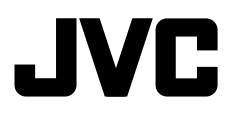

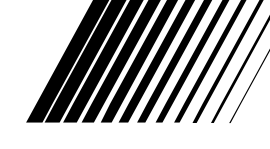

### **DVD RECEIVER WITH MONITORRECEPTOR DVD CON MONITOR**

# **KW-AVX838/KW-AVX830KW-ADV793/KW-AVX738/KW-AVX730**

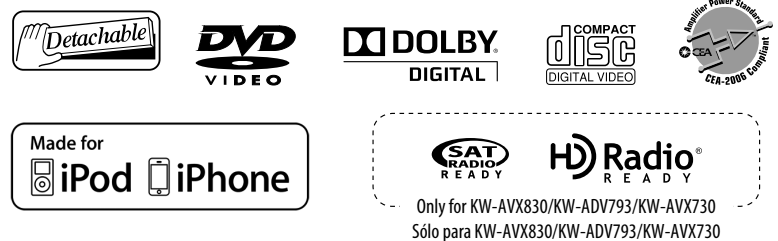

# **83 Bluetooth**®

- Only for KW-AVX838/KW-AVX830: To use the Bluetooth function, insert the Bluetooth adapter (KS-UBT1). (See page 37.)
- Sólo para KW-AVX838/KW-AVX830: Para utilizar la función Bluetooth, inserte el adaptador Bluetooth (KS-UBT1). (Consulte la página 37)

For canceling the display demonstration, see page 4. Para cancelar la demonstración en pantalla, consulte la página 4.

For installation and connections, refer to the separate manual. Para la instalación y las conexiones, refiérase al manual separado.

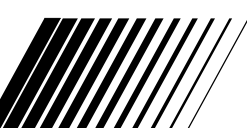

*INSTRUCTIONSMANUAL DE INSTRUCCIONES*

#### **For customer Use:**

Enter below the Model No. and Serial No. which are located on the top or bottom of the cabinet. Retain this information for future reference.

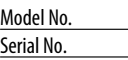

#### Thank you for purchasing a JVC product.

Please read all instructions carefully before operation, to ensure your complete understanding and to obtain the best possible performance from the unit.

#### **IMPORTANT FOR LASER PRODUCTS**

- 1. CLASS 1 LASER PRODUCT
- 2. **CAUTION:** Do not open the top cover. There are no user serviceable parts inside the unit; leave all servicing to qualified service personnel.

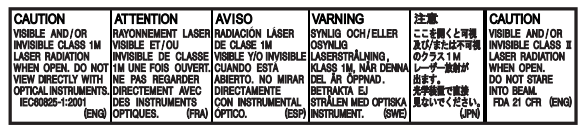

3. **CAUTION:** (For U.S.A.) Visible and/or invisible class II laser radiation when open. Do not stare into beam. (For Canada) Visible and/or invisible class 1M laser radiation when open. Do not view directly with optical instruments.

4. REPRODUCTION OF LABEL: CAUTION LABEL, PLACED OUTSIDE THE UNIT.

#### **INFORMATION (For U.S.A.)**

This equipment has been tested and found to comply with the limits for a Class B digital device, pursuant to Part 15 of the FCC Rules. These limits are designed to provide reasonable protection against harmful interference in a residential installation. This equipment generates, uses, and can radiate radio frequency energy and, if not installed and used in accordance with the instructions, may cause harmful interference to radio communications. However, there is no guarantee that interference will not occur in a particular installation. If this equipment does cause harmful interference to radio or television reception, which can be determined by turning the equipment off and on, the user is encouraged to try to correct the interference by one or more of the following measures:

- Reorient or relocate the receiving antenna.
- Increase the separation between the equipment and receiver.
- Connect the equipment into an outlet on a circuit different from that to which the receiver is connected.
- Consult the dealer or an experienced radio/TV technician for help.

#### **Caution:**

Changes or modifications not approved by JVC could void the user's authority to operate the equipment.

#### **WARNINGS:**

#### **(To prevent accidents and damage)**

- DO NOT install any unit or wire any cable in a location where;
	- it may obstruct the steering wheel and gearshift lever operations.
	- it may obstruct the operation of safety devices such as air bags.
	- it may obstruct visibility.
- DO NOT operate the unit while driving. If you need to operate the unit while driving, be sure to look around carefully.
- The driver must not watch the monitor while driving.
- The driver must not put on the headphones while driving.
- Only for KW-AVX838/KW-AVX830: Excessive sound pressure from earphones or headphones can cause hearing loss when you listen through earphones or headphones with using Dual Zone.

#### **Cautions on the monitor:**

- The monitor built in this unit has been produced with high precision, but it may have some ineffective dots. This is inevitable and is not malfunction.
- Do not expose the monitor to direct sunlight.
- Do not operate the touch panel using a ball-point pen or similar tool with the sharp tip. Touch the buttons on the touch panel with your finger directly (if you are wearing a glove, take it off).
- When the temperature is very cold or very hot...
	- Chemical changes occur inside, causing malfunction.
	- Pictures may not appear clearly or may move slowly. Pictures may not be synchronized with the sound or picture quality may decline in such environments.
- Afterimage may occur if displaying a certain image on the monitor for a long time. This is not malfunction. Turn off the unit or display another image.

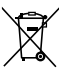

[European Union only]

# ENGLISH

### $\blacksquare$  How to reset your unit

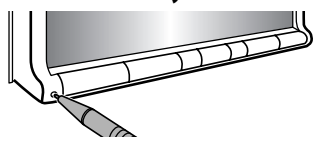

• Your preset adjustments will also be erased (except the registered Bluetooth devices).

To forcibly eject a disc,  $\bullet$  13.

#### **For safety...**

- Do not raise the volume level too much, as this will make driving dangerous by blocking outside sounds, and may cause hearing loss.
- Stop the car before performing any complicated operations.

#### **Temperature inside the car...**

If you have parked the car for a long time in hot or cold weather, wait until the temperature in the car becomes normal before operating the unit.

#### **Caution**

This product has a fluorescent lamp that contains mercury. Disposal of these materials may be regulated in your community due to environmental considerations. For disposal or recycling information, please contact your local authorities or for USA, the Electronic Industries Alliance: <http://www.eiae.org.>

#### **How to read this manual:**

- Illustrations of KW-AVX838/KW-AVX830 are mainly used for explanation.
- This manual mainly explains operations using the buttons on the monitor panel and touch panel. For operations using the remote controller (RM-RK252: supplied only for KW-AVX838/KW-AVX738), **Q** 53.
- $\cdot$   $\lt$   $>$  indicates the variable screens/menus/ operations/settings that appear on the touch panel.
- [ ] indicates the buttons on the touch panel.

### **CONTENTS**

How to reset your unit ..............

#### **INTRODUCTIONS**

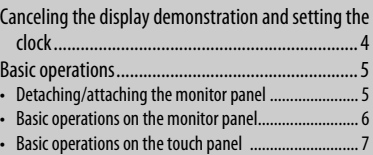

#### **AV SOURCE OPERATIONS**

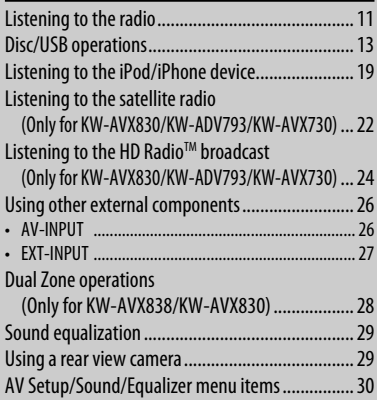

#### **BLUETOOTH OPERATIONS (Only for KW-AVX838/KW-AVX830/KW-ADV793/KW-AVX730)**

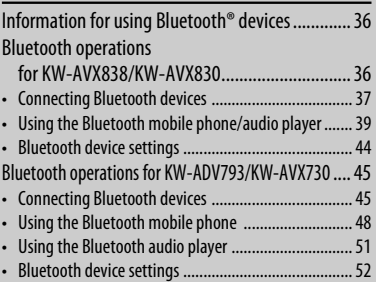

#### **REFERENCE**

Using the remote controller

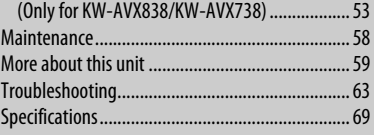

# **INTRODUCTIONS**

# **Canceling the display demonstration and setting the clock**

### $\blacksquare$  Canceling the display **demonstration**

**1 Display <AV Menu> screen.**

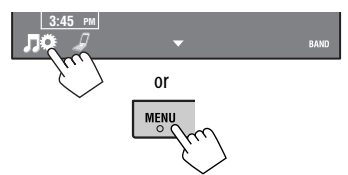

**2 Display <Setup> screen.**

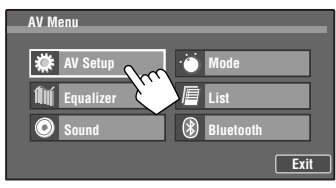

**3 Select <Off>.**

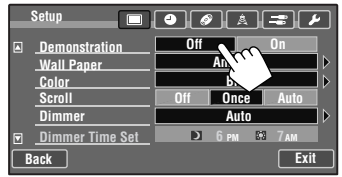

**4 Finish the procedure.**

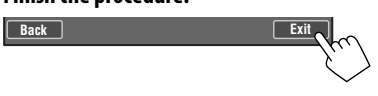

### $\blacksquare$  Setting the clock

**1 Display <AV Menu> screen.**

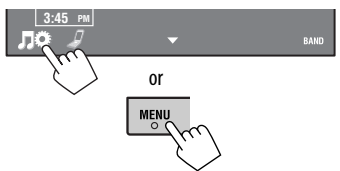

**2 Display <Setup> screen.**

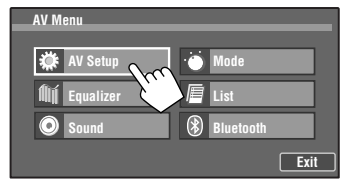

**3**   $\bullet$   $\bullet$   $\bullet$   $\bullet$   $\bullet$ **Setup Demonstration Off On Ambient Wall Paper**

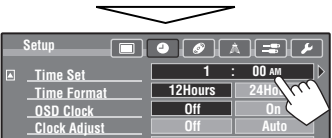

**4 Adjust the hour (**1**), then the minute**   $(2)$ .

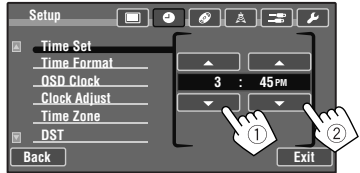

#### **5 Finish the procedure.**

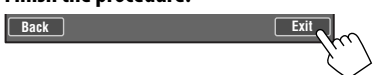

# **Basic operations**

### **Detaching/attaching the monitor panel**

#### **Caution:**

- Hold the monitor panel securely so as not to drop it accidentally.
- Fit the monitor panel onto the attaching plate until it is firmly locked.

#### **Detaching**

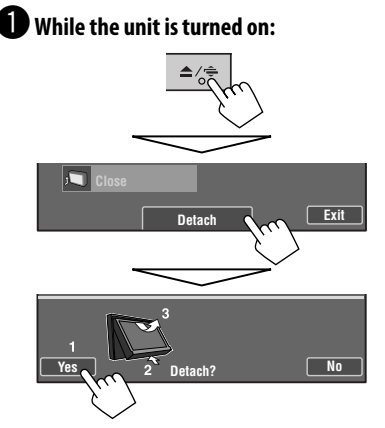

The monitor panel opens by about 50°.

• It closes automatically when no operation is done for about a minute. Remove the monitor panel before this happens.

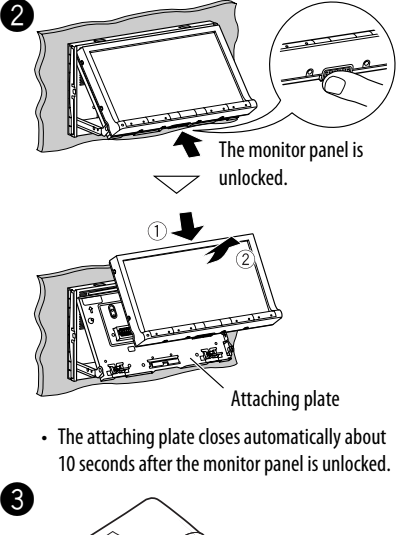

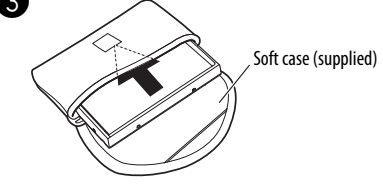

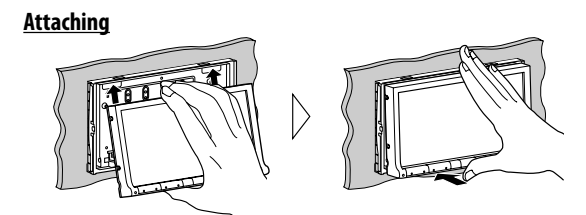

### **Basic operations on the monitor panel**

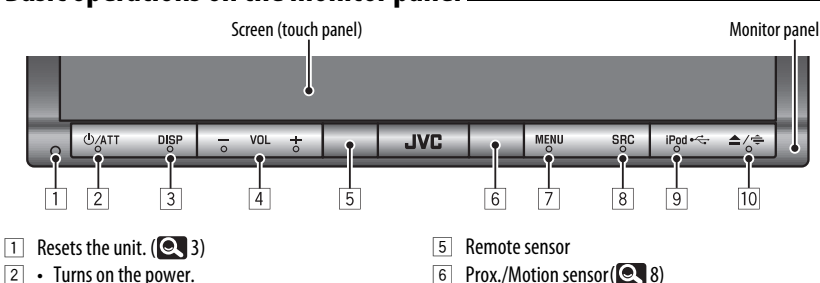

- Attenuates the sound.
- Turns off the power. (Hold)
- 3 Changes the display information.
	- Each time you press DISP, the display changes to show the various information.
		- Available display information varies among the playback sources.
	- The following screens are displayed only when they are ready:
		- Dual play screen (only for KW-AVX838/KW- $AVX830$  ( $\bigcirc$  28)
		- Navigation screen  $($   $\bullet$  27)
- $\boxed{4}$  Adjusts the audio volume.
	- You can also adjust the volume by moving your finger on the touch panel as illustrated.

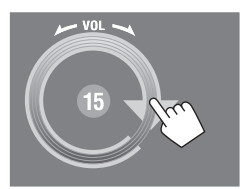

#### **Caution on volume setting:**

Digital devices (CD/USB) produce very little noise compared with other sources. Lower the volume before playing these digital sources to avoid damaging the speakers by sudden increase of the output level.

- 
- 7 Displays <AV MENU> screen. (**Q4** 7)
- 8 Selects the source.
	- Turns on the power.
- 9 Change the source to "**USB**" or "**iPod**."
	- Selects the iPod control mode.  $($ Hold $)$  $($
- **10** Displays <**Open/Tilt**> screen. (See below.)
	- Ejects the disc and display <**Open/Tilt**> screen. (Hold)
	- Closes the monitor panel if pressed when the panel is open.

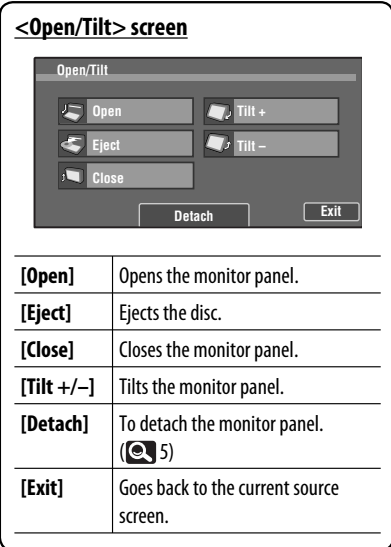

### **Basic operations on the touch panel**

- The items shown on the screen differ depending on the selected source and connected device. • Non-available items will be shaded. **SOURCE SOURCE TUNER FM1 (P1)** 87 **TUNER XYZ Radio** FLAT \*1  **3:45 PM** \*2 ю **FLAT** \*<sup>1</sup>\*<sup>2</sup> **ST**  $3:45$ **<AV Menu> AV Menu AV Setup Mode III** Equalizer **List O** Sound 4 **Bluetooth Exit [**  $\frac{1}{2}$  **AV Setup] Changes various settings of the** system, sources, etc. (**Q** 30) **[ III Equalizer]** | Adjusts equalizer. (**Q** 29) **[ O Sound]** Adjusts the sound. (**Q 35**) **[ Mode]** Changes various mode settings for playback source. **I E** List1 Displays the lists. **[ Bluetooth]**\*<sup>2</sup> Displays the <**Bluetooth**> menu. (KW-AVX838/  $KW-AVX830: 44/$ KW-ADV793/KW-AVX730:  $\left( 2, 52 \right)$ **[Exit]** Goes back to the current source screen.
- Appears only when the Bluetooth adapter is attached. (KW-AVX838/KW-AVX830: 37 / KW-ADV793/  $KW-AVX730: 45)$

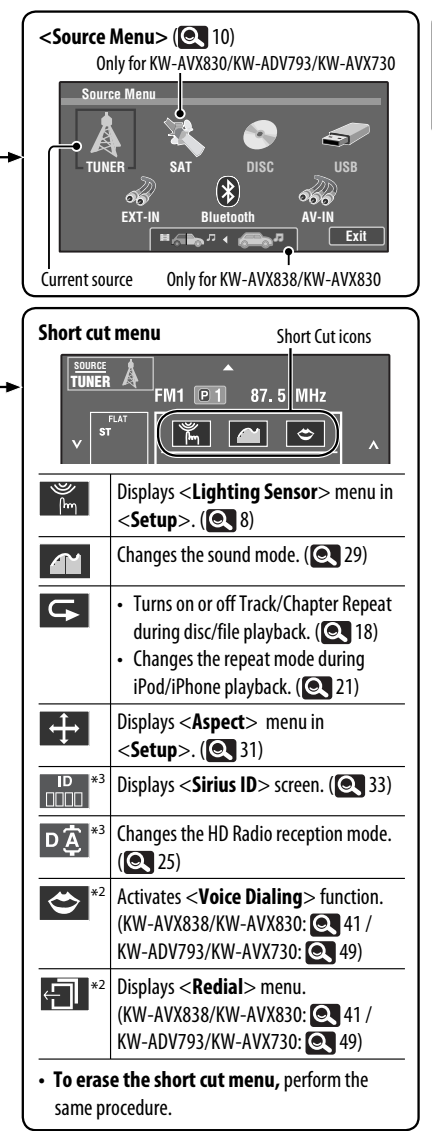

ENGLISH

\*2 Only for KW-AVX838/KW-AVX830/KW-ADV793/ KW-AVX730

### **Setting the lighting sensor**

You can change the condition for turning off/on the screen and the lights of the monitor panel buttons.

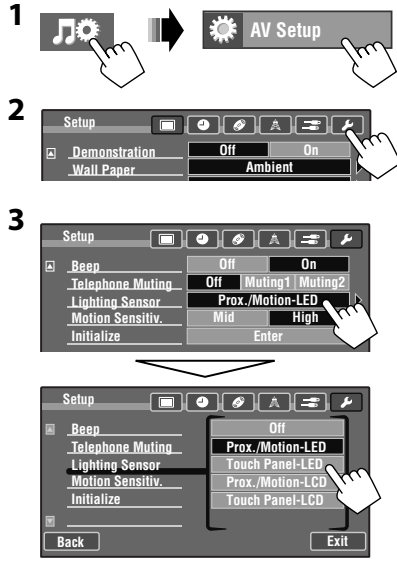

 When any setting other than <**Off**> is selected, the screen and/or lights of the buttons (except ) are turned off when no operation is done for about 10 seconds.

 The screen and/or the lights of the buttons are turned off/on as follows.

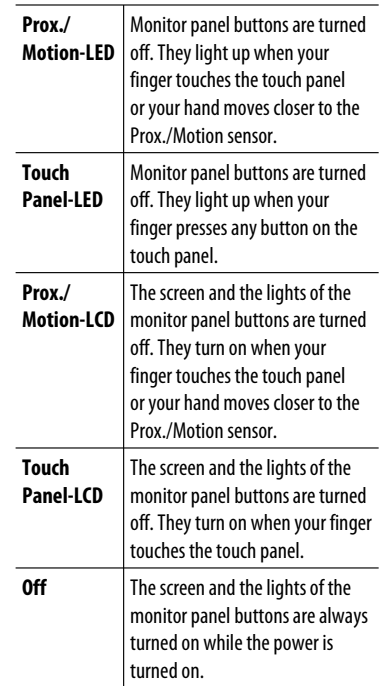

- Pressing any button on the monitor panel also turns on the screen and/or the lights of the buttons.
- In the following cases, the screen and/or the lights of the monitor panel buttons are turned on regardless of the <**Lighting Sensor**> setting:
	- The buttons are lit up when <**AV Menu**>, <**Source Menu**>, or <**Open/Tilt**> is displayed.
	- The screen is turned on when a call/Text message comes in (for Bluetooth mobile phone).
	- The screen is turned on when the signal from the rear view camera comes in.

**To change the sensitivity of the sensor,** see "**Motion Sensitiv."** (**Q** 34)

### **Changing the settings on the menu**

Moves to the preceding menu page

Indicates the next hierarchy level/setting item exists

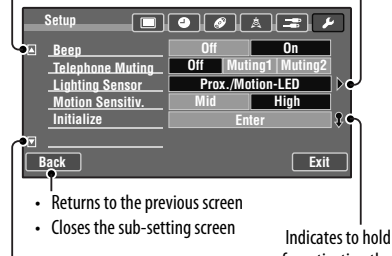

for activating the function

Moves to the succeeding menu page

### $\blacksquare$  Assigning the titles to the **sources**

You can assign titles (up to 16 characters) to "**TUNER**", "**AV-IN**" and "**EXT-IN**".

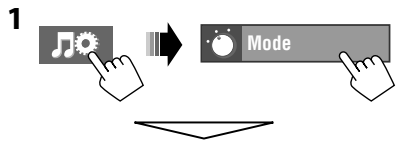

#### When the source is "**TUNER**":

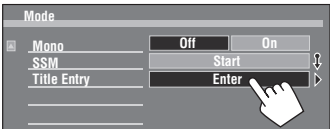

When the source is "**AV-IN**" or "**EXT-IN**":

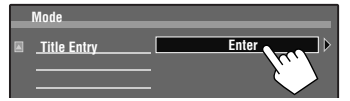

#### **2 Assign a title.**

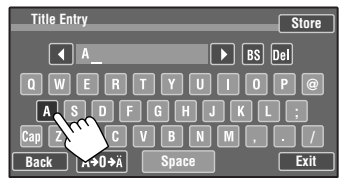

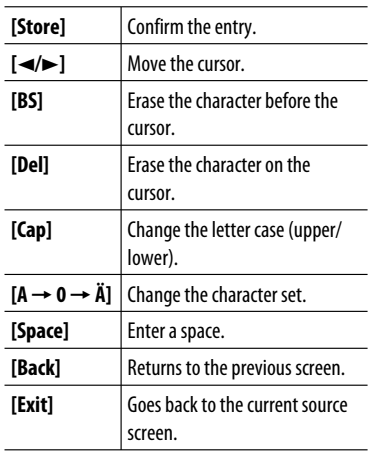

• For available characters,  $\bigcirc$  60.

### **Playback control on the touch panel**

When you drag your finger on the touch panel, it functions in the same way as touching

 $\left[\Delta/\nabla/\left|\blacktriangleleft\blacktriangleleft/\right.\triangleright\blacktriangleright\right|\right]$ .

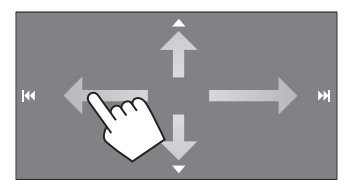

### **E** Selecting the playback source

#### \*<sup>1</sup> \*<sup>1</sup> **Source Me TUNER USB**  $(\ast)$ ඈ **EXT-IN AV-IN**  $H \leftarrow$ **Exit**

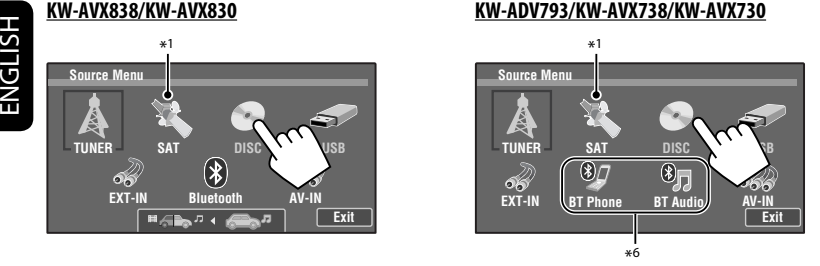

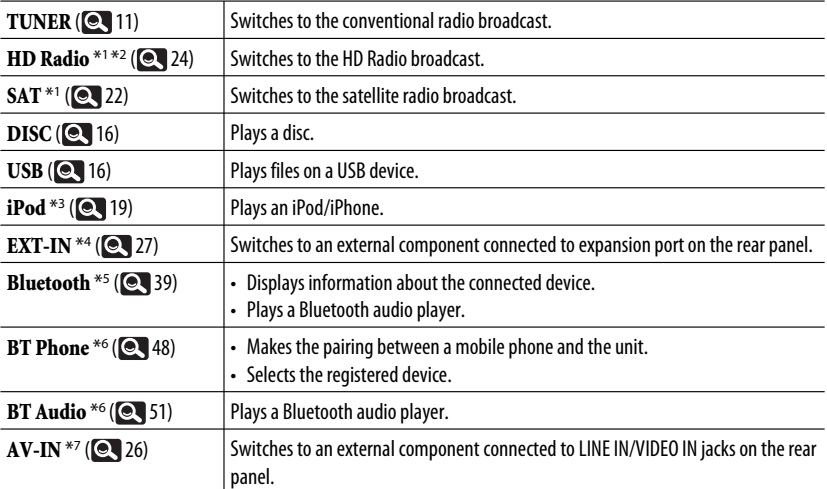

\*1 Only for KW-AVX830/KW-ADV793/KW-AVX730.

\*2 "**HD Radio**" is shown as the source instead of "**TUNER**" when the HD Radio tuner box is connected.

\*3 "**iPod**" is shown as the source instead of "**USB**" when an iPod/iPhone is connected.

\*4 Select an appropriate input setting on <**External Input**>.( 34)

\*5 Only for KW-AVX838/KW-AVX830.

\*6 Only for KW-ADV793/KW-AVX730.

\*7 Select an appropriate input setting on <**AV Input**>.( 34)

# **AV SOURCE OPERATIONS**

### **Listening to the radio**

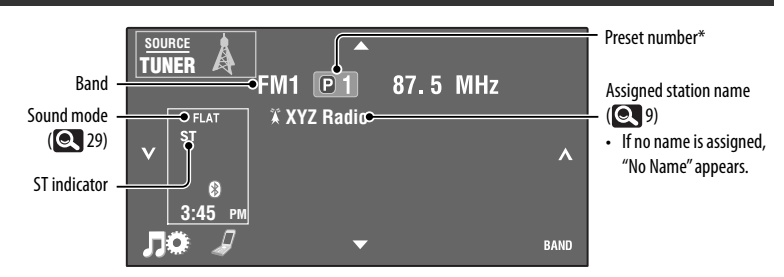

• The ST indicator lights up when receiving an FM stereo broadcast with sufficient signal strength.

\* Touching the preset number also displays the preset list (see below).

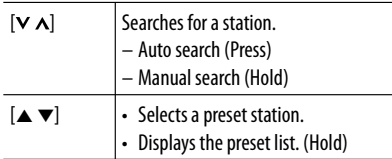

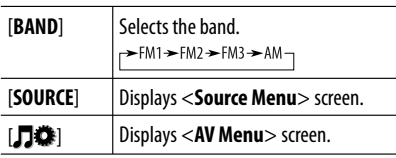

#### **Preset list operations**

- Selects a preset station (Press)
- Stores the station currently received into memory (Hold)

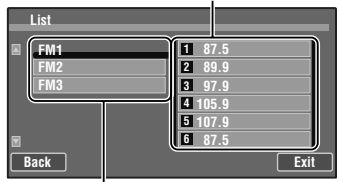

Selects the band

• You can also display the preset list by pressing  $\sqrt{\frac{m}{n}}$ List] on <AV Menu> screen (**Q** 7).

#### **When an FM stereo broadcast is hard to receive...**

Activate monaural mode for better reception.

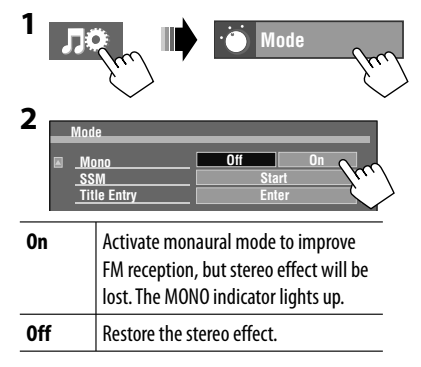

#### **When the FM reception is interfered...**

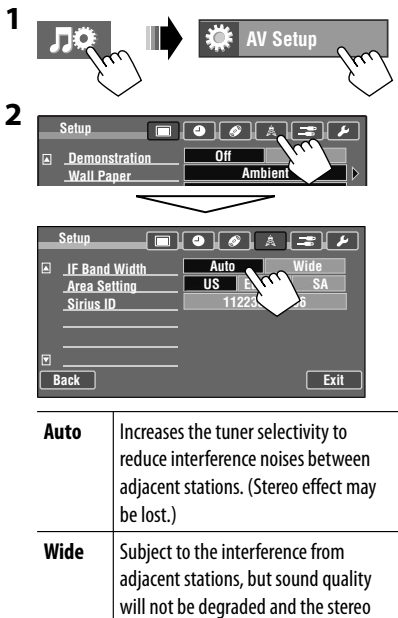

effect will remain.

### **Automatic presetting — SSM (Storing-station Sequential Memory) (for FM only)**

You can automatically preset 6 stations for each FM band.

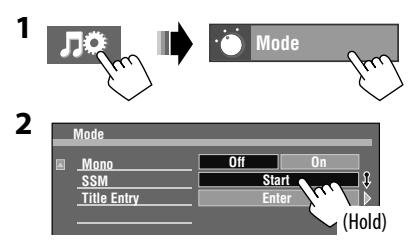

 Local FM stations with the strongest signals are searched and stored automatically in the FM band.

# **Disc/USB operations**

### **Playing a disc**

- If a disc does not have any disc menu, all tracks on it will be played repeatedly until you change the source or eject the disc.
	- $\cdot$  If " $\mathbb{Q}$ " appears on the screen, the unit cannot accept the operation you have tried to do.  $-$  In some cases, without showing " $\mathbb{Q}$ ," operations will not be accepted.
	- When playing back a multi-channel encoded disc, the multi-channel signals are downmixed.

### ~ **Open the monitor panel.**

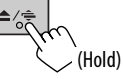

 • You can also open the monitor panel from the <**Open/Tilt**> screen. (**@4**6)

### **Insert a disc.**

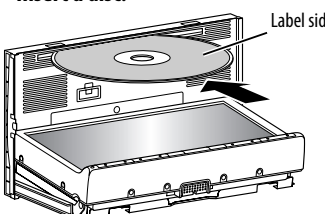

Monitor panel closes automatically.

#### **To eject a disc**

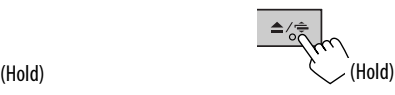

The monitor panel opens and the disc is ejected.

• If the ejected disc is not removed within 15 seconds, the disc is automatically inserted again into the loading slot. Label side

#### **Caution:**

Do not place your finger behind the monitor panel.

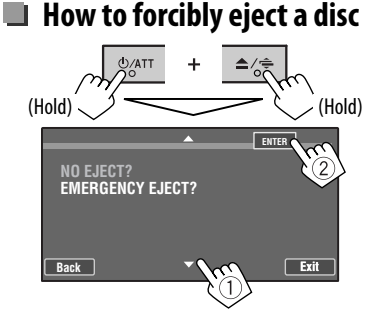

- Be careful not to drop the disc when it ejects.
- If this does not work, reset your unit.  $($

### **Prohibiting disc ejection**

You can lock a disc in the loading slot.

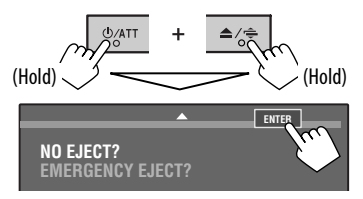

**To cancel the prohibition,** repeat the same procedure to select <**EJECT OK?**>.

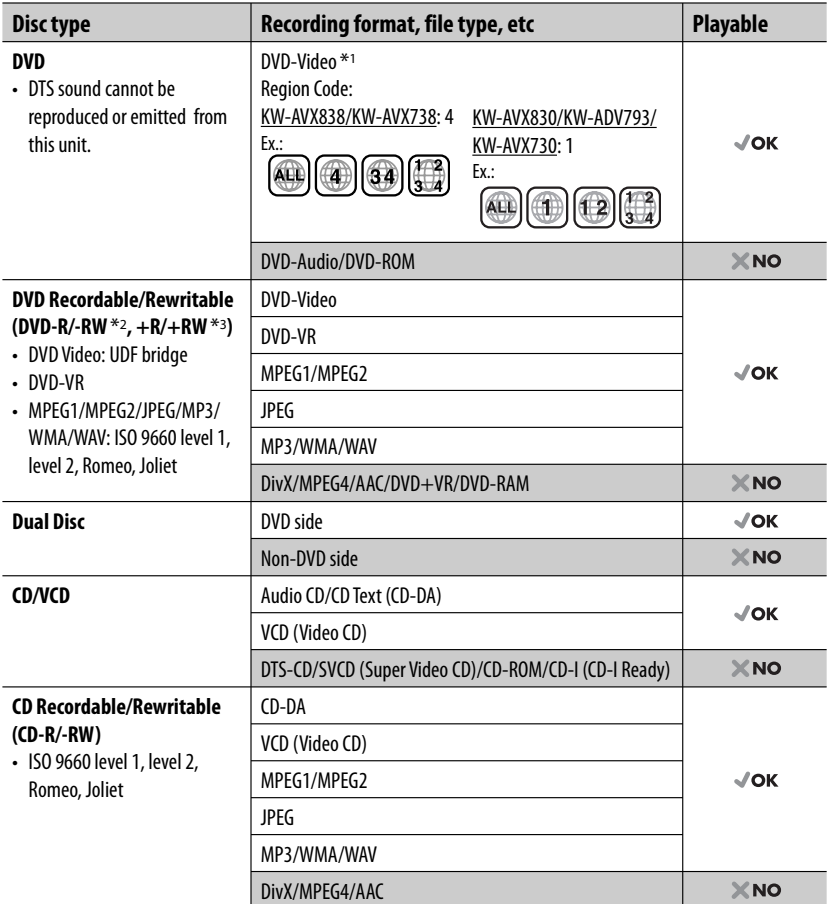

\*1 If you insert a DVD Video disc of an incorrect Region Code, "Region code error" appears on the screen.

\*2 DVD-R recorded in multi-border format is also playable (except for dual layer discs). DVD-RW dual layer discs are not playable.

\*3 It is possible to play back finalized +R/+RW (Video format only) discs. "DVD" is selected as its disc type when a +R/+RW disc is loaded. +RW double layer discs are not playable.

#### **Caution for DualDisc playback**

The Non-DVD side of a "DualDisc" does not comply with the "Compact Disc Digital Audio" standard. Therefore, the use of Non-DVD side of a DualDisc on this product may not be recommended.

### **Playing a USB device**

- This unit can play JPEG/MPEG1/MPEG2\*/MP3/WMA/WAV files stored in USB mass storage class device.
- All tracks in the USB device will be played repeatedly until you change the source.
- Make sure all important data has been backed up to avoid losing the data.
- \* Except for MPEG2 files recorded by JVC Everio camcorder (extension code <.mod>).

You can connect a USB mass storage class device such as a USB memory, Digital Audio Player etc. to the unit.

• You cannot connect a computer or portable HDD to the USB cable from the rear of the unit.

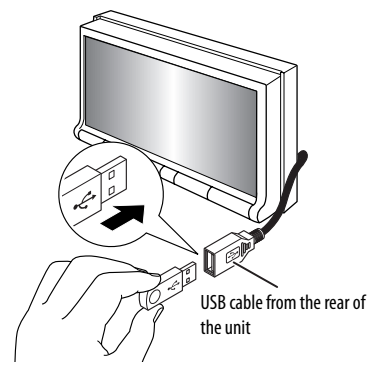

The source changes to "**USB**" and playback starts.

#### **Cautions:**

- Avoid using the USB device if it might hinder your safety driving.
- Do not pull out and attach the USB device repeatedly while "Now Reading" is shown on the screen.
- Do not start the car engine if a USB device is connected.
- Stop playback before disconnecting a USB device.
- Electrostatic shock at connecting a USB device may cause abnormal playback of the device. In this case, disconnect the USB device then reset this unit and the USB device.
- This unit may not be able to play the files depending on the type of USB device.
- Operation and power supply may not work as intended for some USB devices.
- Do not leave a USB device in the car, expose to direct sunlight, or high temperature to avoid deformation or cause damages to the device.
- Some USB devices may not work immediately after you turn on the power.
- For more details about USB operations,  $\bigcirc$ , 59.

### **Disc/file playback operations**

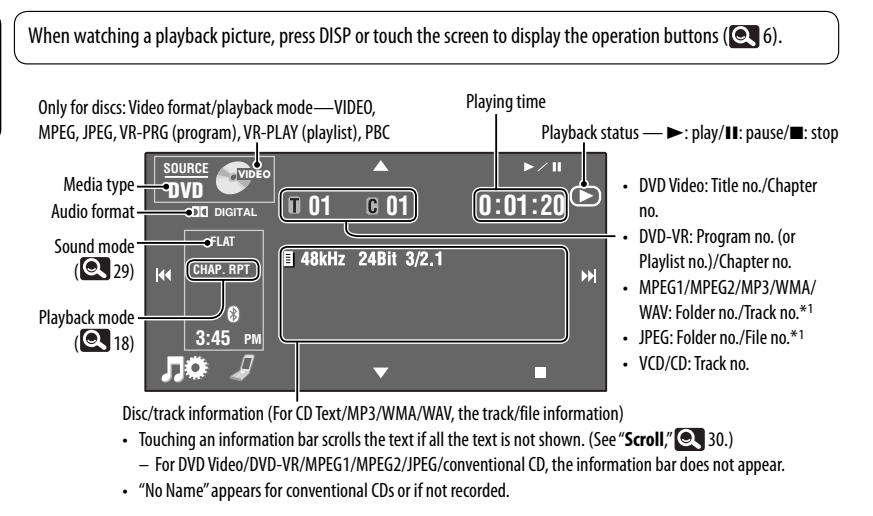

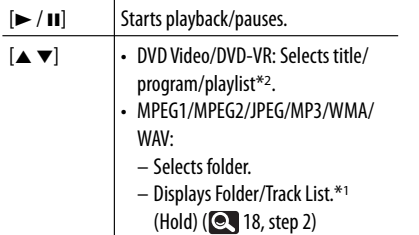

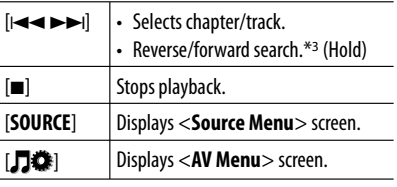

• The buttons on the touch panel also work when they are not shown on the screen.

 $*1$  Touching the folder no. or track/file no. also displays the Folder/Track List ( $\bigcirc$  18, step 2)

 $*$ <sup>2</sup> To display the Original Program/Playlist screen,  $\bigcirc$  17.

\*<sup>3</sup> Search speed varies depending on the type of disc or file.

### $\blacksquare$  Operation buttons on the screen

You can display the following operation buttons while watching the playback pictures on the screen.

• If no operation is done for about 15 seconds, the operation buttons disappear (except when a disc menu is displayed).

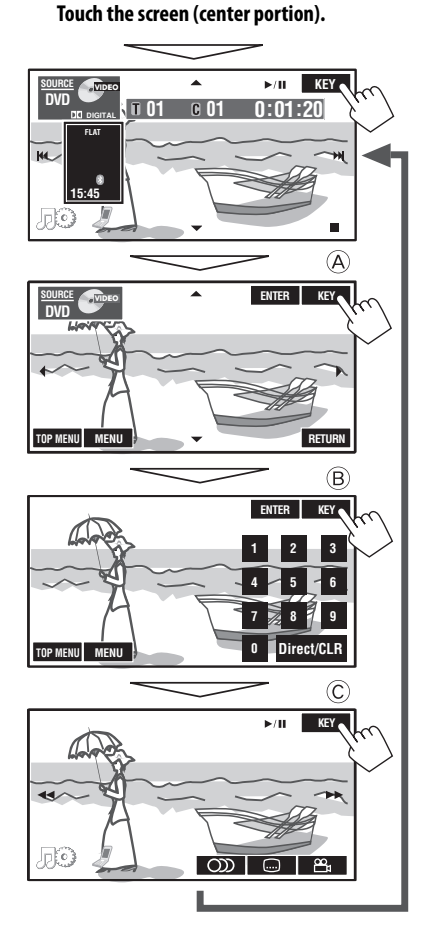

**To end the operations,** touch the screen again.

A

For DVD/VCD menu operation playback

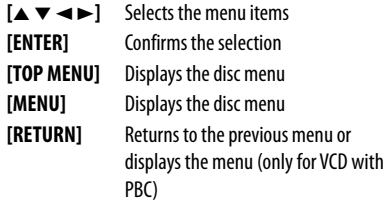

For DVD-VR menu operation playback

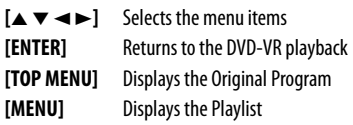

#### $\circledR$

For entering the numbers

#### **[Direct/CLR]** =

**[0]–[9]**=**[ENTER]** Enters numbers

- **[Direct/CLR]** Switches between chapter/ track entry and title/folder entry
	- Erases the last entry when you enter a wrong number

#### $\circled{c}$

For advanced operations

- **[ ]** Selects audio language
- **[ ]** Selects subtitle language
- **[ ]** Selects view angle
	-
- **[**√ → **1** Reverse/forward search
	- Plays back in slow motion (while playback is paused)\*

\* For DVD-VR/VCD, reverse slow motion does not work.

### **Example 3 Selecting folder/track on the list**

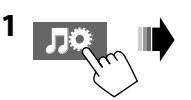

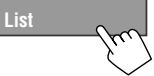

#### **2** Select a folder  $(1)$ , then a track  $(2)$ .

Current folder number/ total folder number

Current track number/ total track number

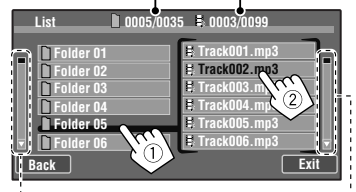

Press/drag to browse the list.

• You can also browse the list by dragging your finger up and down on the list.

### $\blacksquare$  Selecting playback modes

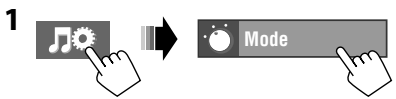

**2 Select the playback mode.**

For DVD/DVD-VR

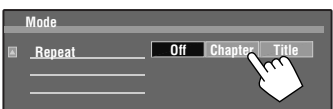

#### For CD/VCD/MPEG1/MPEG2/MP3/WMA/WAV

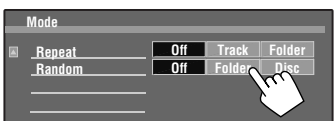

• When one of the playback mode is selected, the corresponding indicator lights up on the source information screen.

#### **<Repeat>**

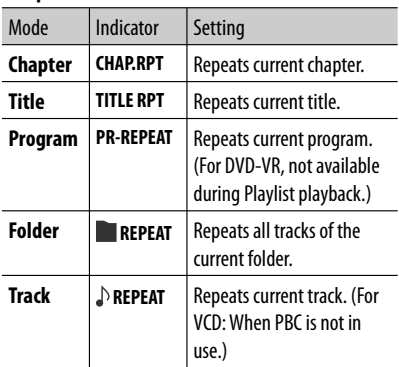

#### **<Random>**

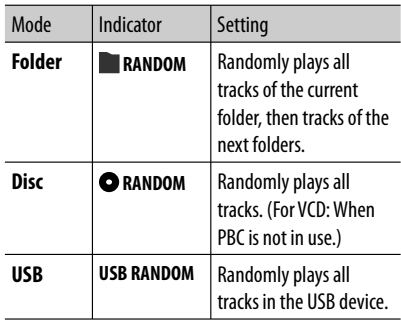

- You cannot activate the repeat mode and the random mode at a time.
- Available items depend on the types of loaded disc and playback file.

**To cancel,** select <**Off**>.

# **Listening to the iPod/iPhone device**

#### **Preparation**

#### **Connecting iPod/iPhone**

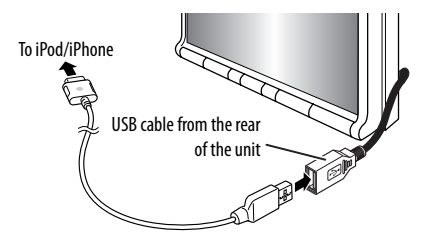

- You can control the following iPod/iPhone models:
	- iPod with video (5th Generation) \*
	- $-$  iPod classic\*
	- iPod nano (1st Generation)
	- iPod nano (2nd Generation)
	- iPod nano (3rd Generation) \*
	- iPod nano (4th Generation) \*
	- iPod nano (5th Generation) \*
	- iPod touch (1st Generation) \*
	- iPod touch (2nd Generation) \*
	- iPhone\*
	- $-$  iPhone 3G\*
	- $-$  iPhone 3GS\*
- Use the following cables:
	- **To listen to the music:** USB 2.0 cable (accessory of the iPod/iPhone)
	- **To watch the video:** USB Audio and Video cable for iPod/iPhone—KS-U30 (not supplied) (See the Installation/Connection Manual.)
- \* To watch the video with its audio, connect the iPod/ iPhone using USB Audio and Video cable (KS-U30, not supplied).

For some iPod/iPhone models, the performance may be abnormal or unstable during operation. In this case, disconnect the iPod/iPhone device, then check its condition.

If the performance is not improved or slow, reset your iPod/iPhone.

#### **Setting the iPod control mode**

When the source is "**iPod**"...

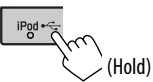

Select the unit controlling playback of the iPod/iPhone.

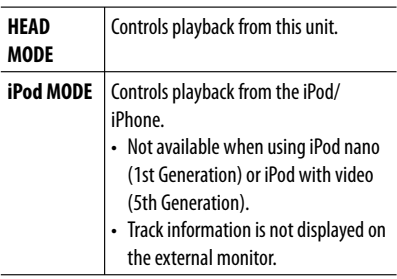

• The operations explained in this manual are under <**HEAD MODE**>.

#### **Setting for watching video**

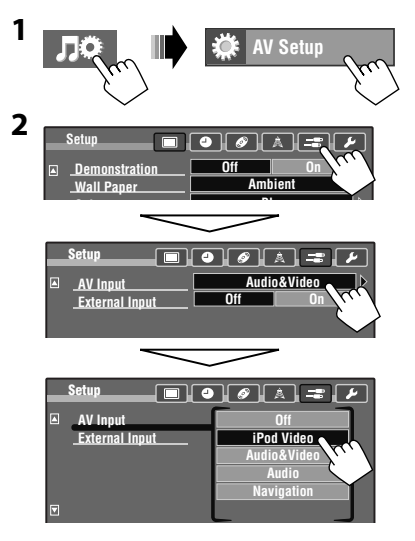

### **iPod/iPhone playback operations**

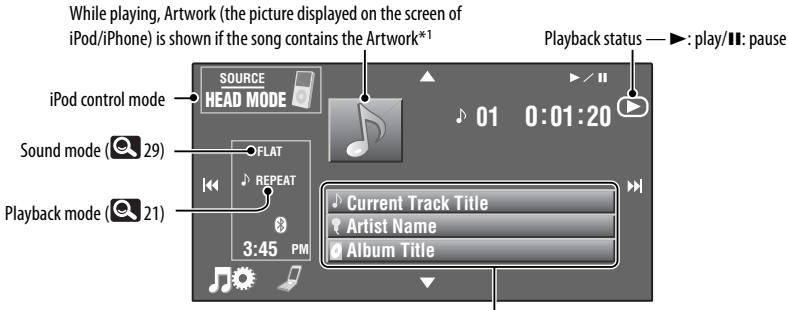

Track information bars

• Touching an information bar scrolls the text if all the text is not shown.\*<sup>2</sup> (See "**Scroll**," **4** 30)

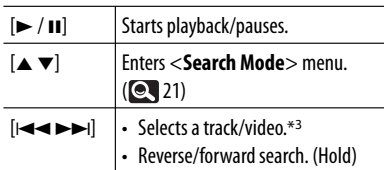

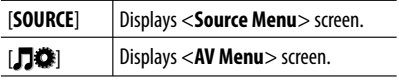

- $*$ <sup>1</sup> For changing the Artwork display setting,  $\bigcirc$  33. No Artwork is shown when the iPod control mode is set to <**iPod MODE**>.
- \*2 This unit can display up to 128 characters.
- \*3 You cannot resume playback for video sources.

If the iPod/iPhone does not play correctly, update your iPod/iPhone software to the latest version. For details about updating your iPod/iPhone, visit <http://www.apple.com>.

- When you turn on this unit, the iPod/iPhone is charged through the unit.
- The text information may not be displayed correctly.

#### **Notice:**

When operating an iPod/iPhone, some operations may not be performed correctly or as intended. In this case, visit the following JVC web site: <http://www.jvc.co.jp/english/car/> (English website only)

# ENGLISH

### $\blacksquare$  Selecting track/video from **<Search Mode>**

• Available search modes depend on the type of your iPod/iPhone.

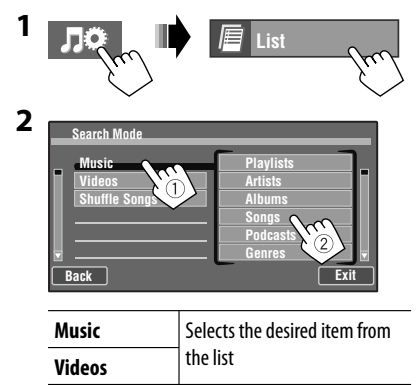

Current track (video) number/total track (video) number

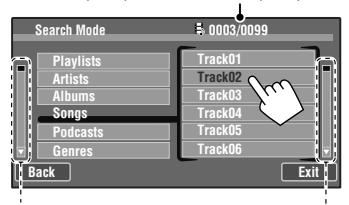

Press/drag to browse the list.

**Shuffle Songs** | Playback starts

- You can also browse the list by dragging your finger up and down on the list.
- **Example 3 Selecting playback modes/ the speed of audio books**

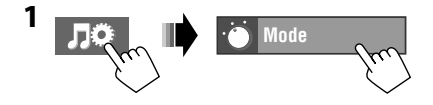

### **2 To select the playback mode**

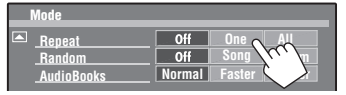

• When one of the playback modes is selected, the corresponding indicator lights up on the source information screen.

#### **<Repeat>**

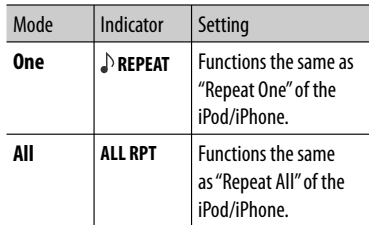

#### **<Random>**

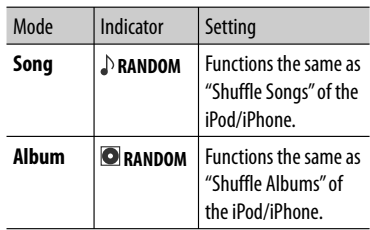

**• To cancel,** select <**Off**>.

#### **To select the speed of audio books**

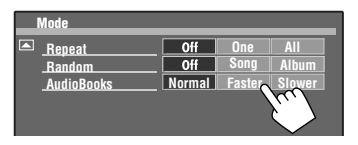

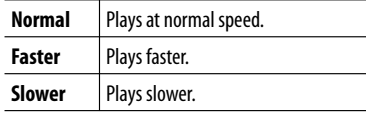

### **Listening to the satellite radio (Only for KW-AVX830/KW-ADV793/KW-AVX730)**

Before operating, connect either one of the following (not supplied) to the expansion port on the rear of the unit.

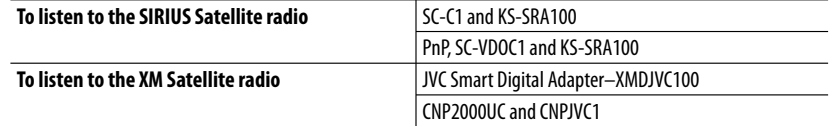

### **Activating subscription**

#### **For SIRIUS Radio**

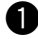

#### **Select "SAT" as the source. (2010)**

 The SIRIUS Satellite radio starts updating all the SIRIUS channels. (See "GCI update" below.)

 • Once completed, SIRIUS Satellite radio tunes in to the preset channel, CH184.

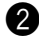

#### **2** Check your SIRIUS ID.

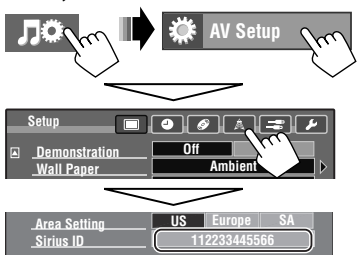

! **Contact SIRIUS on the internet at <http://activate.siriusradio.com/> to activate your subscription, or you can call SIRIUS toll-free at 1-888-539-SIRIUS (7474).**

 "Subscription updated Press any key to continue" appears on the screen once subscription has been completed.

#### **GCI (Global Control Information) update**

- If channels are updated after subscription, updating starts automatically, and no sound can be heard:
	- For SIRIUS Satellite radio: "Updating" appears.
	- For XM Satellite radio: "UPDATING" (when XMDJVC100 is connected) or "UNAUTH" (when CNP2000UC and CNPJVC1 are connected) appears.
- Update takes a few minutes to complete.
- Do not press any buttons or perform any operations until updating is completed.

### **For XM Radio**

**Select "SAT" as the source. (@4)** 10) XM Tuner\* starts updating all the XM channels. "Channel 1" is tuned in automatically. (See "GCI update" below.)

**KW-AVX830 KW-ADV793 KW-AVX730**

**2** Check your XM Satellite radio ID **labelled on the casing of the XM Tuner, or tune in to "Channel 0."**

 The 8-digit (alphanumeric) ID number is displayed on the screen.

**To cancel the ID number display,** select any channel other than "0."

**8** Contact XM Satellite radio on **the internet at <http://xmradio. com/activation/> to activate your subscription, or you can call 1-800-XM-RADIO (1-800-967-2346).**

 Once completed, the unit tunes in to one of the available channels (Channel 4 or higher).

\* XM Tuner: XMDirect TM Tuner Box or XMDirect2 Tuner System

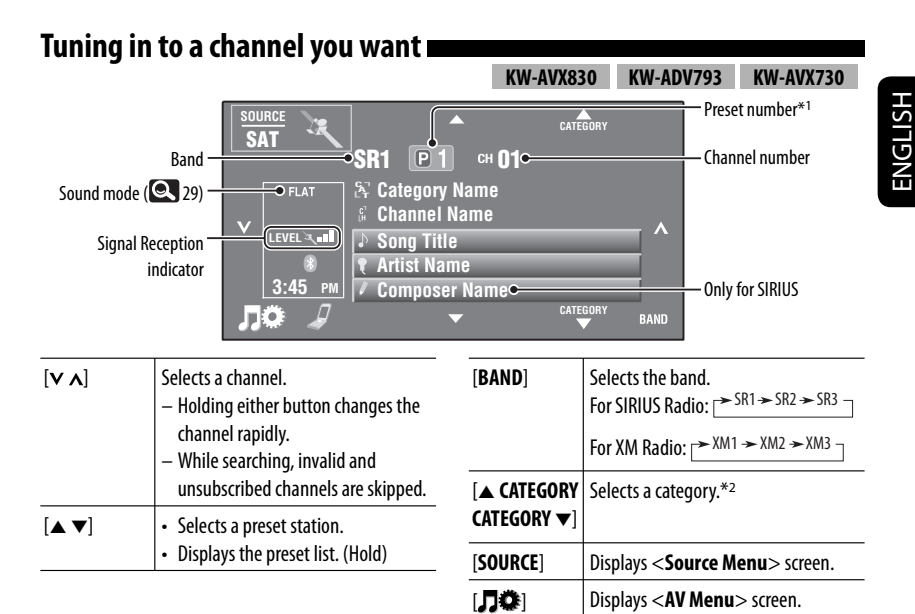

- \*1 Touching the preset number also displays the preset list (see below).
- \*2 For SIRIUS Radio:
	- To select a channel from all categories, select <**All**>.
	- For XM Radio:
		- $-$  To select a channel from all categories (including non-categorized channels), press [▲] or [▼].
		- If you do not select a channel within 15 seconds, the category selected is canceled. You can select a channel from all categories now.

#### **Preset list operations**

- Selects a preset channel (Press)
- Stores the channel currently received into memory (Hold)

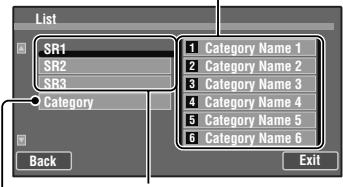

Selects the band

Displays the category/channel list (See the right.)

• You can also display the preset list by pressing  $\lVert \overline{F} \rVert$ List] on <AV Menu> screen (**Q**, 7).

#### **Selecting a channel on the list**

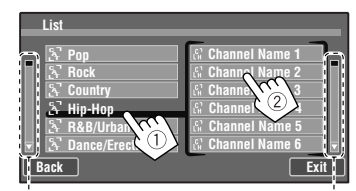

Press/drag to browse the list.

• You can also browse the list by dragging your finger up and down on the list.

23

# **Listening to the HD Radio<sup>™</sup> broadcast**

**(Only for KW-AVX830/KW-ADV793/KW-AVX730)**

**KW-AVX830 KW-ADV793 KW-AVX730**

Before operating, connect HD Radio tuner box, KT-HD300 (separately purchased) to the expansion port on the rear of the unit.

#### **What is HD Radio Technology?**

HD Radio Technology can deliver high-quality digital sound—AM digital will have FM-like quality (in stereo) and FM digital will have CD-like quality—with static-free and clear reception. Furthermore, stations can offer text and data, such as artist names and song titles.

- When the HD Radio tuner box is connected, it can also receive conventional analog broadcasts.
- Many HD Radio stations also offer more than one channel of programming. This service is called multicasting.
- To find HD Radio stations in your area, visit www.hdradio.com <http://www.hdradio.com/>.

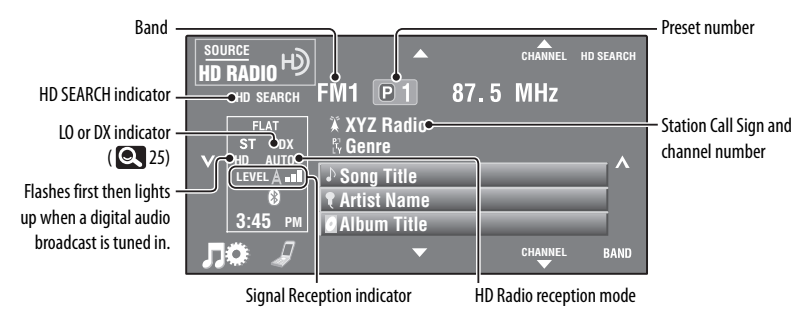

Refer to page 11 for basic radio operations.

#### **When receiving HD Radio Multicast channels...**

**1 Select a desired channel.**

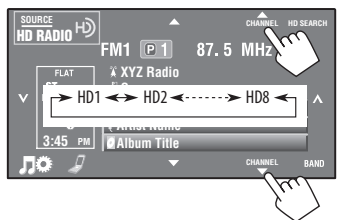

• "LINKING" appears while linking to a multicast channel.

#### **Searching for HD Radio stations only**

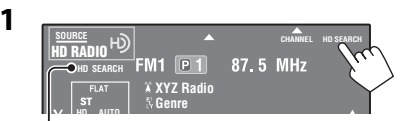

The HD SEARCH indicator appears.

#### **2 Search for a station—Auto Search.**

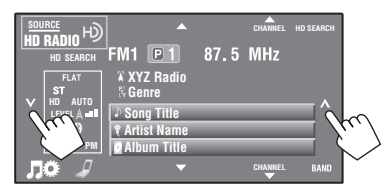

### **Changing HD Radio reception mode**

While receiving an HD Radio broadcast, the unit tunes to digital or analog audio automatically due to the receiving condition.

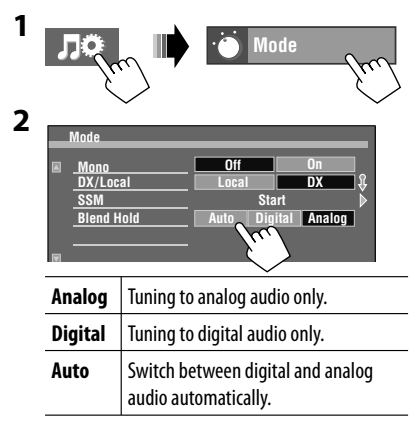

- If no sound can be heard from the selected setting, change the setting to <**Analog**> or <**Digital**>.
- The setting automatically changes to <**Auto**> if you tuned in to or change to another station, or if you turned off the power.
- This setting cannot take effect for the conventional FM/AM stations.
- If the radio station forces the reception mode to digital, the DIGITAL indicator flashes.
- **To improve FM reception,** see "When an FM stereo broadcast is hard to receive...," $\blacksquare$  11.
- **To preset stations automatically,** see "Automatic presetting — SSM (Storing-station Sequential Memory) (for FM only)," $\bigcirc$  12.

### **Tuning in to stations with sufficient signal strength**

This function works only for FM bands. Once you have activated this function (selected <**Local**>), it always works when searching for FM stations.

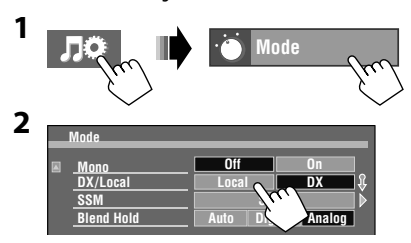

Only stations with sufficient signal strength will be detected.

• The DX indicator goes off, then the LO indicator lights up.

## **Using other external components**

Source type — "**AV-IN**" (see below) or "**EXT-IN**"  $(Q_2 27)$ 

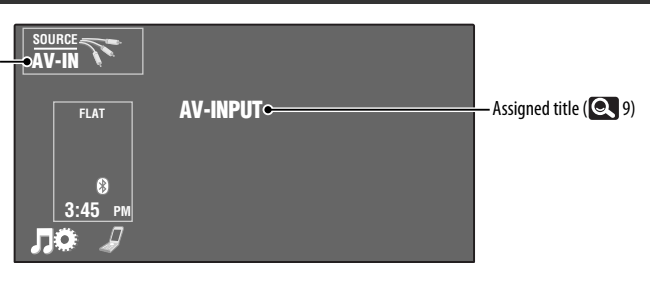

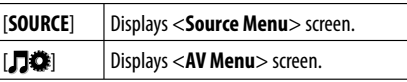

#### **Preparation:**

- **To listen to the music from the connected component,** select <**Audio**> for <**AV Input**> setting.  $(Q_3 34)$
- **To watch the video from the connected component,** select <**Audio & Video**> for <**AV Input**> setting.  $(Q_3)$

### **AV-INPUT**

~ **Connect an external component to the LINE IN/VIDEO IN jacks.** (See the Installation/Connection Manual.)

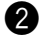

**2** Select "**AV-IN"** as the source. (**Q** 10)

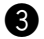

 $\bullet$  Turn on the connected component and start playing the source.

# ENGLISH

### **Displaying navigation screen**

You can also connect a Navigation system to the VIDEO IN plug so that you can watch the navigation screen.

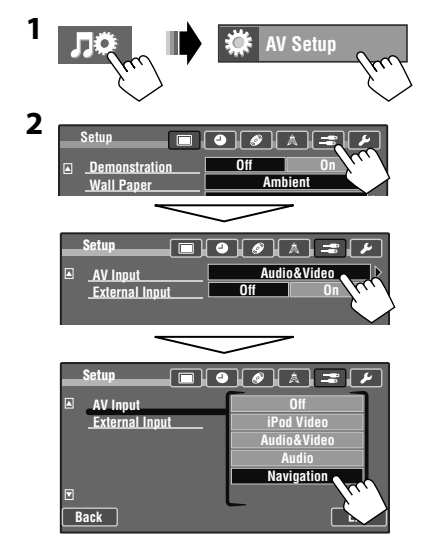

#### **To view the navigation screen**

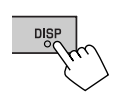

Press DISP repeatedly until the navigation screen is displayed.

- The aspect ratio of the navigation screen is fixed to <**Full**> regardless of the <**Aspect**> setting ( 31).
- You can use the source "**AV-IN**" for listening to an audio source connected to the LINE IN jacks.

### **EXT-INPUT**

You can connect an external component to the expansion port on the rear using the Line Input Adapter, KS-U57 (not supplied) or AUX Input Adapter, KS-U58 (not supplied). (See the Installation/Connection Manual.)

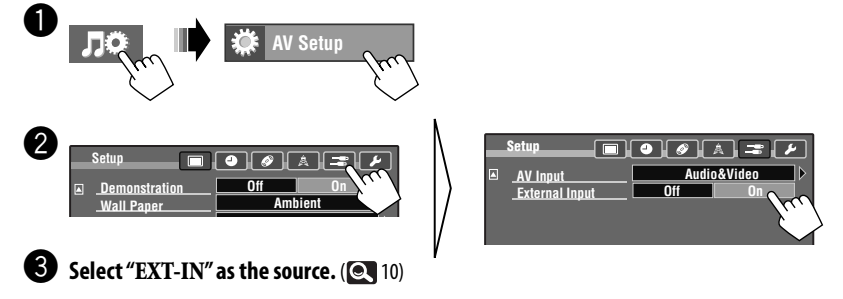

⁄ **Turn on the connected component and start playing the source.**

#### **KW-AVX838 KW-AVX830**

You can enjoy disc playback on the external monitor connected to the VIDEO OUT and 2nd AUDIO OUT jacks, while listening to any source other than "**USB/iPod**" through the speakers.

• When Dual Zone is in use, you can only operate the DVD/CD player using the remote controller ( $\left( \bigodot \; 53 \right)$ .

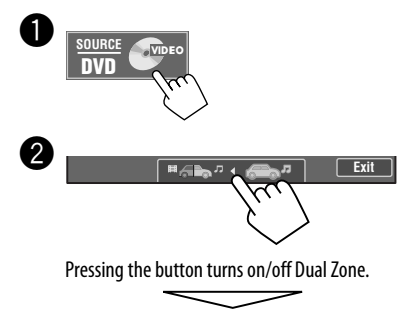

DUAL indicator appears when Dual Zone is activated.

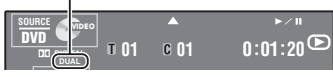

#### **To select a different source (main source) to listen to through the speakers**

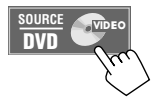

- **By using the touch panel,** you can operate the newly selected source without affecting Dual Zone (Disc) operations.
- **You cannot select "USB/iPod" for the main source.**

### $\blacksquare$  Displaying the picture — **Dual play**

When Dual Zone is in use, you can display the picture in the disc while any source other than "**DISC**", "**USB**", or "**iPod**" is selected.

#### **To display the picture**

You can use the Dual play function only when the parking brake is engaged.

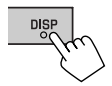

Press DISP repeatedly until the Dual play screen is displayed.

• Dual play cannot be used when there is no picture data in the disc.

**To change the aspect ratio, Q, 31. To adjust the picture, @ 31.** 

# **Sound equalization**

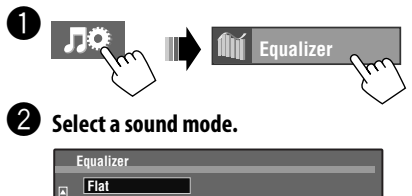

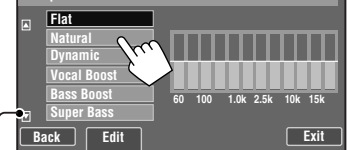

Move to other six sound modes

 • You can also change the sound mode by pressing the short cut icon.  $($ 

#### **Storing your own adjustments**

You can store your adjustments into <**User1**>, <**User2**>, and <**User3**>.

**1** Repeat steps **1** and **@**, then...

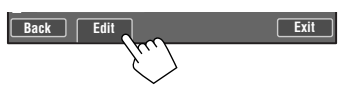

**2 Select the band (**1**), frequency (**2**), adjust the volume (**3**), then adjust the quality factor to make the sound natural (**4**).**

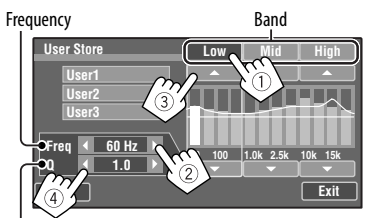

Quality factor\*

**3 Select <User1>, <User2>, or <User3> to store the adjustment.**

The adjustment is stored.

- When <**High Pass Filter**> is set to <**On**>, the setting of low band is invalid. Select <**Through**> to activate the low band setting.  $(2, 35)$
- When adjusting "High" band, the quality factor value is fixed.

### **Using a rear view camera**

• To use a rear view camera, the REVERSE GEAR SIGNAL lead connection is required. For connecting a rear view camera, see the Installation/Connection Manual.

### **Displaying the rear view screen**

The rear view screen is displayed when you shift the gear to the reverse (R) position.

- While the pictures through the camera are shown on the screen, no message will be displayed.
- When you perform one of the following operations, the rear view screen is cleared.
	- Press DISP.
	- Shifting the gear to another position other than the reverse (R) position.

# **AV Setup/Sound/Equalizer menu items**

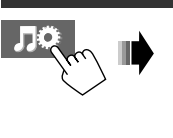

**AV Setup**

Юŝ

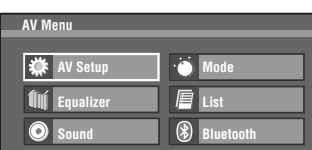

For menu operations,  $\bullet$  9.

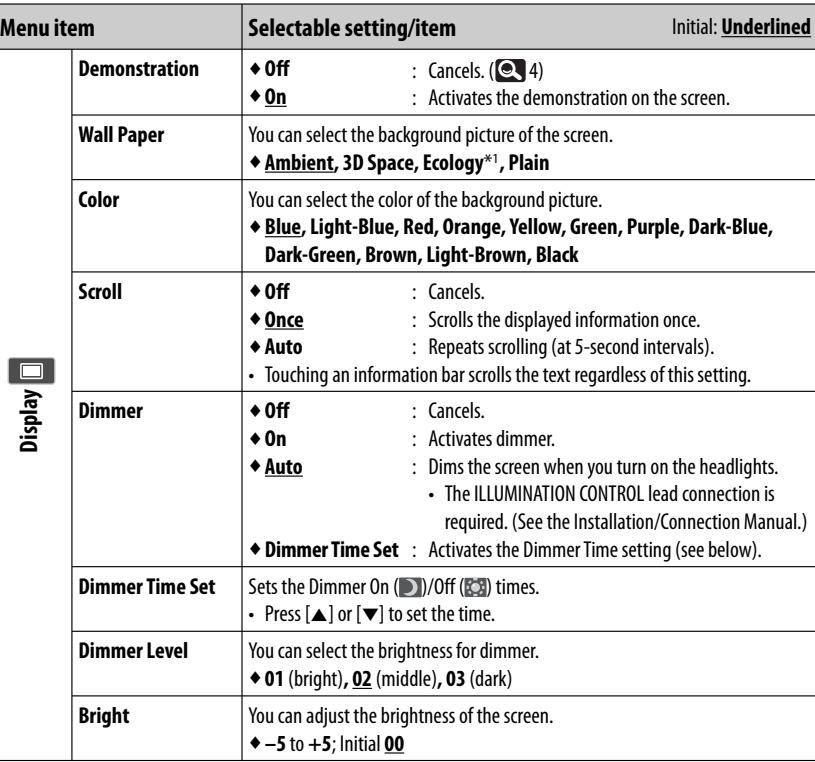

\*1 When <**Ecology**> is selected, <**Color**> is automatically set to <**Blue**>.

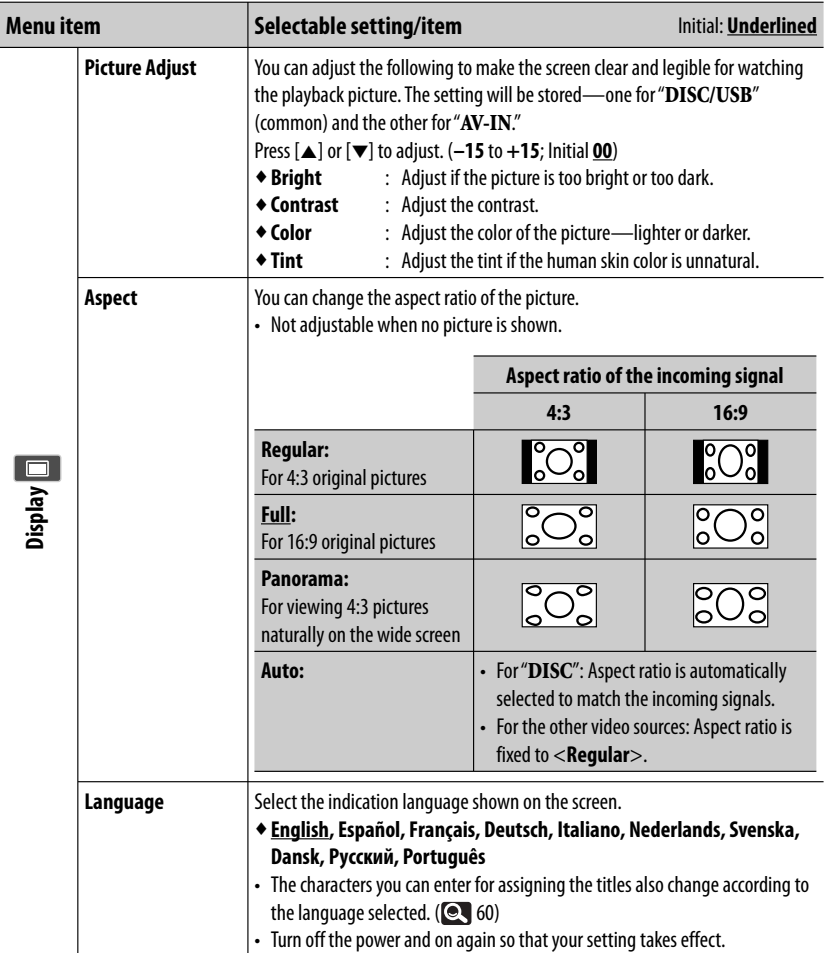

п

and the control of the control

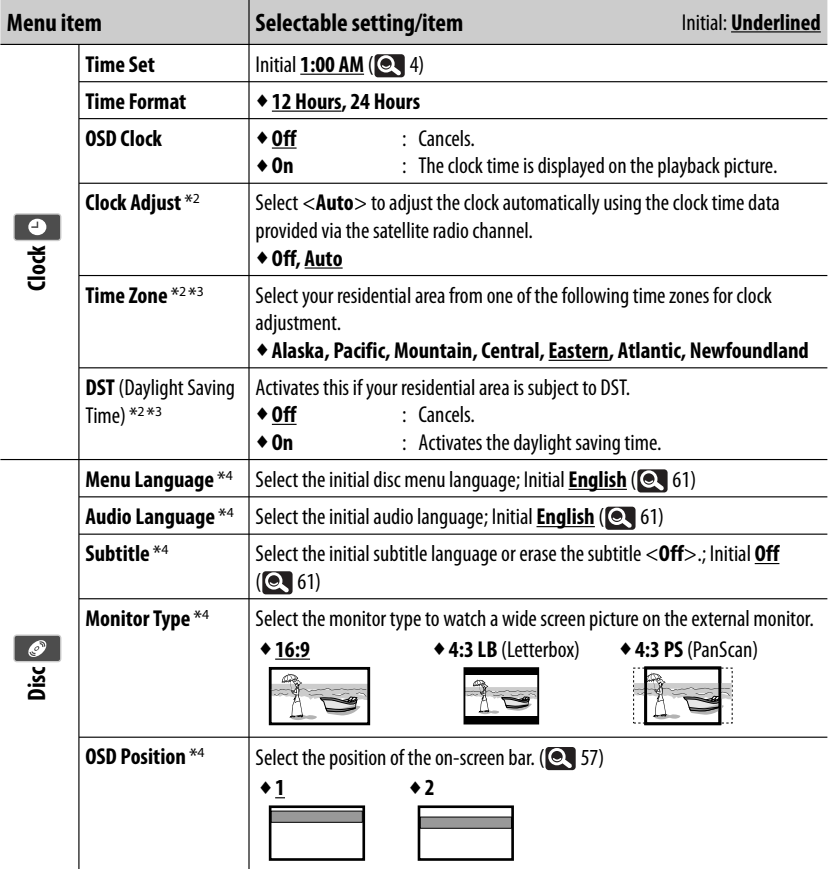

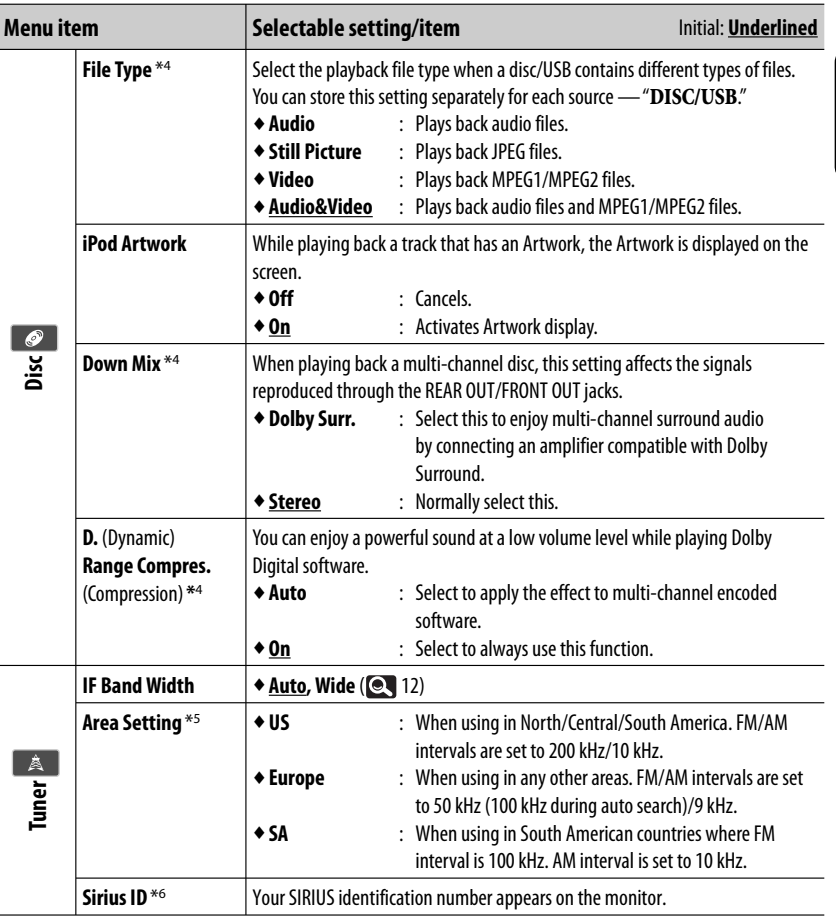

ENGLISH

- \*2 Only for KW-AVX830/KW-ADV793/KW-AVX730. Appears only when SIRIUS Satellite Radio or XM Satellite Radio is connected.
- \*3 Appears only when <**Clock Adjust**> is set to <**Auto**>.
- \*4 Selectable only for "**DISC/USB**." (Playback stops when you change the setting.)
- \*5 For KW-AVX838/KW-AVX738: <**SA**> is the initial setting. For KW-AVX830/KW-ADV793/KW-AVX730: <**US**> is the initial setting.
- \*6 Only for KW-AVX830/KW-ADV793/KW-AVX730. Appears only when SIRIUS Satellite Radio is connected.

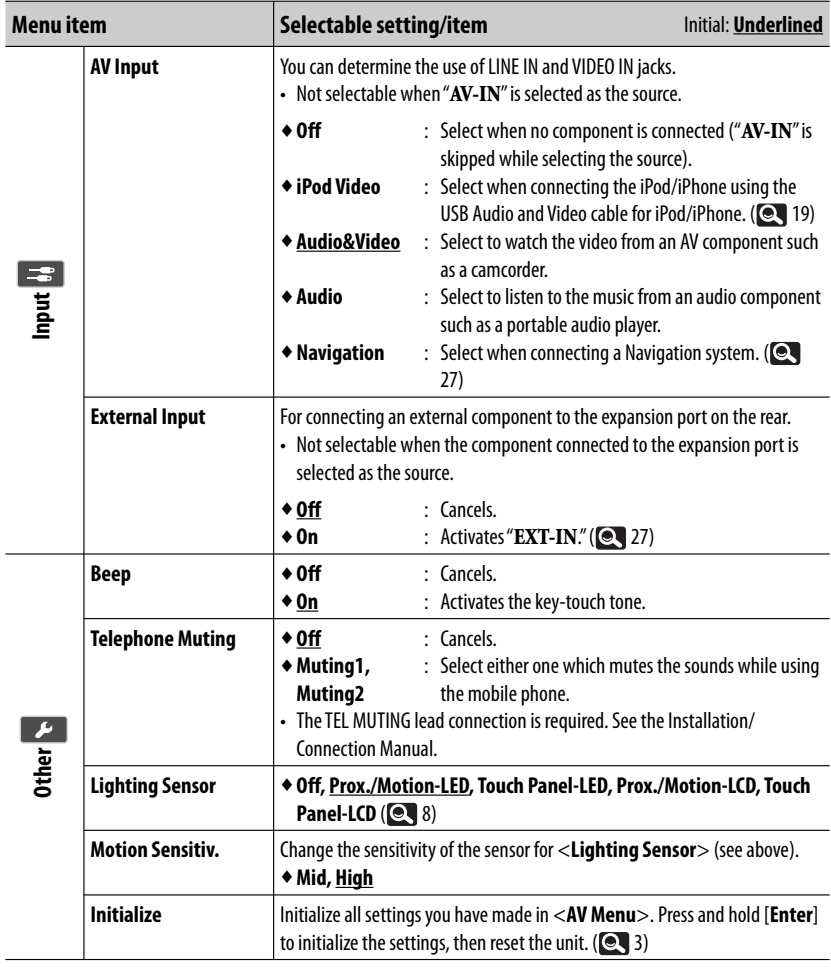

# *<u>IIII* Equalizer</u>

ENGLISH

#### **Selectable setting/item Initial: Underlined**

♦ **Flat, Natural, Dynamic, Vocal Boost, Bass Boost, Super Bass, Rhythm, Acoustic, Relax, User1, User2, User3** (**Q** 29)

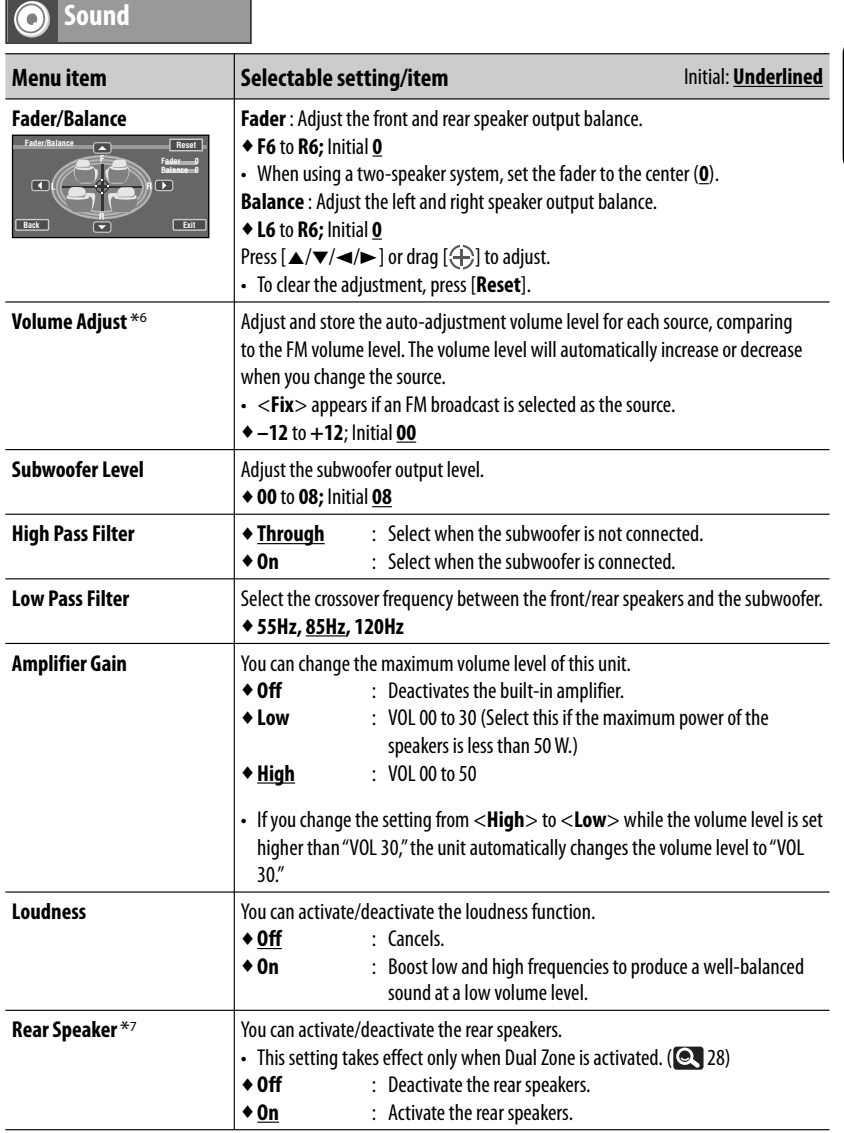

ENGLISH

\*6 For "**DISC/USB**": You can make the adjustments separately depending on the audio format—Dolby digital/MPEG Audio and the others.

\*7 Only for KW-AVX838/KW-AVX830.

# **BLUETOOTH OPERATIONS**

**(Only for KW-AVX838/KW-AVX830/KW-ADV793/KW-AVX730)**

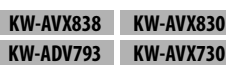

# **Information for using Bluetooth® devices**

- While driving, do not perform complicated operation such as dialing the numbers, using phone book, etc. When you perform these operations, stop your car in a safe place.
- Some Bluetooth devices may not be connected to this unit depending on the Bluetooth version of the device.
- This unit may not work for some Bluetooth devices.
- Connecting condition may vary depending on circumstances around you.
- When the unit is turned off, the device is disconnected.

#### **Warning messages for Bluetooth operation**

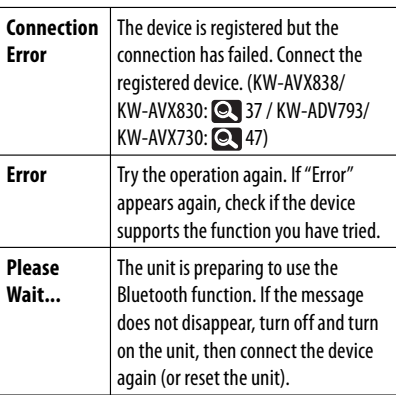

#### **Icons for phone types**

- These icons indicate the phone type set on the device.
	- : Mobile phone
	- Household phone
	- 0ffice
	- : General
	- Other than above
- The phone type icon may not be shown depending on the mobile phone ("Unknown" is shown).

**Bluetooth Information:** If you wish to receive more information about Bluetooth, visit the following JVC web site: <http://www.jvc.co.jp/english/car/> (English website only)

# **Bluetooth operations for KW-AVX838/KW-AVX830**

# **Bluetooth**®

Bluetooth is a short-range wireless radio communication technology for the mobile device such as mobile phones, portable PCs, and other devices. The Bluetooth devices can be connected without cables and communicate with each other.

• Refer to pages i and ii at the end of manual to check the countries where may use the Bluetooth® function.

#### **Bluetooth profile**

This unit supports the following Bluetooth profiles;

- HFP (Hands-Free Profile) 1.5
- OPP (Object Push Profile) 1.1
- A2DP (Advanced Audio Distribution Profile) 1.2
- AVRCP (Audio/Video Remote Control Profile) 1.3

**KW-AVX838 KW-AVX830**
## **Connecting Bluetooth devices**

- $\blacksquare$  Inserting the Bluetooth **adapter**
- **1** Open the monitor panel. (**CL**<sub>6</sub>)

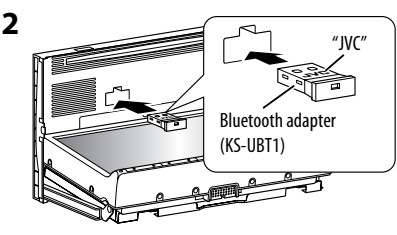

- Insert the Bluetooth adapter firmly with the JVC logo facing up.
- This port is designed for the use with KS-UBT1 only. Other Bluetooth adapters or USB devices cannot be used.

### **3 Close the monitor panel.** (**Q**, 6)

 The monitor panel closes automatically if no operation is done for about a minute.

• Keep the Bluetooth adapter inserted when using the Bluetooth function.

### **Connecting a new Bluetooth device for the first time**

When you connect a Bluetooth device to the unit for the first time, make pairing between the unit and the device. Pairing allows Bluetooth devices to communicate each other.

To make pairing, you may need to enter the PIN (Personal Identification Number) code of your Bluetooth device you want to connect.

- Once the connection is established, it is registered in the unit even if you reset the unit. Up to 5 devices can be registered in total.
- Only one device for Bluetooth phone and one for Bluetooth audio can be connected at a time.
- To use the Bluetooth function, you need to turn on Bluetooth function of the device.

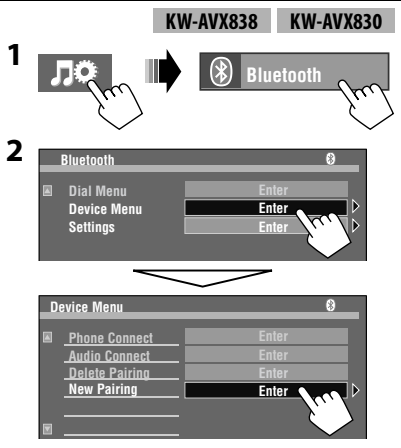

### **3 Change the PIN code**\***.**

- You can enter any number you like (1-digit to 16-digit number).
- If you skip changing PIN code, press [**Enter**]. PIN code (initial: 0000)

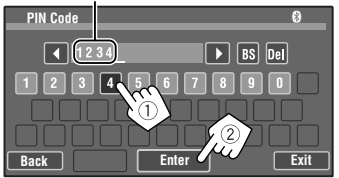

[BS<sup>]</sup>: Erases the character before the cursor. [**Del**]: Erases the character on the cursor.

 Operate the Bluetooth device to connect while "Open..." is displayed on the screen. Enter the same PIN code (as entered in the above step) on the device to be connected.

 Now connection is established and you can use the device through the unit.

- The device remains registered even after you disconnect the device. Use <**Phone Connect**>/ <**Audio Connect**> (or activate <**Auto Connect**>, **2**44) to connect the same device from next time.
- \* Some devices have their own PIN code. Enter the specified PIN code to the unit.

## $\blacksquare$  Connecting/disconnecting a **registered Bluetooth device**

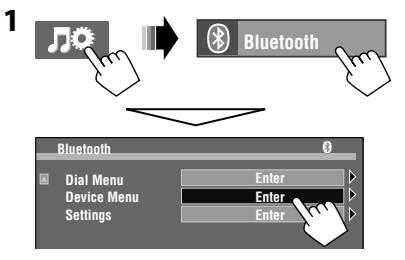

**2 Select desired operation, then select the registered device you want to connect/ disconnect.**

#### **To connect**

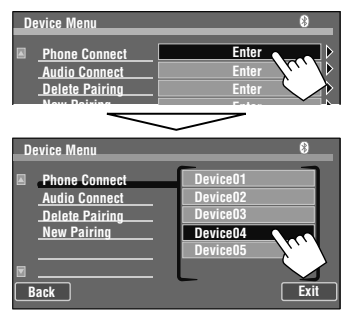

#### **To disconnect**

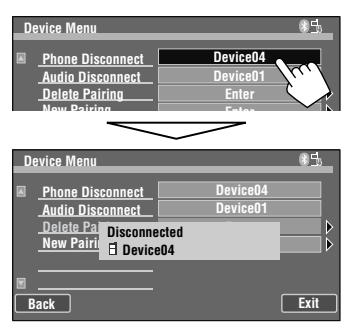

## $\blacksquare$  Deleting a registered **Bluetooth device**

• Make sure to disconnect the device when it is connected.

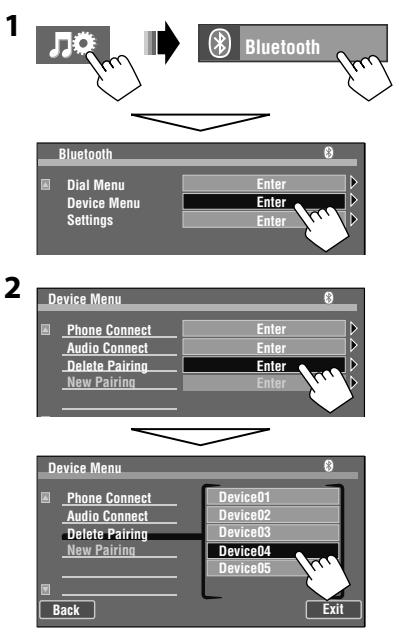

Confirmation screen appears. Press [**Yes**].

## **Using the Bluetooth mobile phone/audio player**

**KW-AVX838 KW-AVX830** Bluetooth icon Track no./Playing time\*<sup>1</sup> Playback status  $\longrightarrow$  : play/II: pause<sup>\*1</sup> • **(Blue)**: Bluetooth device **SOURCE**  $\left(\frac{1}{2}\right)$ : mobile phone\*2 /  $\left(\cdot\right)$ :  $\circledast$ **Bluetooth 01 0:01:20** audio player) is connected. • (%) (White): Not connected. **FLAT Connected Device Name** K  $\blacktriangleright$ Status of the device **Current Track Title THE SHEAR** • Signal strength/Battery remainder **Artist Name** (only when the information comes  **3:45 PM Album Title** from the device). Fo) п Connected device name Tag data\*<sup>1</sup> \*<sup>3</sup> (current track title/artist name/album title) • Touching an information bar scrolls the text if all the or  $\triangle$  appears depending on the device connected. text is not shown. (See "**Scroll**," **Q** 30.) • When no audio device is connected, "No Audio Device" appears.

If the screen is turned off, it will turn on again when a call/Text message comes in.

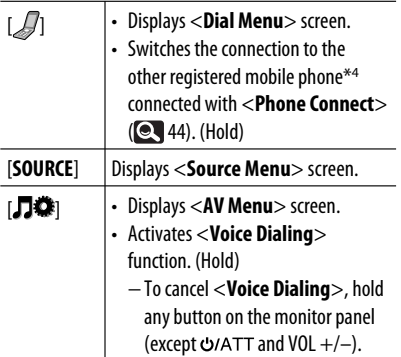

For operating the Bluetooth audio player:

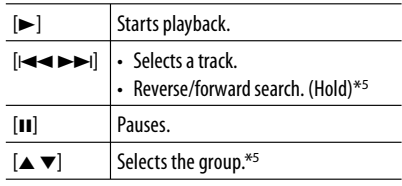

Appears only when the connected device supports the function.

\*2 The number indicates the list position in <**Phone Connect**> in <**Device Menu**>.

- \*3 "No Name" appears when the Tag data is not recorded or when the device does not support the function.
- \*4 You can switch between 2 mobile phones. (The mobile phone last connected has priority if three or more phones are found.) If you have registered 3 or more mobile phones and cannot switch to the phone you want to use, connect it with <**Phone Connect**> ( $\blacksquare$ 44).
- \*<sup>5</sup> This does not work when the device does not support the function.

## **Using the Bluetooth audio player**

~ **Select "Bluetooth" as the source.**   $(Q_1 10)$ 

**Start playback.** 

To connect a new device, **Q** 37.

## **Receiving a call**

When a call comes in...

The source is changed to " **Bluetooth**" automatically.

Name and phone number (if acquired)

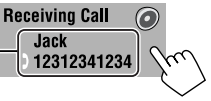

• Pressing any button on the monitor panel (except and VOL +/–) also receives a call.

### **When <Auto Answer> is activated...**

The unit answers the incoming call automatically.  $(Q_4 44)$ 

• You can adjust the phone volume and the microphone volume.  $($   $\bullet$  44)

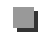

## **Example 1** Ending the call

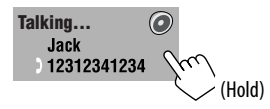

• Holding any button on the monitor panel (except and VOL +/–) also ends a call.

## **Example 3 Switching conversation media (the unit/mobile phone)**

During a phone call conversation...

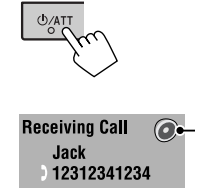

Each time you press the button, the conversation media alternates between the unit  $(O)$  and mobile phone  $(\mathbb{R})$ .

Then, continue your conversation using the selected media.

## $\blacksquare$  Checking Text message **reception**

If the mobile phone is compatible with Text message, the unit tells you a message has been received.

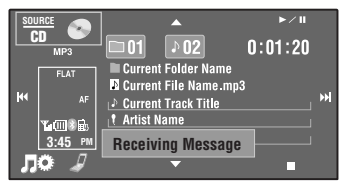

To read a received message, operate the mobile phone after stopping the car in a safe place.

• You cannot read, edit, or send a message through the unit.

## **Making a call**

**1 Display <Dial Menu>.**

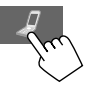

- You can also display <**Dial Menu**> by following methods:
	- Holding SRC on the monitor panel
	- Pressing [**Dial Menu**] in the <**Bluetooth**> menu  $(Q, 44)$
- **2 Select a calling method, then select the desired item to call.**

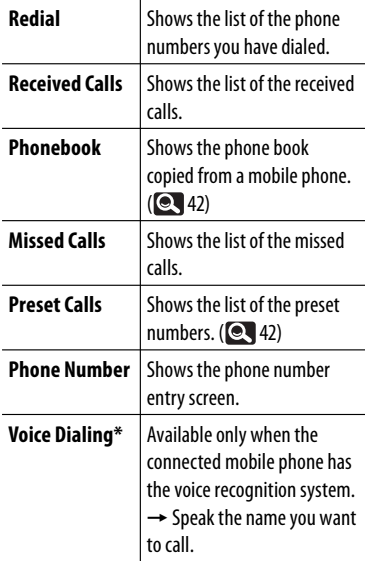

\* You can also activate <**Voice Dialing**> function by holding MENU on the monitor panel.

#### Ex.: When calling from received calls

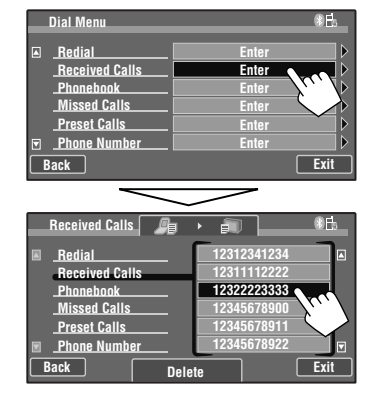

Ex.: When calling by entering the phone number

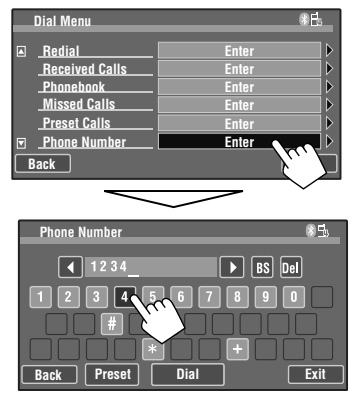

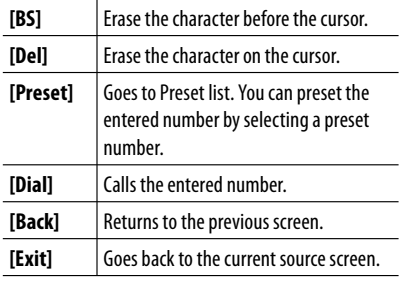

### $\blacksquare$  Presetting the phone **numbers**

You can preset up to 6 phone numbers.

**1 Select the phone number you want to preset from <Redial>, <Received Calls>, <Phonebook>, <Missed Calls>, or <Phone Number>.**

#### **2 Select a telephone number to store.**

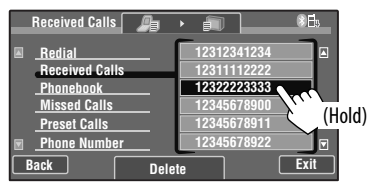

### **3 Select a preset number.**

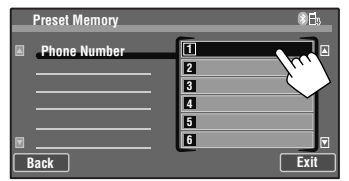

**To delete the preset phone numbers,** initialize the settings from <**Initialize**> in <**Setup**> ( $\bullet$  34).

• All settings you have made in <**AV Menu**> are initialized and the preset phone numbers are also cleared.

## **Copying the phone book**

You can copy the phone book memory of a mobile phone into the unit (up to 400 memories).

**1 Display <Settings>.**

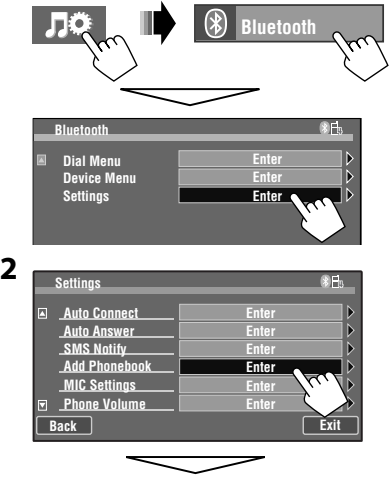

 Enter a PIN (Personal Identification Number), then press [**ENTER**].

### **3 Operate the target mobile phone.**

 Enter the same PIN code (as entered in the above step) on the mobile phone then transfer the phone book memory to the unit. (Refer to the instruction manual supplied with your mobile phone.)

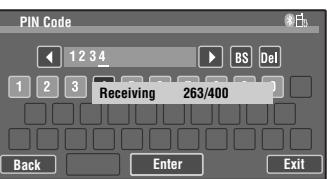

### **4 Finish the procedure.**

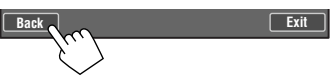

 • If you try to copy a 401st phone book entry, "Phonebook Full" appears on the monitor. Delete unwanted names before copying.

### **Selecting which phone book/ call lists to use**

#### **When your mobile phone is compatible with Phone Book Access Profile (PBAP),** all the

phone numbers in the phone book and call lists are automatically copied to the unit when connected (up to 5000 entries from the phone book, 50 entries each from the redialed calls, received calls, and missed calls).

• You can also copy the phone book manually,  $\bigcirc$  42.

You can select which phone book/call lists to use from those copied manually/operated from the unit or those copied automatically.

**1 Display <Dial Menu>.**

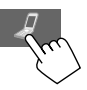

**2 Select <Redial>, <Received Calls>, <Phonebook>, or <Missed Calls>.**

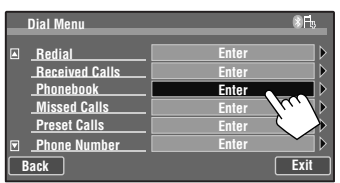

**3** 

Each time you press the button, the phone book/ call lists are switched.

- $\cdot$   $\equiv$   $\cdot$  Displays the phone book copied manually/call lists operated on the unit.
- $\cdot$   $\sqrt{2}$ : Displays the phone book/call lists copied automatically.

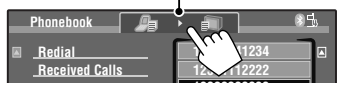

**When the connected mobile phone is not compatible with PBAP,** the phone book/call lists are not copied automatically so only the phone book copied manually/call lists operated on the unit are displayed.

• To copy the phone book manually,  $\bigcirc$  42.

## **Deleting the phone numbers/ names**

**1 Display <Dial Menu>.**

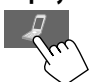

**2 Select <Redial>, <Received Calls>, <Phonebook>, or <Missed Calls>, then display the <Delete> screen.**

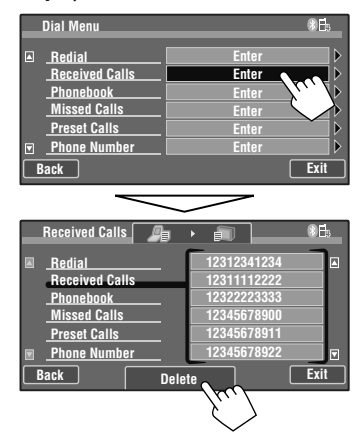

**3 Select the phone number/name you want to delete.**

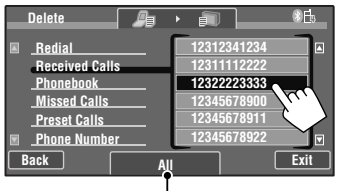

Delete all the numbers/names in the selected item

Confirmation screen appears. Press [**Yes**].

## **Bluetooth device settings**

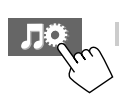

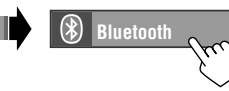

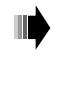

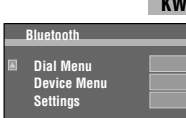

**KW-AVX838 KW-AVX830**

Ē.

 $\frac{1}{\sqrt{2}}$ **Enter Enter** Ď **Enter** 

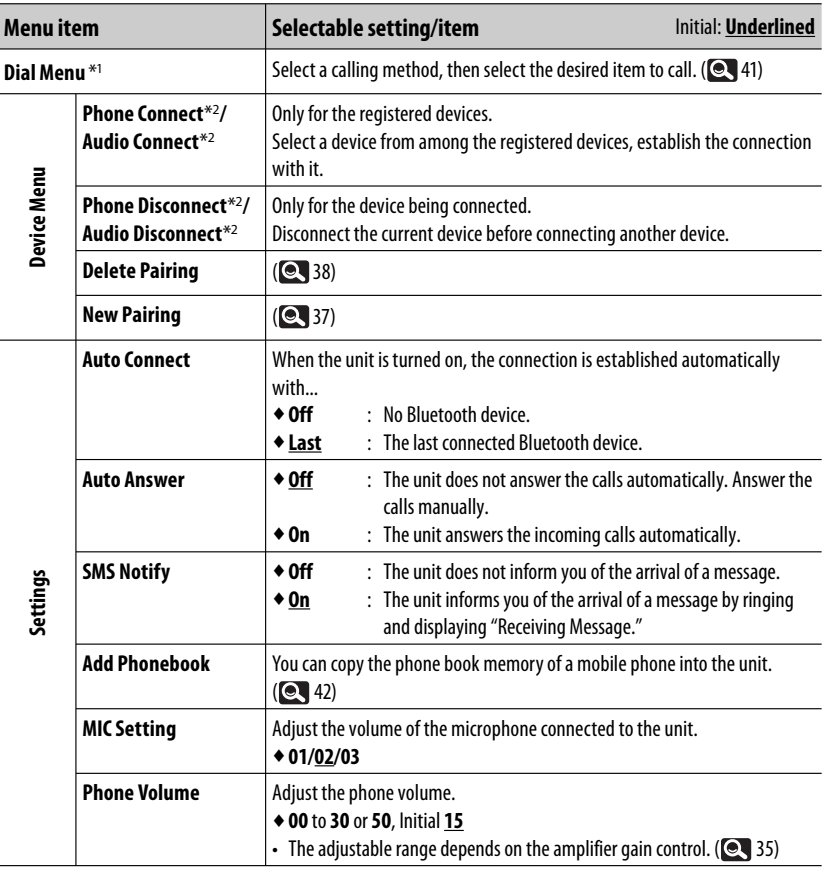

\*1 Only for the device connected for Bluetooth phone.

\*2 When a device has already been connected to the unit, <**Phone Connect**> and <**Audio Connect**> do not appear and vice versa.

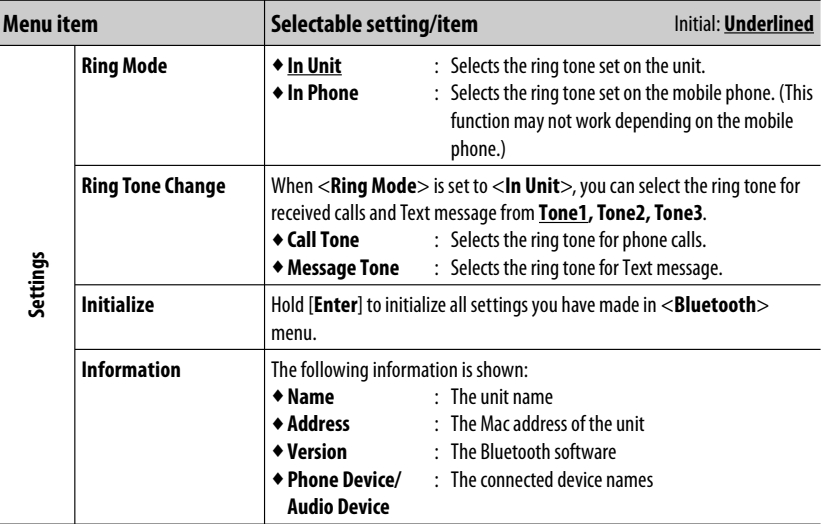

## **Bluetooth operations for KW-ADV793/KW-AVX730**

For Bluetooth operations, it is required to connect the Bluetooth Adapter (KS-BTA200: separately purchased) to the expansion port on the rear.

- Refer also to the instructions supplied with the Bluetooth Adapter and the Bluetooth device.
- Refer to pages iii and iv at the end of manual to check the countries where may use the Bluetooth® function.

To use a Bluetooth device through the unit ("**BT Phone**" and "**BT Audio**") for the first time, you need to establish Bluetooth wireless connection between the unit and the device.

- Once the connection is established, it is registered in the unit even if you reset your unit. Up to 5 devices can be registered in total.
- Only one device can be connected at a time for each source ("**BT Phone**" and "**BT Audio**").

**Connecting Bluetooth devices KW-ADV793 KW-AVX730**

### **Connecting a new Bluetooth device**

#### **Registration (Pairing) methods**

Use either of the following items in <**Bluetooth**> menu to register and establish the connection with a device.

• Select "**BT Phone**" or "**BT Audio**" as the source to operate <**Bluetooth**> menu. (**Q** 10)

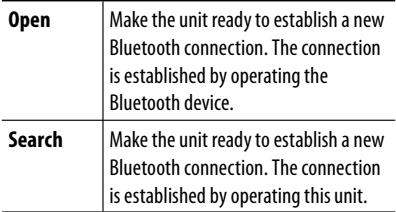

**2** 

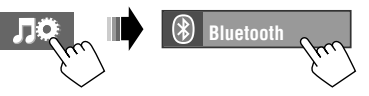

#### **To register using <Open>**

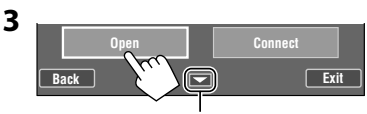

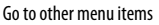

### **4 Change the PIN code.**

- You can enter any number you like (1-digit to 16-digit number).
- If you skip changing PIN code, press [**Enter**].

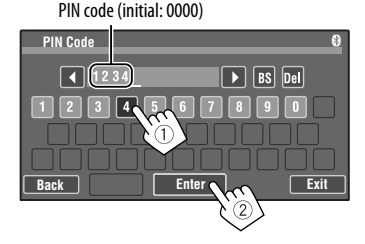

[BS<sup>]</sup>: Erases the character before the cursor.

[**Del**]: Erases the character on the cursor.

 Operate the Bluetooth device to connect while "Open..." is displayed on the screen. Enter the same PIN code (as entered in the above step) on the device to be connected.

### **To register using <Search>**

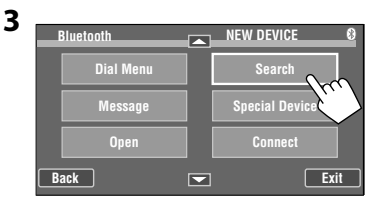

 The unit searches for available devices and displays the list of them. (If no available device is detected, "Device Unfound" appears.)

- **4 Select a device you want to connect.**
- **5 Enter the specific PIN code of the device to the unit.**
	- Refer to the instructions supplied with the device to check the PIN code.
- **6 Operate the Bluetooth device to connect while "Connecting..." is displayed on the screen.**

Now connection is established and you can use the device through the unit.

• The device remains registered even after you disconnect the device. Use <**Connect**> (or activate <**Auto Connect**>,  $\left[ \begin{matrix} 0 \\ 52 \end{matrix} \right]$  to connect the same device from next time.

## $\blacksquare$  To connect a special device **<Special Device>**

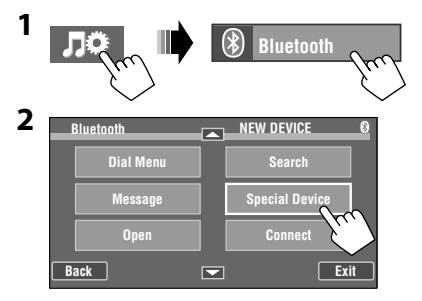

The unit displays the list of the preset devices.

- **3 Select a device you want to connect.**
- **4 Use <Open> (or <Search>) to connect.**
- **To connect/disconnect a registered device**
- **1 Select "BT Phone" or "BT Audio," then select a registered device you want to connect/disconnect by pressing [**5**] or [**∞**].**

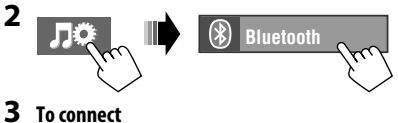

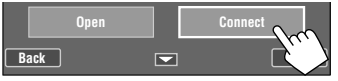

#### **To disconnect**

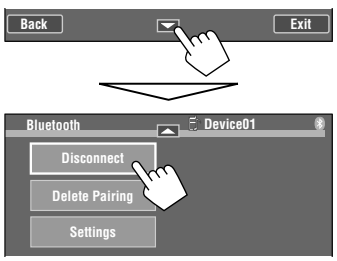

## $\blacksquare$  To delete a registered device

**1 Select "BT Phone" or "BT Audio," then select a registered device you want to delete by pressing [**5**] or [**∞**].**

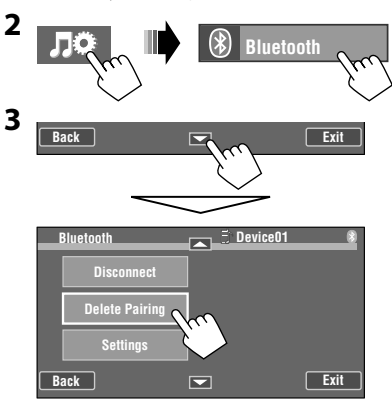

Confirmation screen appears. Press [**Yes**].

## **Using the Bluetooth mobile phone**

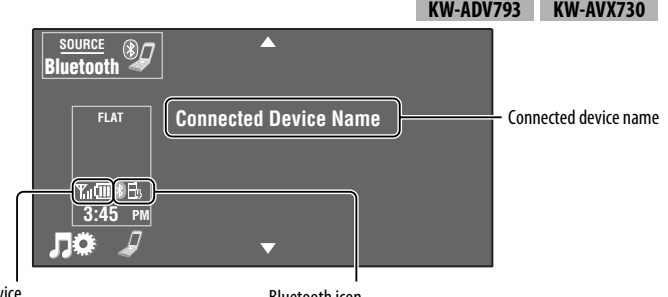

Status of the dev

- Bluetooth icon
- Signal strength/Battery remainder (only when the information comes from the device).
- $\bigcirc$   $\mathbb{R}$  (Blue): Bluetooth mobile phone is connected.\*
- (%) (White): Not connected.
- \* The number indicates the list position when selecting the device on the "**BT Phone**" source screen.

If the screen is turned off, it will turn on again when a call/Text message comes in.

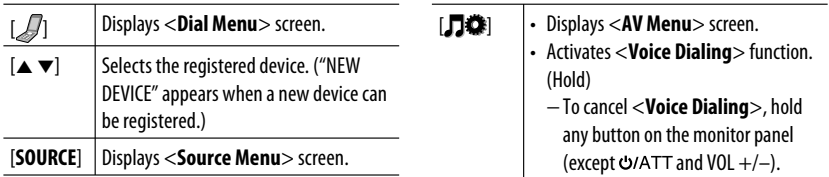

## **Receiving a call**

When a call comes in...

The source is changed to " **BT Phone**" automatically.

Name and phone number (if acquired)

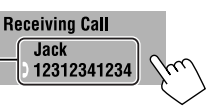

• Pressing any button on the monitor panel (except and VOL +/–) also receives a call.

#### **When <Auto Answer> is activated...**

- The unit answers the incoming call automatically.  $(Q_1 52)$
- You can adjust the microphone volume.  $(2, 52)$

## **Ending the call**

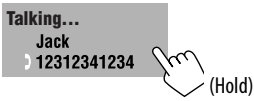

• Holding any button on the monitor panel (except  $U/ATT$  and VOL  $+/-$ ) also ends a call.

## $\blacksquare$  Stopping ringing (canceling **the outgoing call)**

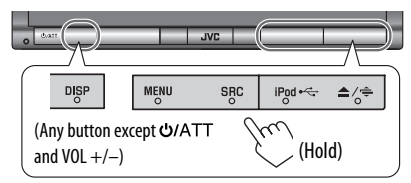

#### **Checking Text message Making a call 1 Display <Dial Menu>.**

To read a received message, operate the unit or the mobile phone after stopping the car in a safe place.

If the mobile phone is compatible with Text message, you can read the messages on the screen.

• You cannot edit or send a message through the unit.

#### **When <Message Info> is set to <Auto>...**

**reception**

The unit rings and the following screen is displayed to inform you of a message arrival.  $($   $\bullet$  52)

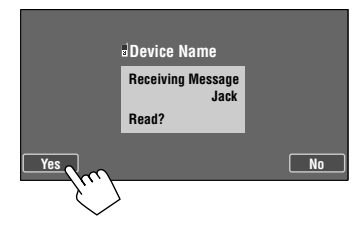

#### **To read the message,** press [**Yes**].

The source is changed to "**BT Phone**."

#### **To read the message later,** press [**No**].

• The message is stored into <Message>  $\rightarrow$ <**Unread**>. (**Q, 52**)

#### **When <Message Info> is set to <Manual>...**

Access the message list to read messages. (**Q** 52)

- You can also display <**Dial Menu**> by following methods:
	- Holding SRC on the monitor panel
	- Pressing [**Dial Menu**] in the <**Bluetooth**> menu  $(Q, 52)$
- **2 Select a calling method, then select the desired item to call.**

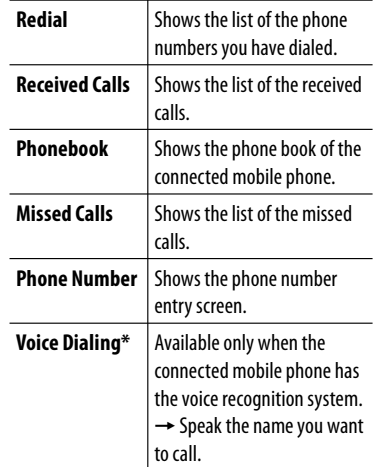

\* You can also activate <**Voice Dialing**> function by holding MENU on the monitor panel.

#### Ex.: When calling from received calls

#### **Dial Menu Enter Redial Received Calls Enter Phonebook Enter Missed Calls Enter Phone Number Enter** ĥ **Voice Dialing Enter Back Exit Received Calls Redial 12312341234** 圖 **Received Calls 12311112222 12322223333 Phonebook Missed Calls 12345678900 Phone Number 12345678911 Voice Dialing 12345678922 Back Exit**

Ex.: When calling by entering the phone number

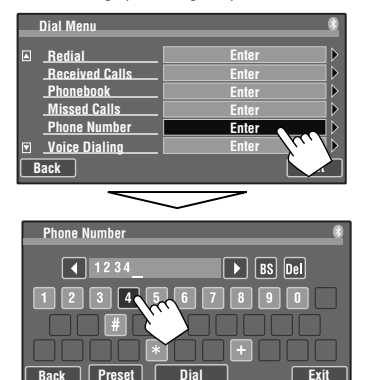

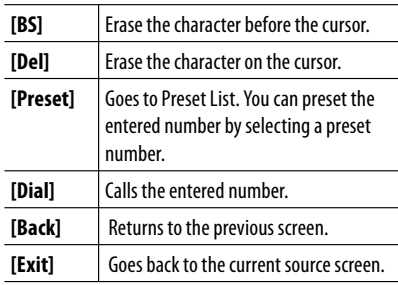

## $\blacksquare$  Presetting the phone **numbers**

You can preset up to 6 phone numbers.

**1 Select the phone number you want to preset from <Redial>, <Received Calls>, <Phonebook>, <Missed Calls>, or <Phone Number>.**

### **2 Select a telephone number to store.**

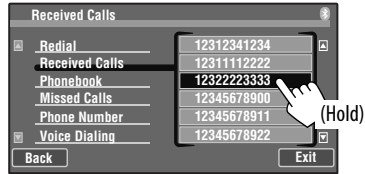

### **3 Select a preset number.**

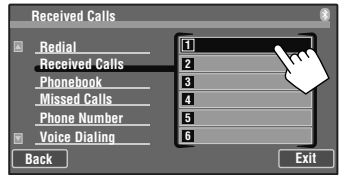

**To delete the preset phone numbers,** initialize the settings from <**Initialize**> in <**Setup**> (**Q, 3**4).

• All settings you have made in <**AV Menu**> are initialized and the preset phone numbers are also cleared.

### **To call a preset number**

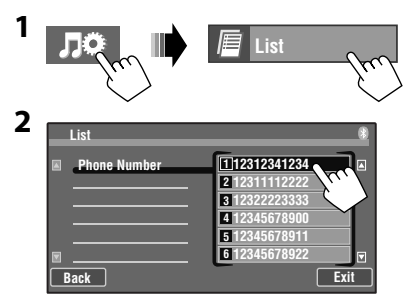

## **Using the Bluetooth audio player**

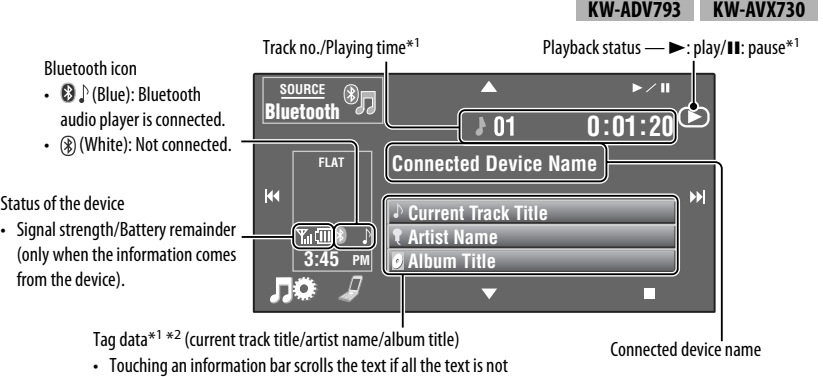

shown. (See "**Scroll**," **Q** 30)

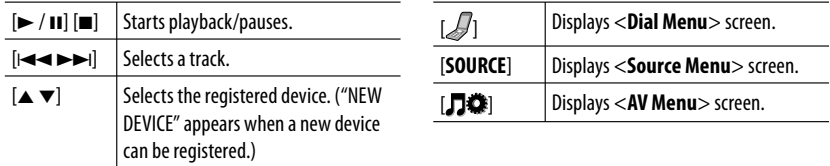

\*1 Appears only when the connected device supports the function.

\*2 "No Name" appears when the Tag data is not recorded or when the device does not support the function.

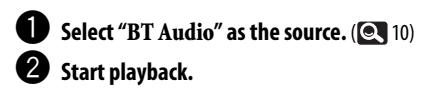

To connect a new device, **Q** 45.

## **Bluetooth device settings**

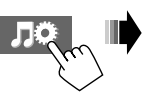

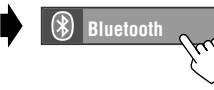

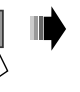

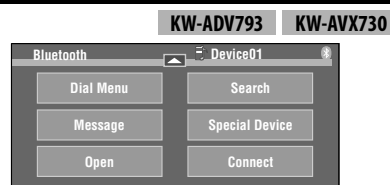

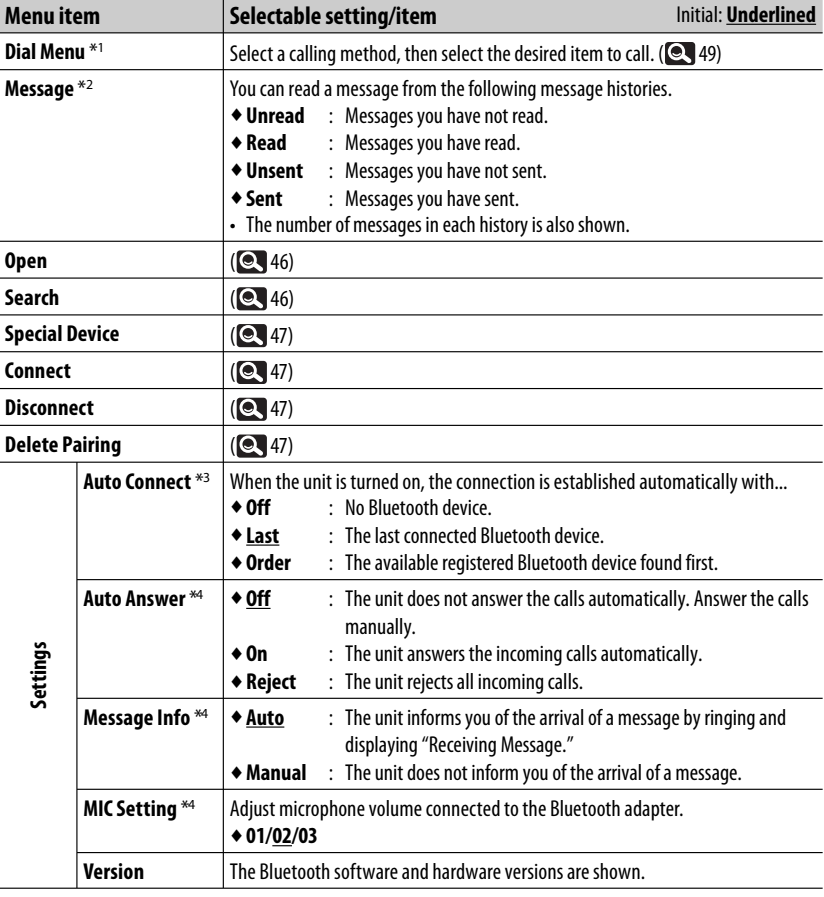

\*1 Only for the device connected for "**BT Phone**."

\*2 Selectable only when the source is "**BT Phone**" and the connected mobile phone is compatible with Text message.

\*3 Selectable only for "**BT Phone**."

\*4 Only for the mobile phone connected for "**BT Phone**." Not selectable when "NEW DEVICE" is selected.

# **REFERENCE**

## **Using the remote controller (Only for KW-AVX838/KW-AVX738)**

**KW-AVX838 KW-AVX738**

**For KW-AVX830/KW-ADV793/KW-AVX730:** To use the remote controller, purchase RM-RK252P separately.

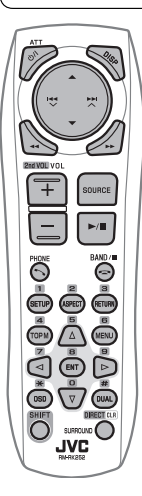

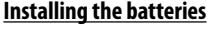

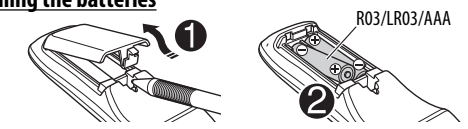

Insert the batteries (not supplied) into the remote controller by matching the polarity  $(+)$  and  $-)$  correctly.

#### **Caution:**

- Danger of explosion if battery is incorrectly replaced. Replace only with the same or equivalent type.
- Battery shall not be exposed to excessive heat such as sunshine, fire, or the like.

#### **If the effectiveness of the remote controller decreases, replace the batteries.**

#### **Before using the remote controller:**

- Aim the remote controller directly at the remote sensor on the unit.
- DO NOT expose the remote sensor to bright light (direct sunlight or artificial lighting).

The unit is equipped with the steering wheel remote control function.

- See the Installation/Connection Manual (separate volume) for connection.
- Operations may differ depending on the types of the steering wheel remote control.

## **Operations using the remote controller (RM-RK252)**

If the remote controller does not work, try following;

- Deactivate Dual Zone. ( $\odot$  28) (While Dual Zone is activated, the remote controller only functions for operating the DVD/CD player.)
- Replace the battery.

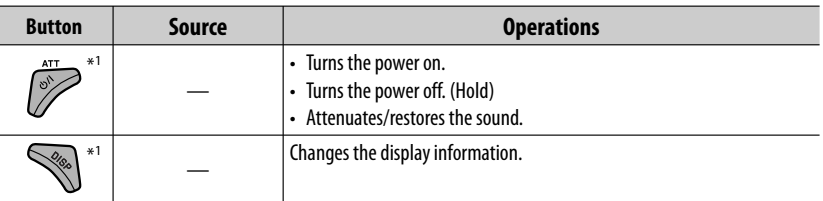

\*<sup>1</sup>Only for KW-AVX838/KW-AVX830: When Dual Zone is activated, these buttons cannot be used.

Continued on the next page

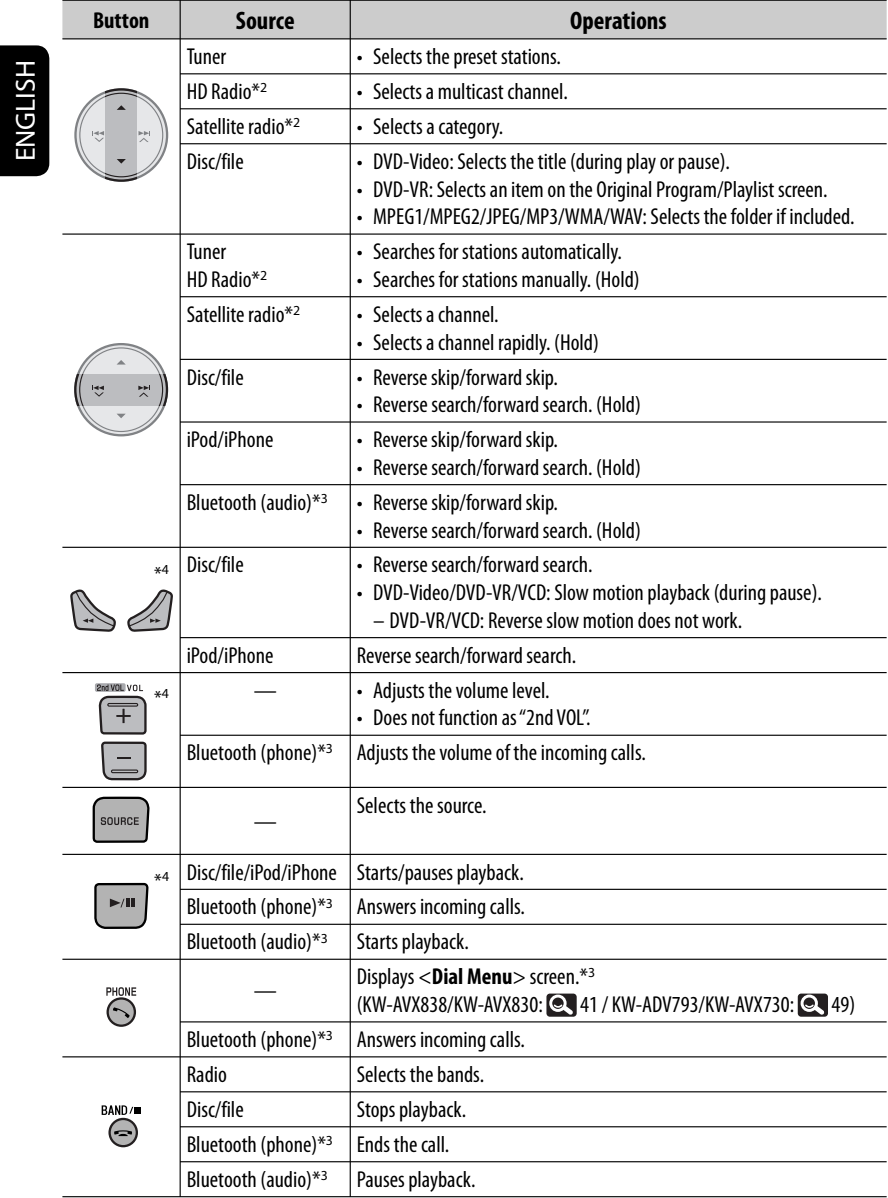

<u> 1989 - Johann Barnett, f</u>

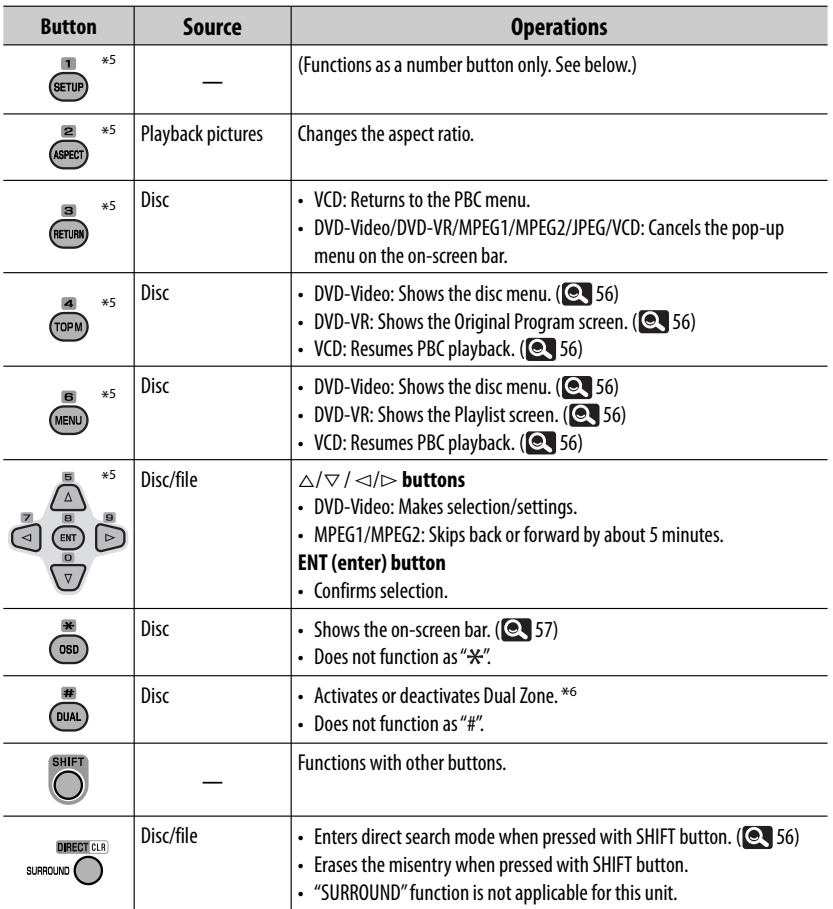

\*2 Only for KW-AVX830/KW-ADV793/KW-AVX730.

\*3 Only for KW-AVX838/KW-AVX830/KW-ADV793/KW-AVX730.

\*4 Only for KW-AVX838/KW-AVX830: When Dual Zone is activated, these buttons cannot be used.

\*5 Functions as number buttons when pressed with SHIFT button. ( See below.)

\*6 Only for KW-AVX838/KW-AVX830.

#### **Using the number buttons**

- **DISC/USB** : Enters chapter/title/program/playlist/folder/track number after entering search mode by pressing SHIFT and DIRECT.  $(Q, 56)$
- **TUNER/HD RADIO**\*<sup>2</sup>**/SAT**\*2: (Number 1 to 6) : Enters preset station number.

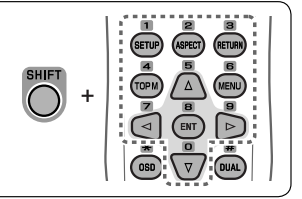

#### **Searching for an item directly**

#### **DVD-Video/DVD-VR/MPEG1/MPEG2/JPEG/MP3/ WMA/WAV/VCD/CD**

11 Enter the search mode.

**SHIFT DIRECT CLR** (Hold)

 • Each time you press DIRECT, the item to search for changes as follows:

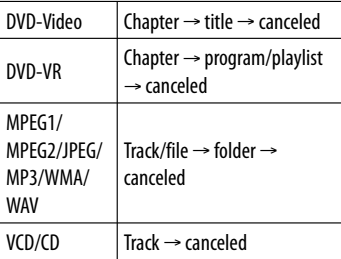

2 Select a desired item.

3

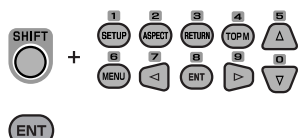

- For MPEG1/MPEG2/JPEG/MP3/WMA/WAV, track/file is searched within the same folder.
- For DVD-VR, program/playlist search is possible during Original program playback (PG)/Playlist playback (PL).
- To erase a misentry, press CLR (clear) while holding SHIFT.

## **Various disc operations**

#### **Using the disc menu**

#### • **DVD-Video/DVD-VR**

**1 For DVD Video: (TOPM)** / (MENU) For DVD-VR:

: To display Original Program

(MENU): To display Playlist

2 Select an item you want to start play.

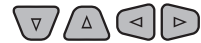

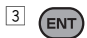

#### • **VCD**

During PBC playback...

1 Enter the search mode.

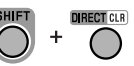

2 Select the item you want to play.

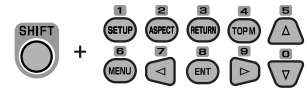

3 ENT)

2

• To return to the previous screen: (RETURN)

#### **To cancel PBC playback**

- 1 Stop PBC playback.
- BAND/ **DIRECT CLR** 3 Select a desired track.

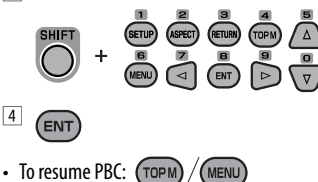

#### **Using the on-screen bar**

#### **DVD-Video/DVD-VR/MPEG1/MPEG2/JPEG/VCD**

 $\boxed{1}$ (twice) Information  $2/0$  Och C. RPT [T02-C03 TOTAL 1:25:58] DVD-V TIME  $\bigoplus$   $\Rightarrow$  TITLE  $\Rightarrow$  CHAP  $\Rightarrow$   $\big|$  $\circledcirc$   $\circledcirc$   $\circledcirc$ RPT Operation (See below.) 2 Select an item. ⊆⊲  $\triangleright$ ENT 3 Make a selection If pop-up menu appears...  $\Delta$ ENT • To enter time/numbers: ⊲  $\triangleright$  : Move the entry position ENT): Select a number • To cancel pop-up menu: (RETURN) **To remove the on-screen bar:**

#### **Operating items in the on-screen bar**

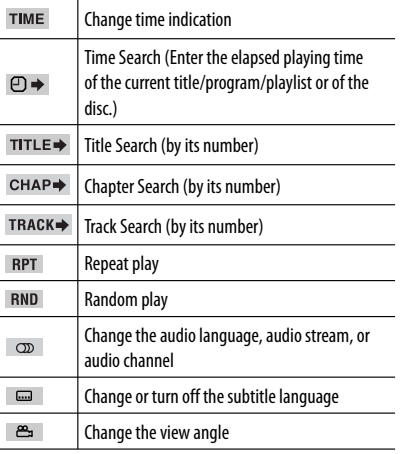

#### **Only for KW-AVX838/KW-AVX830:**

While Dual Zone in on, the following operations are possible on the external monitor.

#### **MPEG1/MPEG2/JPEG/MP3/WMA/WAV/CD Selecting a folder or track on the control screen**

- MPEG1/MPEG2/JPEG: While playback is stopped.
- CD: Skip step  $\boxed{1}$ .
- 1 Select "Folder" column or "Track" column.

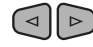

2 Select a Folder or Track.

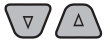

### **Selecting playback modes**

- For JPEG, Random cannot be selected.
- 1 Display the playback mode selection window.

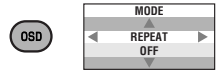

2 Select your desired option.

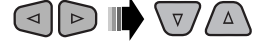

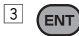

### **MPEG1/MPEG2/JPEG/MP3/WMA/WAV Using the list screen**

While playback is stopped.

 $\boxed{1}$  Display the list screen.

 $(\text{topM})/(\text{MENU})$ 

2 Select a folder on the list.

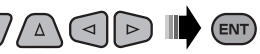

3 Select a track on the list.

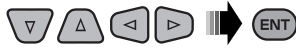

• To go back to the folder list: (RETURN

## **Maintenance**

### **Example 2 Caution on cleaning the unit**

Do not use any solvent (for example, thinner, benzine, etc.), detergent, or

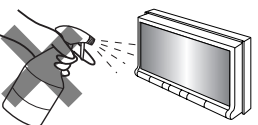

insecticide. This may damage the monitor or the unit.

#### **Recommended cleaning method:**

Gently wipe the panel with a soft, dry cloth.

### **Example How to clean the connector**

Frequent detachment will deteriorate the connectors. To minimize this possibility, periodically wipe the connectors with a cotton

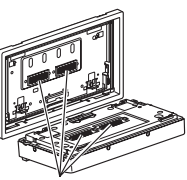

**Connectors** 

swab or cloth moistened with alcohol, being careful not to damage the connectors.

### **Moisture condensation**

Moisture may condense on the lens inside the unit in the following cases:

- After starting the heater in the car.
- If it becomes very humid inside the car.

Should this occur, the unit may malfunction. In this case, eject the disc and leave the unit turned on for a few hours until the moisture evaporates.

### **Example How to handle discs**

#### **When removing a disc from its**

**case,** press down the center holder of the case and lift the disc out, holding it by the edges.

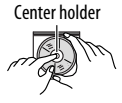

• Always hold the disc by the edges. Do not touch its recording surface.

**When storing a disc in its case,** gently insert the disc around the center holder (with the printed surface facing up).

• Make sure to store discs in their cases after use.

### **To keep discs clean**

A dirty disc may not play correctly. If a disc does become dirty, wipe it with a soft cloth in a straight line from center to edge.

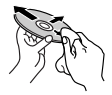

• Do not use any solvents (for example, conventional record cleaner, spray, thinner, benzine, etc.) to clean discs.

### **To play new discs**

New discs may have some rough spots around the inner and outer edges. If such a disc is used, this unit may reject the disc.

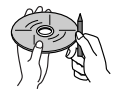

**To remove these rough spots,** rub the edges with a pencil or ball-point pen, etc.

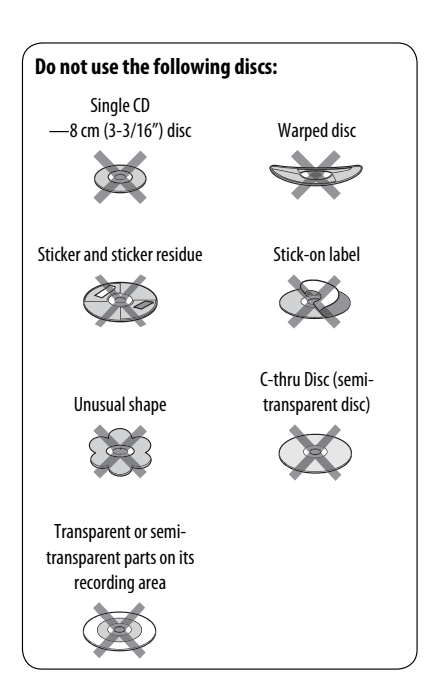

## **More about this unit**

### **Disc**

#### **General**

• This unit can only play back audio CD (CD-DA) files if different type of audio files (MP3/WMA/WAV) are recorded on the same disc.

#### **Playing Recordable/Rewritable discs**

- This unit can recognize a total of 5 000 files and 250 folders (a maximum of 999 files per folder).
- Use only "finalized" discs.
- This unit can play back multi-session discs; however, unclosed sessions will be skipped while playing.
- This unit can recognize a total of 25 characters for file/folder names.
- Some discs or files may not be played back due to their characteristics or recording conditions.

### **USB**

- This unit cannot recognize a USB device whose rating is other than 5 V and exceeds 500 mA.
- While playing from a USB device, the playback order may differ from other players.
- This unit may be unable to play back some USB devices or some files due to their characteristics or recording conditions.
- USB devices equipped with special functions such as data security functions cannot be used with the unit.
- Do not use a USB device with 2 or more partitions.
- Depending on the shape of the USB devices and connection ports, some USB devices may not be attached properly or the connection might be loose.
- When connecting a USB device, refer also to its **instructions**
- Connect only one USB device to the unit at a time. Do not use a USB hub.
- This unit may not recognize a memory card inserted into a USB card reader.
- When connecting with a USB cable, use the USB 2.0 cable.
- This unit may not play back files in a USB device properly when using a USB extension cord.
- This unit cannot assure proper functions or supply power to all types of the devices.
- This unit can recognize a total of 5 000 files and 250 folders (a maximum of 999 files per folder).
- This unit can recognize a total of 25 characters for file/folder names.
- For MPEG1/MPEG2 files: The maximum bit rate for video signals (average) is 2 Mbps.

## **File playback**

#### **Playing MPEG1/MPEG2 files**

- This unit can play back MPEG1/MPEG2 files with the extension code <.mpg>, <.mpeg>, or <.mod>\*.
	- $* <$ .mod $>$  is an extension code used for the MPEG2 files recorded by JVC Everio camcorders. The MPEG2 files with the <.mod> extension code cannot be played back when stored on a USB mass storage class device.
- The stream format should conform to MPEG system/ program stream.

 The file format should be MP@ML (Main Profile at Main Level)/SP@ML (Simple Profile at Main Level)/ MP@LL (Main Profile at Low Level).

- Audio streams should conform to MPEG1 Audio Layer-2 or Dolby Digital.
- The maximum bit rate for video signals (average) is 4 Mbps.

#### **Playing JPEG files**

- This unit can play back JPEG files with the extension  $code < .ipq$ , or  $lt$ .jpeg $>$ .
- This unit can play back JPEG files that are at 32 x 32 to 8 192 x 7 680 resolution. It may take time to display the file depending on its resolution.
- This unit can play back baseline JPEG files. Progressive JPEG files or lossless JPEG files cannot be played.

### **Playing MP3/WMA/WAV files**

- This unit can play back files with the extension code <.mp3>, <.wma>, or <.wav> (regardless of the letter case—upper/lower).
- This unit can play back the files meeting the conditions below:
	- Bit rate: MP3/WMA: 32 kbps — 320 kbps
	- Sampling frequency: 48 kHz, 44.1 kHz, 32 kHz (for MPEG1) 24 kHz, 22.05 kHz, 16 kHz (for MPEG2) 48 kHz, 44.1 kHz, 32 kHz, 22.05 kHz (for WMA) 44.1 kHz (for WAV)
- This unit can show ID3 Tag Version 1.0/1.1/2.2/2.3/2.4 (for MP3).
- This unit can also show WAV/WMA Tag.
- This unit can play back files recorded in VBR (variable bit rate).
- Files recorded in VBR have a discrepancy in elapsed time indication.
- This unit cannot play back the following files:
	- MP3 files encoded with MP3i and MP3 PRO format.
	- MP3 files encoded with Layer 1/2.
	- WMA files encoded with lossless, professional, and voice format.
	- WMA files which are not based upon Windows Media® Audio.
	- WMA files copy-protected with DRM.

### **Example 3 Satellite radio operations (Only for KW-AVX830/KW-ADV793/ KW-AVX730)**

- To know more about SIRIUS Satellite radio or to sign up, visit <http://www.sirius.com>.
- For the latest channel listings and programming information, or to sign up for XM Satellite radio, visit <http://www.xmradio.com>.

### **HD Radio reception (Only for KW-AVX830/KW-ADV793/KW-AVX730)**

• During SSM search, all stations including conventional FM/AM stations are searched and stored for the selected band.

### **Characters you can use**

In addition to the roman alphabet  $(A - Z, a - z)$ , you can use the following characters.

#### **Upper and lower cases**

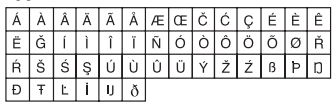

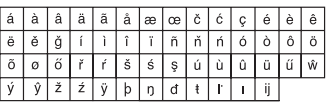

#### **Numbers and symbols**

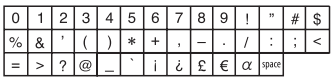

• When <**Руccĸий**> is selected for <**Language**>  $(Q_3 31)$ :

#### **Upper and lower cases**

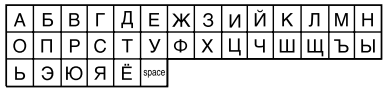

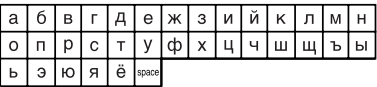

#### **Numbers and symbols**

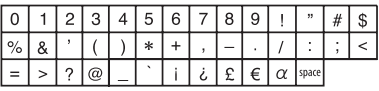

**JVC bears no responsibility for any loss of data in an iPod/iPhone and USB mass storage class device while using this unit.**

### $\blacksquare$  Sound signals emitted through the rear terminals

### **Through the analog terminals (Speaker out/REAR OUT/FRONT OUT)**

2-channel signal is emitted. When playing multi-channel encoded disc, multi-channel signals are downmixed.

• DTS sound cannot be reproduced.

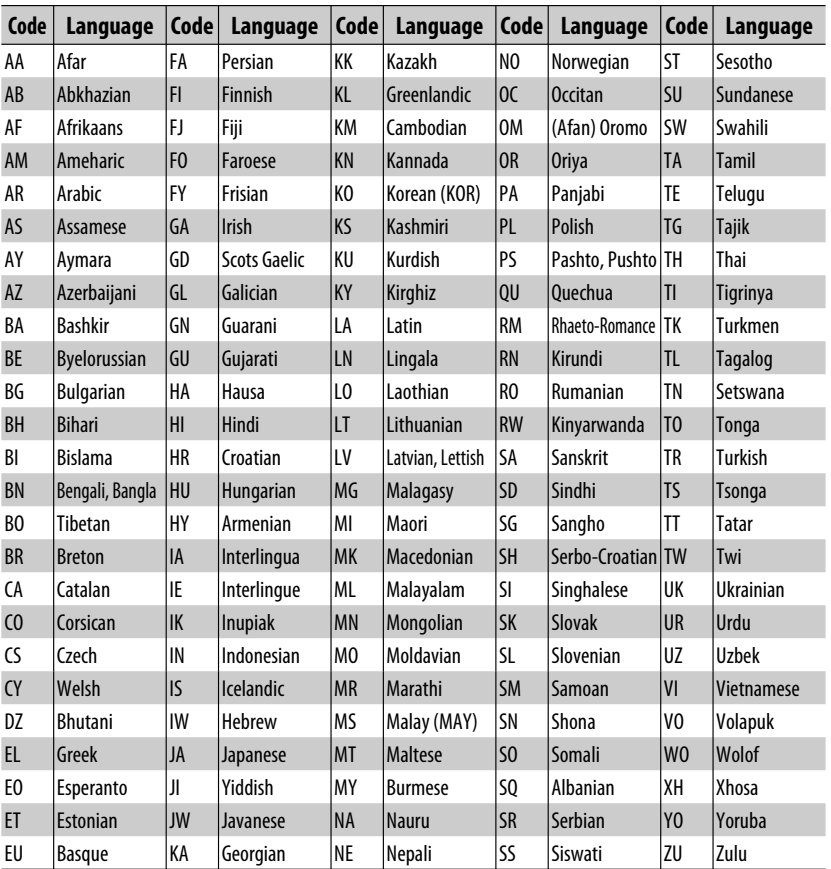

### **Language codes (for DVD language selection)**

- Manufactured under license from Dolby Laboratories. Dolby and the double-D symbol are trademarks of Dolby Laboratories.
- "DVD Logo" is a trademark of DVD Format/Logo Licensing Corporation registered in the US, Japan and other countries.
- Microsoft and Windows Media are either registered trademarks or trademarks of Microsoft Corporation in the United States and/or other countries.
- "Made for iPod", and "Made for iPhone" mean that an electronic accessory has been designed to connect specifically to iPod, or iPhone, respectively, and has been certified by the developer to meet Apple performance standards. Apple is not responsible for the operation of this device or its compliance with safety and regulatory standards. iPhone, iPod, iPod classic, iPod nano, and iPod touch are trademarks of Apple Inc., registered in the U.S. and other countries.
- This product incorporates copyright protection technology that is protected by U.S. patents and other intellectual property rights. Use of this copyright protection technology must be authorized by Macrovision, and is intended for home and other limited viewing uses only unless otherwise authorized by Macrovision. Reverse engineering or disassembly is prohibited.

#### Only for KW-AVX838/KW-AVX830/KW-ADV793/KW-AVX730:

• The Bluetooth word mark and logos are owned by the Bluetooth SIG, Inc. and any use of such marks by Victor Company of Japan, Limited (JVC) is under license. Other trademarks and trade names are those of their respective owners.

#### Only for KW-AVX830/KW-ADV793/KW-AVX730:

- HD Radio™ and the HD Radio Ready logo are proprietary trademarks of iBiquity Digital Corp.
- "SIRIUS" and the SIRIUS dog logo are registered trademarks of SIRIUS Satellite Radio Inc.
- XM and its corresponding logos are registered trademarks of XM Satellite Radio Inc.
- "SAT Radio," the SAT Radio logo and all related marks are trademarks of SIRIUS Satellite Radio Inc., and XM Satellite Radio, Inc.

ENGLISH

## **Troubleshooting**

What appears to be trouble is not always serious. Check the following points before calling a service center.

- For operations with the external components, refer also to the instructions supplied with the adapters used for the connections (as well as the instructions supplied with the external components).
- Messages (enclosed in "") in the tables below are shown in the language selected on <**Language**>. ( $\bullet$  31) Messages described here are in the language of this manual.

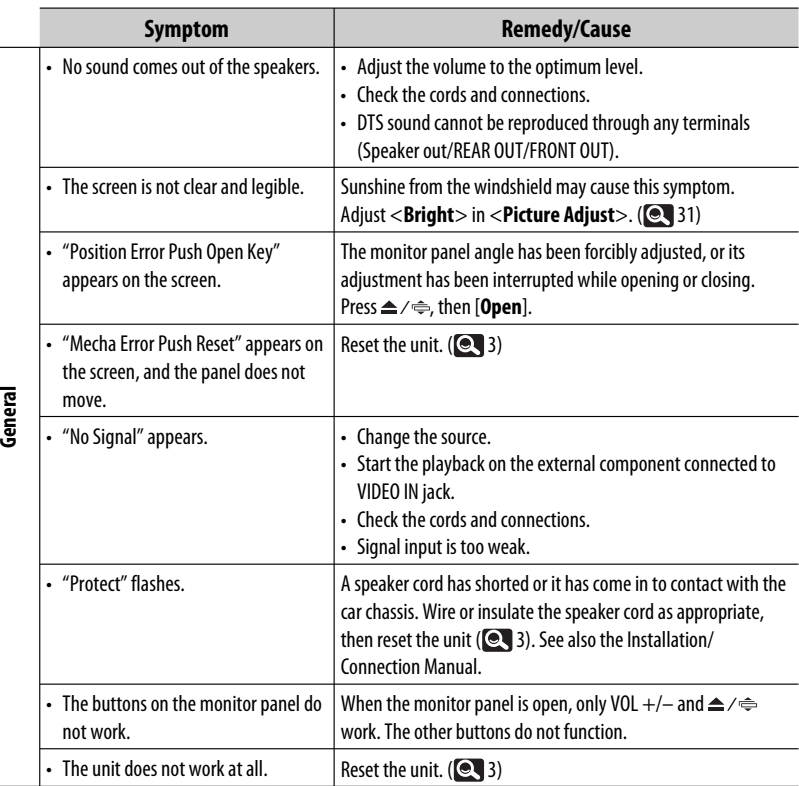

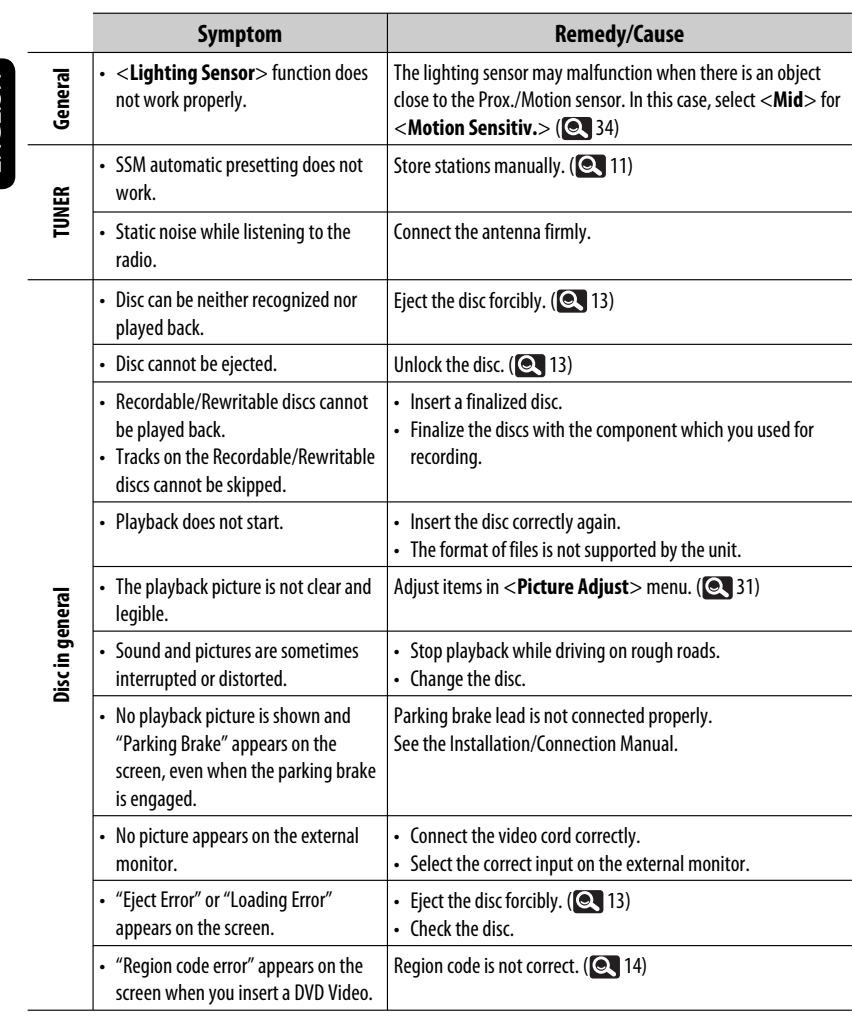

<u> 1989 - Johann Barnett, f</u>

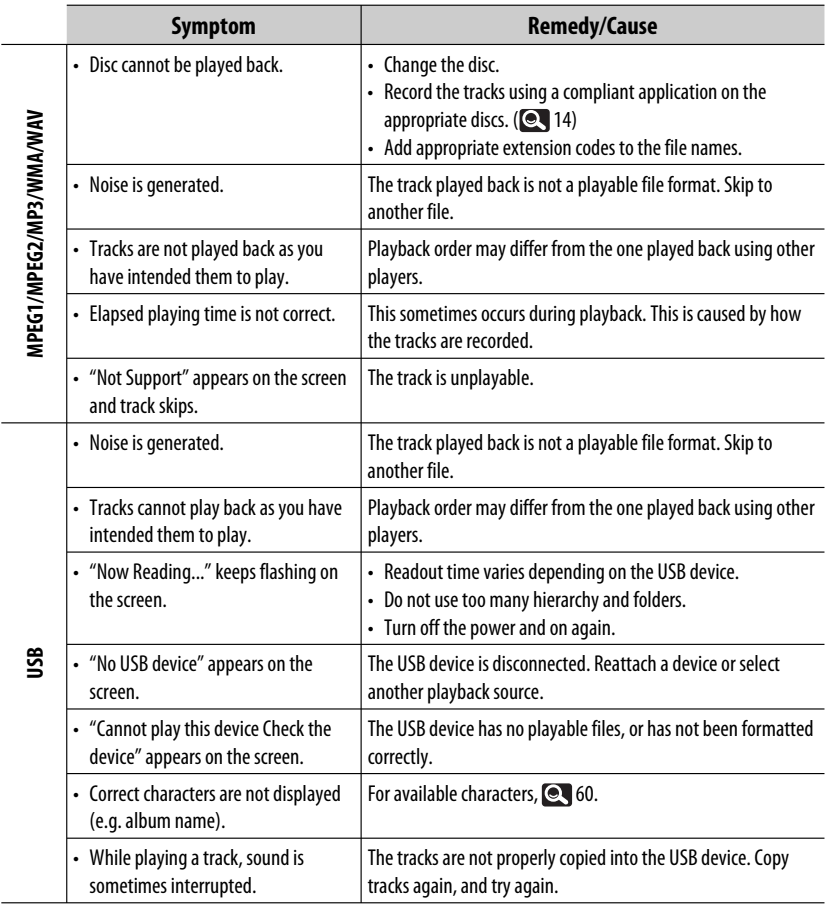

п

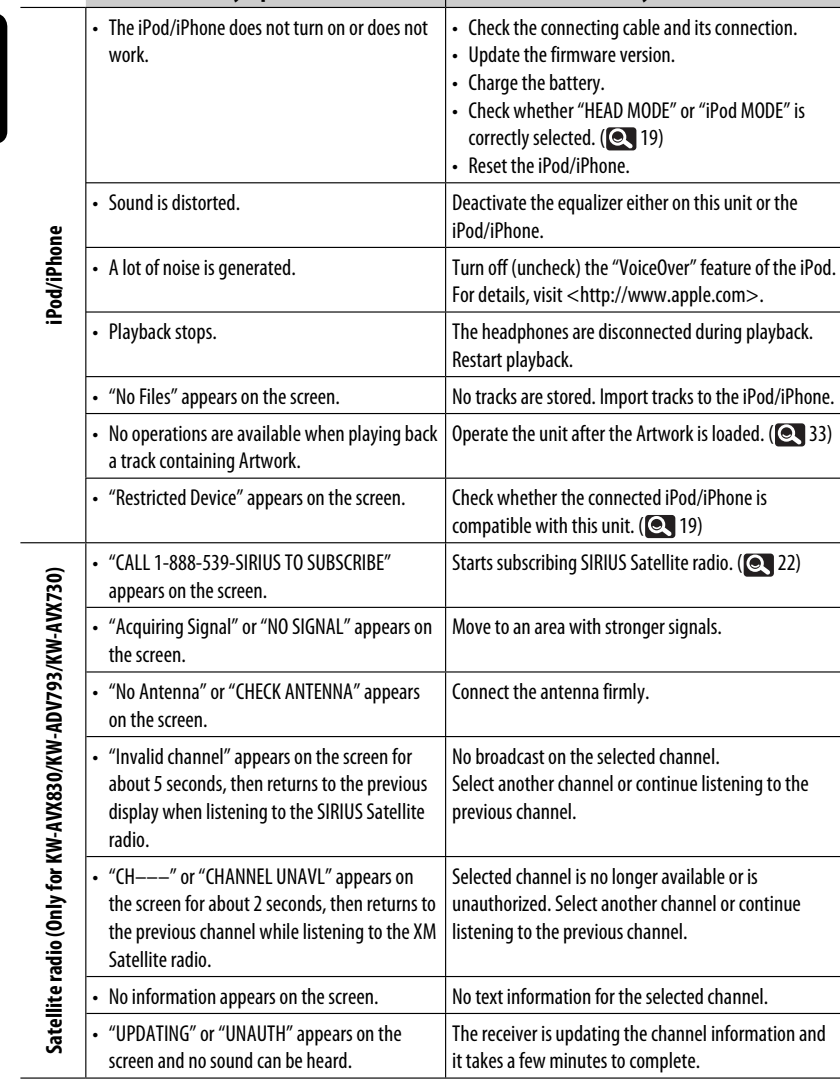

**Symptom Remedy/Cause**

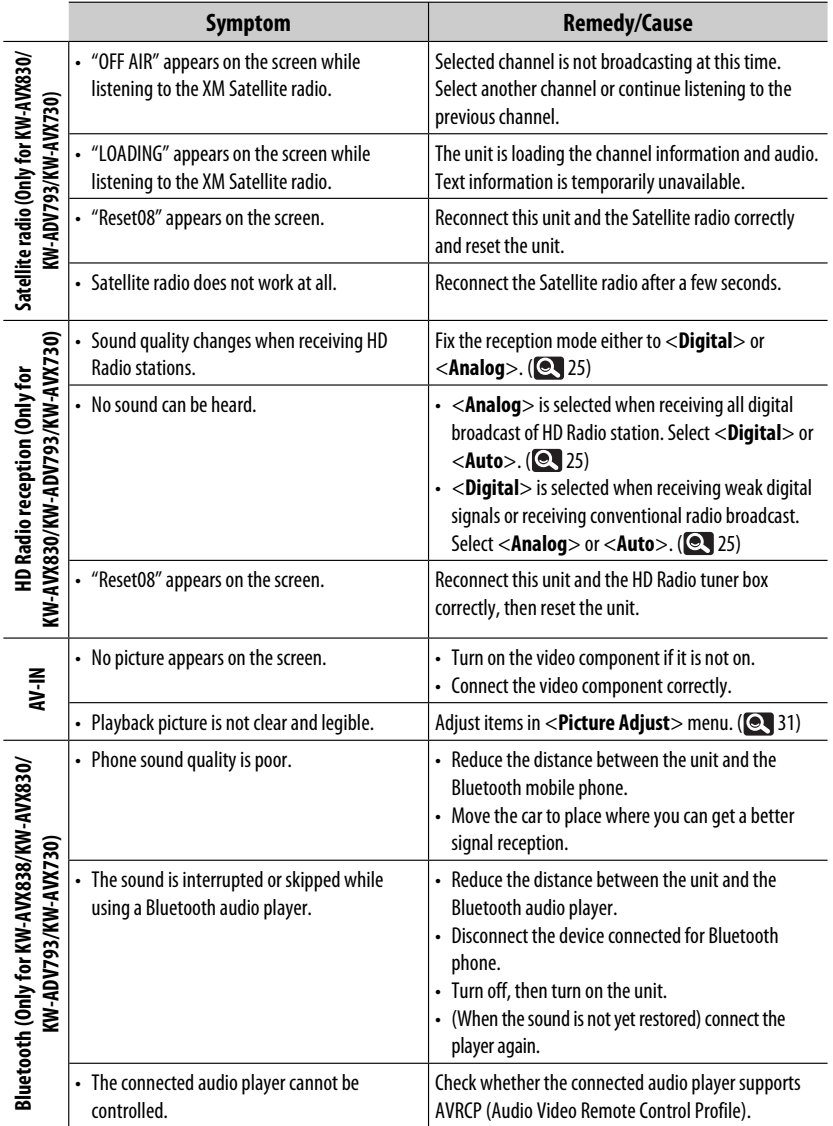

Continued on the next page

m.

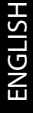

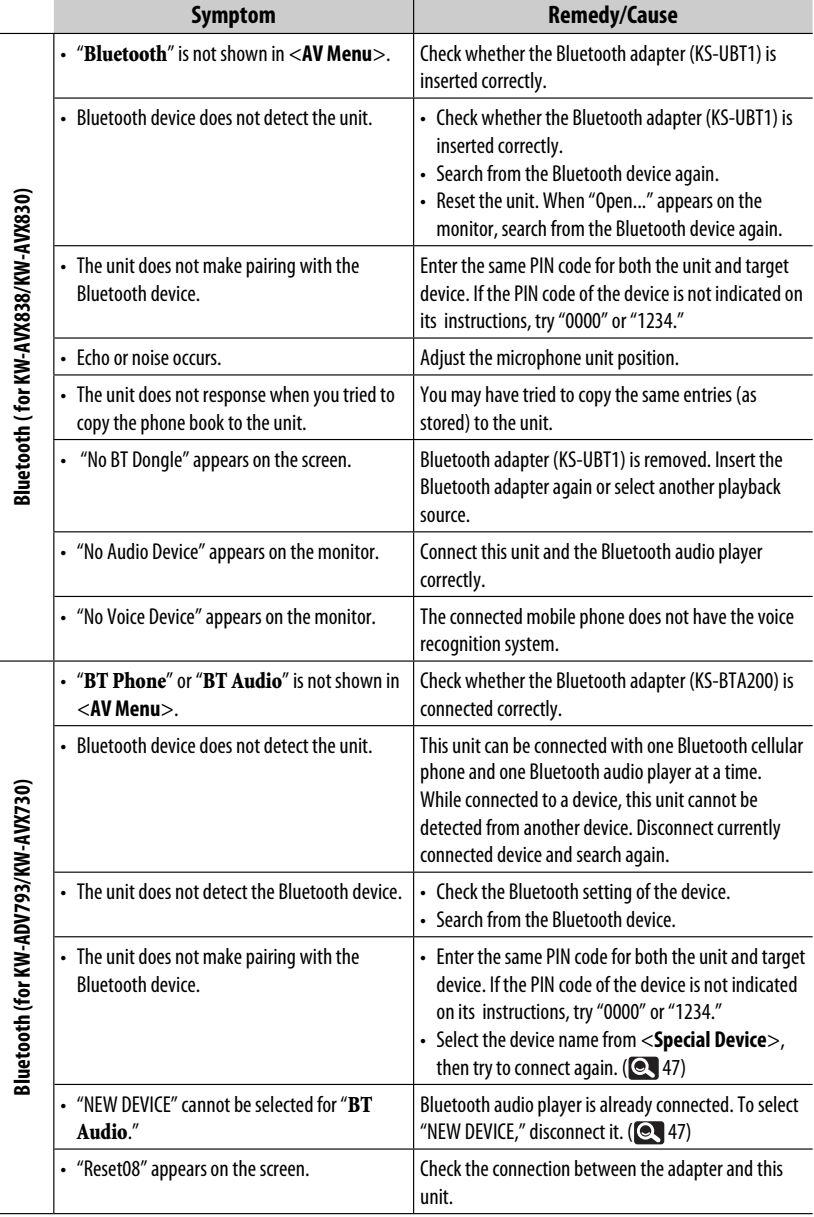

and the control of the control of

# **Specifications**

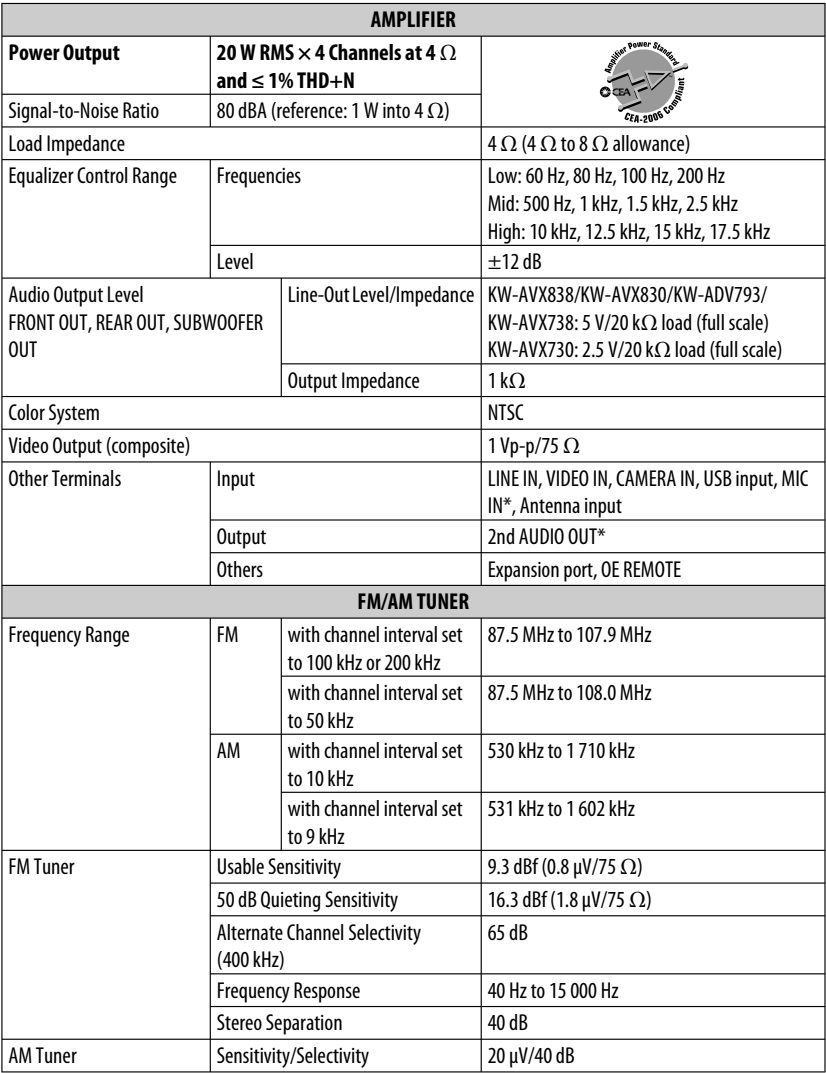

\* Only for KW-AVX838/KW-AVX830.

п

<u> Tanzania (</u>

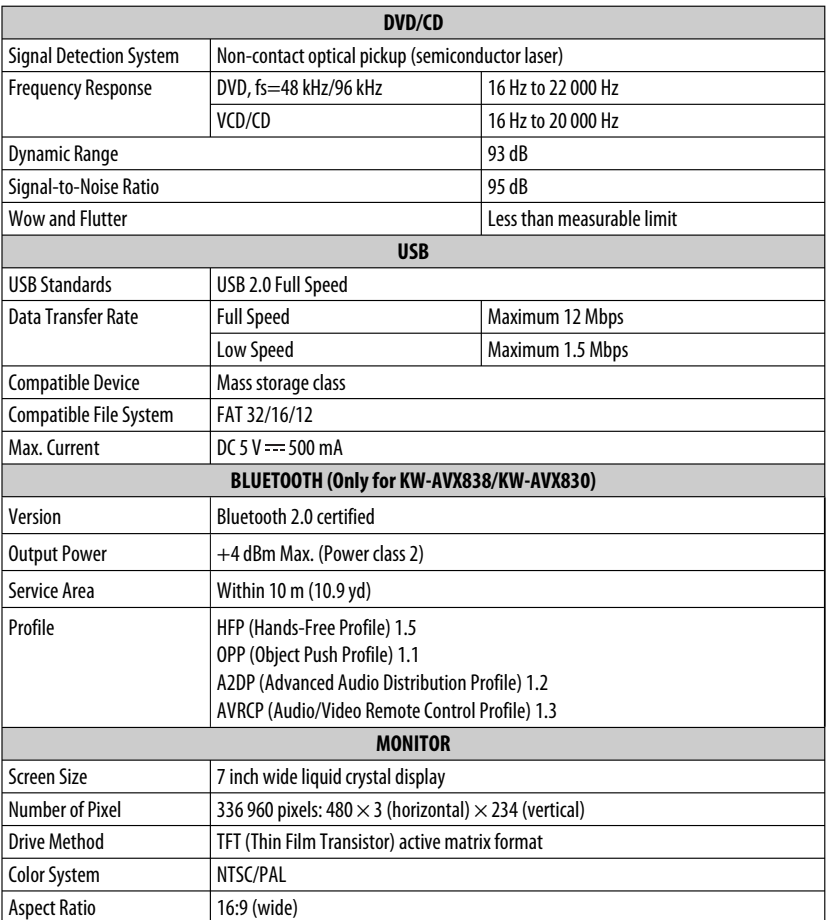

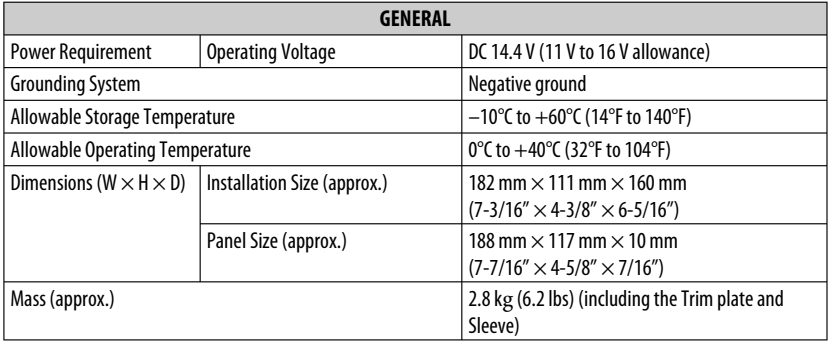

Design and specifications are subject to change without notice.

If a kit is necessary for your car, consult your telephone directory for the nearest car audio speciality shop.

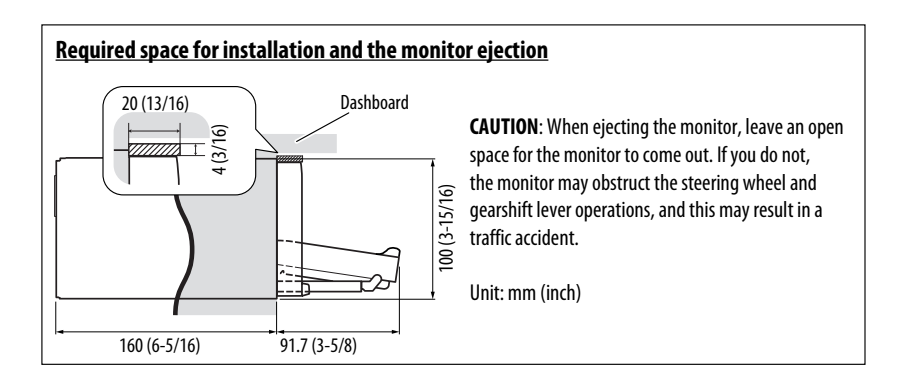

#### Muchas gracias por la compra de un producto JVC.

Como primer paso, por favor lea detenidamente este manual para comprender a fondo todas las instrucciones y obtener un máximo disfrute de esta unidad.

### **IMPORTANTE PARA PRODUCTOS LÁSER**

- 1. PRODUCTO LÁSER CLASE 1
- 2. **PRECAUCIÓN:** No abra la tapa superior. En el interior de la unidad no hay piezas que pueda reparar el usuario; encargue el servicio a personal técnico

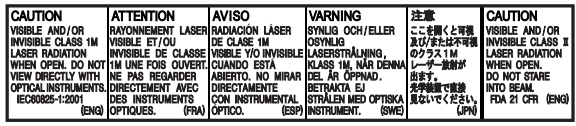

cualificado.<br>3. **PRECAUCIÓN:** (EE.UU.)

Radiación láser de clase II visible y/o invisible, cuando está abierto. No mire fijamente el haz.

(Para Canadá) Radiación láser de clase 1M visible y/o invisible cuando ésta abierto. No mirar

4. REPRODUCCIÓN DE LA ETIQUETA: ETIQUETA DE PRECAUCIÓN, COLOCADA EN EL EXTERIOR DE LA UNIDAD.

### **IMPORTANTE (EE.UU.)**

Este equipo se ha sometido a todo tipo de pruebas y cumple con las normas establecidas para dispositivos de Clase B, de conformidad con la Parte 15 de las reglas de la FCC (Comisión Federal de Comunicaciones). Estas reglas están diseñadas para asegurar una protección razonable contra este tipo de interferencias en las instalaciones residenciales. Este equipo genera y utiliza energía de radiofrecuencia. Si no se instala y utiliza debidamente, es decir, conforme a las instrucciones, podrían producirse interferencias en radiocomunicaciones. Sin embargo, no se garantiza que estas interferencias no se produzcan en una instalación determinada. Si este equipo ocasiona interferencias en la recepción de radio o televisión, lo cual puede comprobarse mediante la conexión o desconexión del equipo, el problema puede corregirse mediante una o una combinación de las siguientes medidas:

- Reoriente la antena receptora o cámbiela de lugar.
- Aumente la separación entre el equipo y el aparato receptor.
- Enchufe el equipo a una toma de corriente situada en un circuito distinto del aparato receptor.
- Consulte a su distribuidor o a un técnico experto en radio/televisión.

#### **Precaución:**

Los cambios o modificaciones no aprobados por JVC pueden anular la autoridad del usuario para operar el equipo.

#### **ADVERTENCIAS:**

#### **(Para evitar daños y accidentes)**

- NO instale ningún receptor o tienda ningún cable en una ubicación donde;
	- puede obstaculizar las maniobras del volante de dirección y de la palanca de cambios.
	- puede obstaculizar la operación de los dispositivos de seguridad, como por ejemplo, bolsas de aire. – donde pueda obstruir la visibilidad.
- NO opere la unidad mientras maneja.
- Si es necesario operar la unidad mientras maneja, asegúrese de mirar atentamente en todas las direcciones.
- El conductor no debe mirar el monitor mientras conduce.
- El conductor no deberá ponerse los auriculares mientras conduce.
- Sólo para KW-AVX838/KW-AVX830: Altos niveles de presión sonora de los auriculares o audífonos puede causar sordera cuando se escucha a través de los auriculares o audífonos utilizando la Zona Dual.

#### **Precauciones sobre el monitor:**

- El monitor incorporado a esta unidad ha sido fabricado con tecnología de alta precisión, pero puede contener algunos puntos inefectivos. Estos es inevitable y no es ningún signo de anomalía.
- No exponga el monitor a la luz directa del sol.
- No opere el panel táctil utilizando un bolígrafo o una herramienta similar puntiaguda. Toque los botones del panel táctil directamente con su dedo (sáquese el guante, si lo tiene puesto).
- Cuando la temperatura sea muy baja o muy alta... – Ocurren cambios químicos en el interior,
	- produciendo un mal funcionamiento.
	- Puede suceder que las imágenes no aparezcan claramente o que se muevan con lentitud. En tales entornos, puede suceder que las imágenes no estén sincronizadas con el sonido, o que la calidad
- · Después de visualizar una cierta imagen en el monitor durante un lapso prolongado, puede quedar una imagen residual en la pantalla. Esto no es ningún signo de anomalía. Apague la unidad o visualice otra imagen.

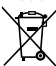

[Sólo Unión Europea]
# **ESPAÑOI**

## **Cómo reposicionar su unidad**

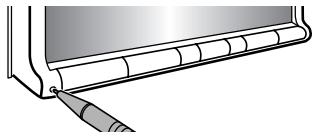

• También se borrarán los ajustes preestablecidos realizados por usted (excepto los dispositivos Bluetooth registrados).

Para forzar la expulsión de un disco, **13.** 

#### **Para fines de seguridad...**

- No eleve demasiado el nivel de volumen, ya que bloqueará los sonidos exteriores dificultando la conducción pudiendo provocar también, pérdida de audición.
- Detenga el automóvil antes de efectuar cualquier operación complicada.

#### **Temperatura dentro del automóvil...**

Si ha dejado el automóvil estacionado durante largo tiempo en un sitio cálido o frío, no opere la unidad hasta que se normalice la temperatura del habitáculo.

#### **Precaución**

Este producto cuenta con una lámpara fluorescente que contiene mercurio. Debido a consideraciones ambientales, la disposición de tales materiales podría estar reglamentada por las autoridades locales. Para la información sobre la disposición o el reciclaje, póngase en contacto con las autoridades locales, o en EE.UU., con Electronic Industries Alliance: <http://www.eiae.org.>

#### **Cómo leer este manual:**

- Las ilustraciones de KW-AVX838/KW-AVX830 se utilizan, principalmente, como explicaciones.
- En este manual las operaciones se explican utilizando principalmente los botones del panel del monitor y del panel táctil. Para las operaciones mediante el control remoto (RM-RK252: suministrado sólo para KW-AVX838/KW-AVX738), Q 53.
- $\cdot$  < > indica las diversas pantallas/menús/ operaciones/ajustes que aparecen en el panel táctil.
- [ ] indica los botones del panel táctil.

## **CONTENIDO**

Cómo reposicionar su unidad ...

#### **INTRODUCCIÓN**

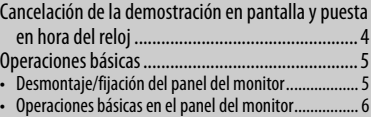

• Operaciones básicas en el panel táctil ......................... 7

#### **OPERACIONES DE LA FUENTE AV**

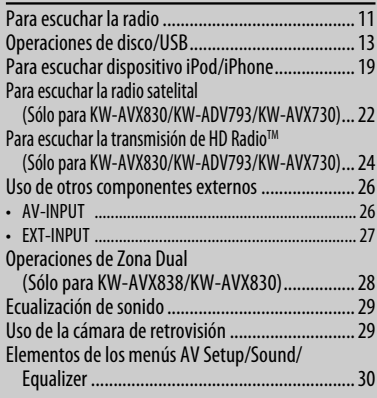

## **OPERACIONES BLUETOOTH(Sólo**

#### **para KW-AVX838/KW-AVX830/KW-ADV793/KW-AVX730)**

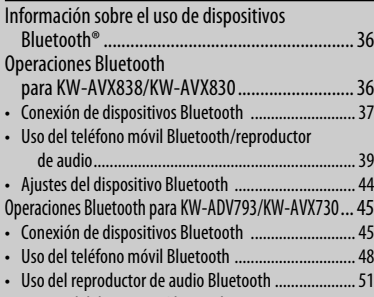

• Ajustes del dispositivo Bluetooth .............................. 52

#### **REFERENCIA**

#### Uso del control remoto (Sólo para KW-AVX838/KW-AVX738) ................ 53 Mantenimiento ..................................................... 58 Más sobre este receptor ........................................ 59 Localización de averías .......................................... 63 Especificaciones .................................................... 69

# **INTRODUCCIÓN**

## **Cancelación de la demostración en pantalla y puesta en hora del reloj**

## **Cancelación de la demostración en pantalla**

- **1 Visualice la pantalla <AV Menu>. 3:45 PM** o **MENU**
- **2 Visualice la pantalla <Setup>.**

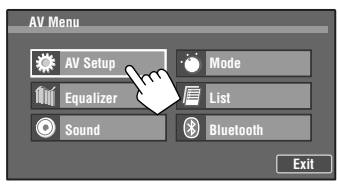

**3 Seleccione <Off>.**

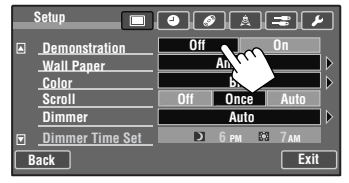

**4 Finalice el procedimiento.**

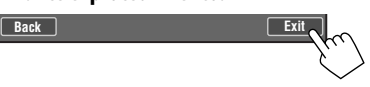

## **Puesta en hora del reloj**

**1 Visualice la pantalla <AV Menu>.**

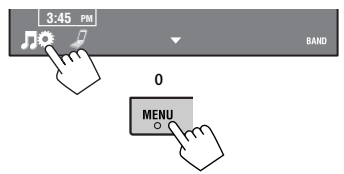

**2 Visualice la pantalla <Setup>.**

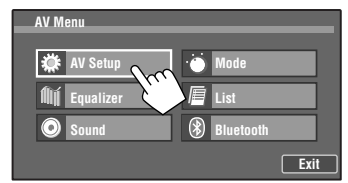

**3 Setup** ୮≛ les l **Demonstrat** 囨 **Off On Ambient Wall Paper**

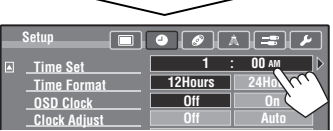

**4 Ajuste la hora (**1**) y después los minutos**   $(2)$ .

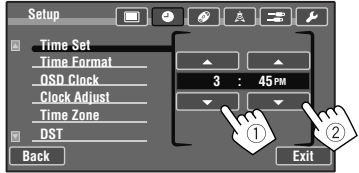

#### **5 Finalice el procedimiento.**

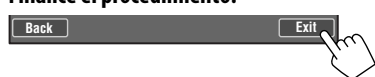

# **Operaciones básicas**

## **Desmontaje/fijación del panel del monitor**

#### **Precaución:**

- Sostenga firmemente el panel del monitor para no dejarlo caer accidentalmente.
- Ajuste el panel del monitor en la placa de fijación hasta que quede bloqueado firmemente.

#### **Desmontando**

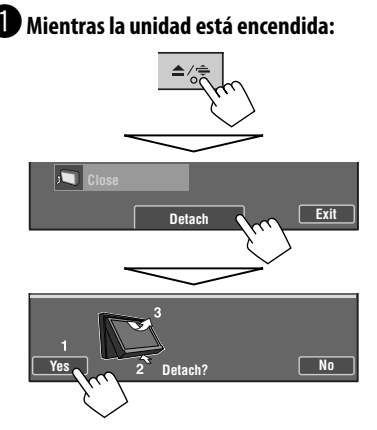

El panel del monitor se apaga aproximadamente 50º.

• Se cierra automáticamente si no se efectúa ninguna operación durante aproximadamente un minuto.

Retire el panel del monitor antes de ello.

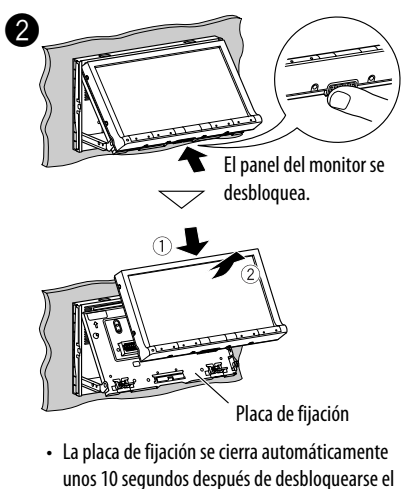

panel del monitor. 3 Estuche blando (suministrado)

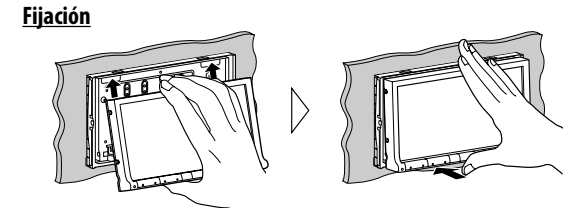

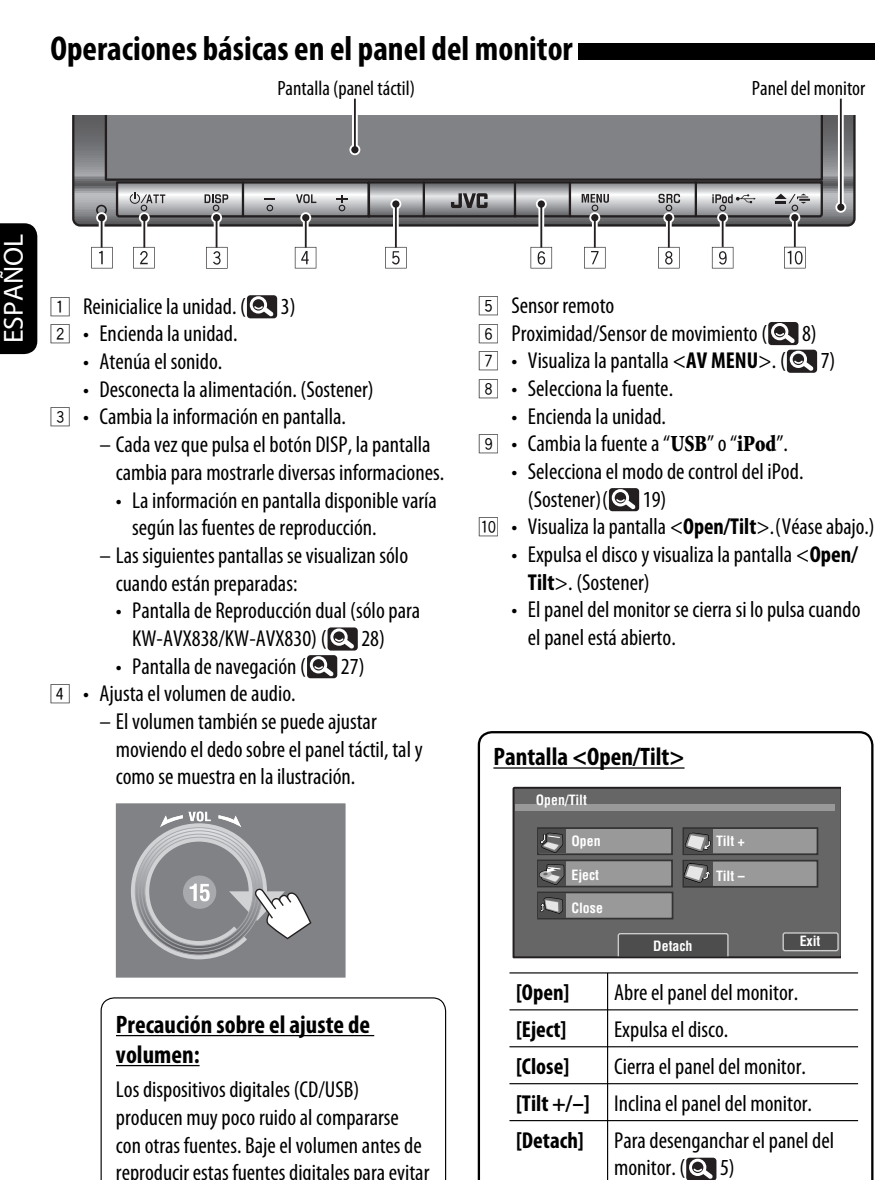

daños en los altavoces resultantes de un repentino aumento del nivel de salida.

**[Exit]** Retrocede a la pantalla de la fuente actual.

## **Operaciones básicas en el panel táctil**

• El elemento mostrado en la pantalla difiere según la fuente seleccionada y el dispositivo conectado. • Las opciones no disponibles aparecen sombreadas. **SOURCE SOURCE TUNER FM1 (P1)** 87 **TUNER XYZ Radio** FLAT \*1 \*2  **3:45 PM** ¢ ط∕ **FLAT** \*<sup>1</sup>\*<sup>2</sup> **ST**  $3:45$ **<AV Menu> AV Menu AV Setup Mode fili** Equalizer **List O** Sound ⊛ **Bluetooth Exit [ AV Setup]** Cambia diversos ajustes del sistema, fuentes, etc. (**QU** 30) **[ f i f Equalizer**] **Ajusta el ecualizador. (<b>Q** 29) **[O Sound]** Ajusta el sonido. (**Q** 35) **[ Mode]** Cambia los diversos ajustes de modo de la fuente de reproducción. **[***I* **List]** Visualiza las listas. **[ Bluetooth]**\*<sup>2</sup> Visualiza el menú <**Bluetooth**>. (KW-AVX838/KW-AVX830: **44 / KW-ADV793/** KW-AVX730: 32) **[Exit]** Retrocede a la pantalla de la fuente actual.

\*1 Aparece sólo cuando se conecta el adaptador Bluetooth. (KW-AVX838/KW-AVX830: 37 / KW-ADV793/  $KW-AVX730: 45)$ 

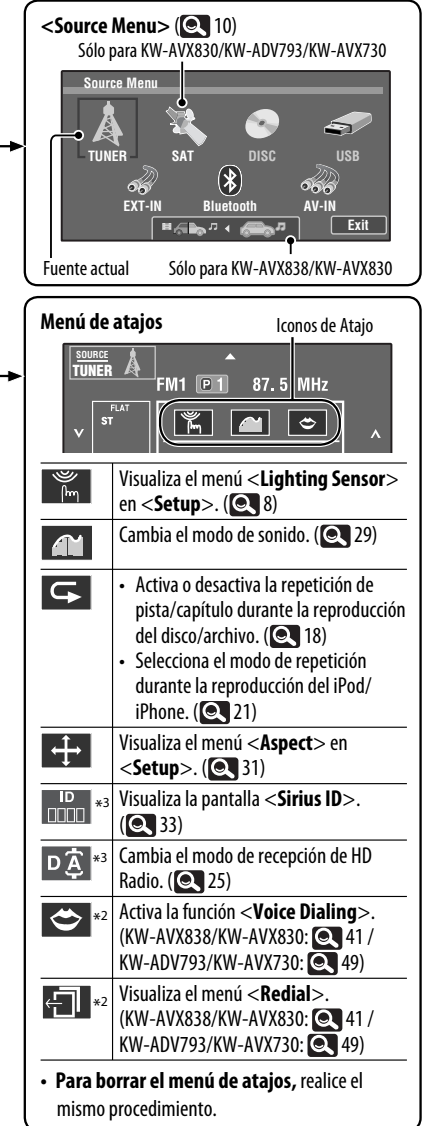

\*2 Sólo para KW-AVX838/KW-AVX830/KW-ADV793/ KW-AVX730

## **Ajuste del sensor de iluminación**

Puede cambiar la condición de apagado/encendido de la pantalla y de las luces de los botones del panel del monitor.

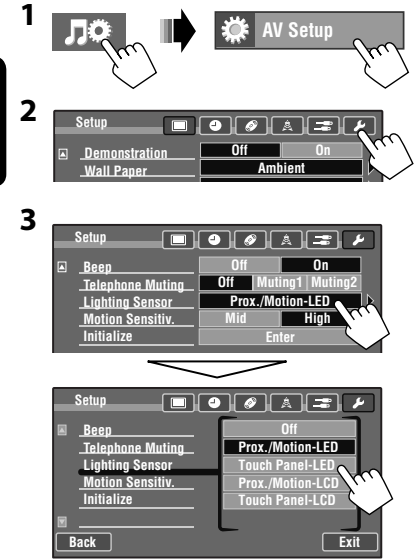

ESPAÑOL

 Cuando se selecciona cualquier ajuste que no sea <**Off**>, la pantalla y/o las luces de los botones (salvo לו ) se apagan tras un período de inactividad de aproximadamente 10 segundos. La pantalla y/o las luces de los botones se apagan/ encienden de la siguiente manera.

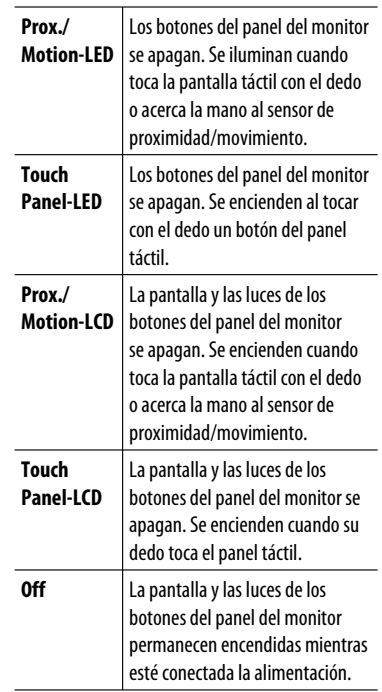

- Si pulsa un botón del panel del monitor también se enciende la pantalla y/o las luces de los botones.
- En los siguientes casos, la pantalla y/o las luces de los botones del panel del monitor se encienden independientemente del ajuste de <**Lighting Sensor**>:
	- Los botones se encienden cuando se visualiza <**AV Menu**>, <**Source Menu**>, o <**Open/Tilt**>.
	- La pantalla se enciende cuando entra una llamada/ mensaje de texto (para teléfono móvil Bluetooth).
	- La pantalla se enciende cuando se recibe una señal de la cámara de retrovisión.

**Para cambiar la sensibilidad del sensor,** consulte "**Motion Sensitiv."** (**Q** 34)

## **Cambio de los ajustes del menú**

Se desplaza a la página del menú anterior

Indica que existe un nivel de jerarquía/ elemento de ajuste siguiente

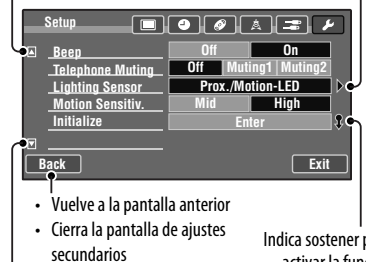

Indica sostener para activar la función

Se desplaza a la página del menú siguiente

## **Asignación de títulos a la fuente**

Puede asignar títulos (hasta 16 caracteres) a "**TUNER**", "**AV-IN**" y "**EXT-IN**".

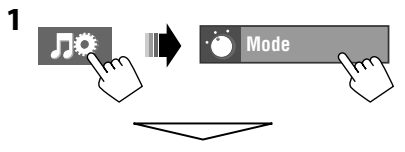

#### Cuando la fuente es "**TUNER**":

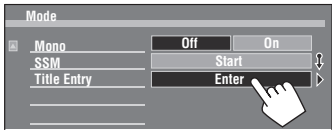

Cuando la fuente es "**AV-IN**" o "**EXT-IN**":

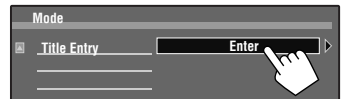

## **2 Asigne un título.**

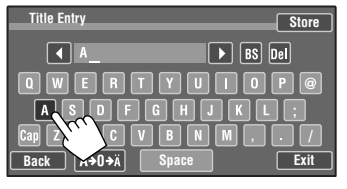

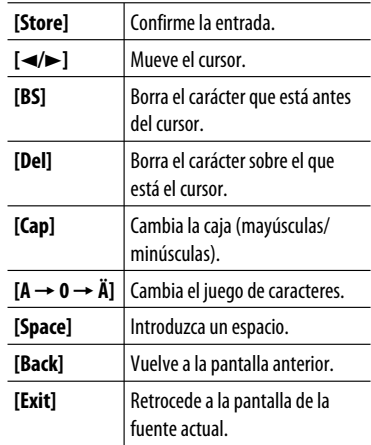

• Para los caracteres disponibles,  $\textcircled{e}$  60.

## **Control de reproducción del panel táctil**

Cuando arrastre su dedo sobre el panel táctil, funcionará de la misma manera que cuando toca  $\left[\Delta/\nabla/\left|\blacktriangleleft\blacktriangleleft/\right.\triangleright\blacktriangleright\right|\right]$ .

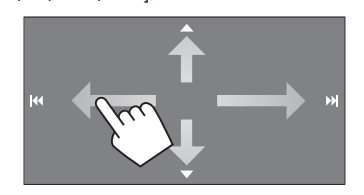

## **Selección de la fuente de reproducción**

#### **KW-AVX838/KW-AVX830 KW-ADV793/KW-AVX738/KW-AVX730**

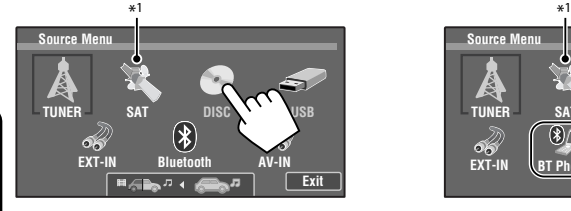

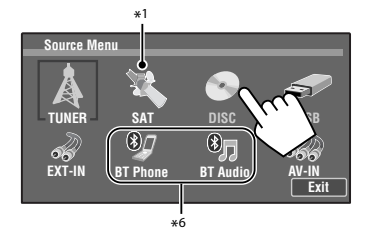

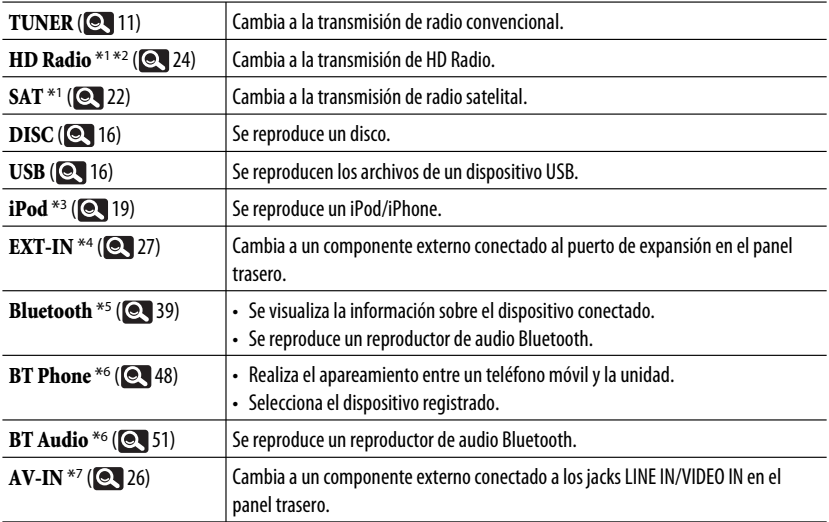

\*1 Sólo para KW-AVX830/KW-ADV793/KW-AVX730.

\*2 " **HD Radio**" se muestra como fuente en lugar de " **TUNER**", cuando se conecta un sintonizador HD Radio.

\*3 Cuando se conecta un iPod/iPhone, se visualiza " **iPod**" como fuente, en lugar de " **USB**".

\*4 Seleccione un ajuste de entrada apropiado en <**External Input**>.( 34)

\*5 Sólo para KW-AVX838/KW-AVX830.

\*6 Sólo para KW-ADV793/KW-AVX730.

\*7 Seleccione un ajuste de entrada apropiado en <**AV Input**>.( 34)

# **OPERACIONES DE LA FUENTE AV**

## **Para escuchar la radio**

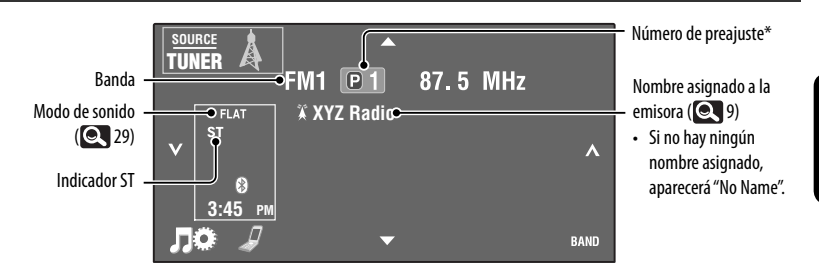

- El indicador ST se enciende al recibir una radiodifusión FM estéreo con una intensidad de señal suficientemente potente.
- \* Al tocar el número de preajuste también se visualizará la lista de preajustes (véase debajo).

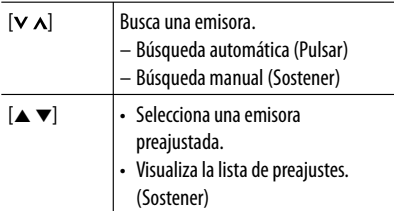

#### **Operaciones de la lista de preajustes**

- Selecciona una emisora preajustada (Pulsar)
- Se memoriza la emisora que se está recibiendo actualmente (Sostener)

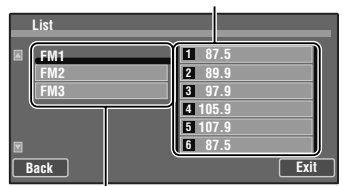

Selecciona la banda

• También puede visualizar la lista de preajustes pulsando [ **List**] en la pantalla <**AV Menu**>  $(Q, 7)$ .

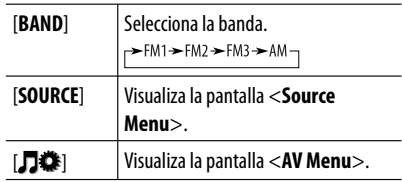

#### **Cuando una radiodifusión en FM estéreo sea difícil de recibir...**

Active el modo monoaural para mejorar la recepción.

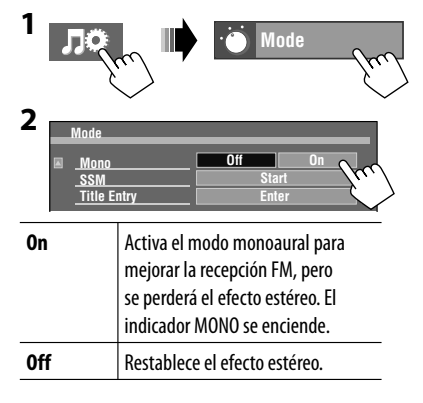

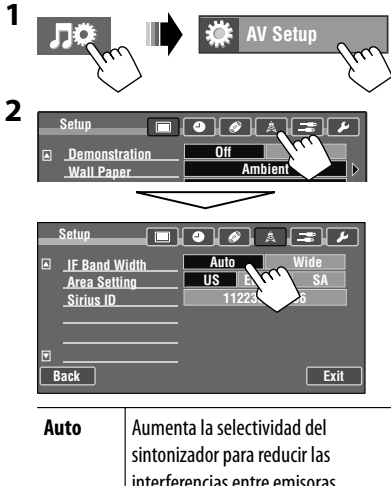

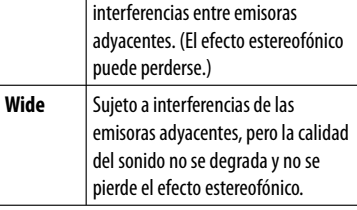

## $\blacksquare$  Preajuste automático—  **SSM (Memoria secuencial de las emisoras más fuertes) (sólo para FM)**

Puede preajustar automáticamente 6 emisoras para cada banda FM.

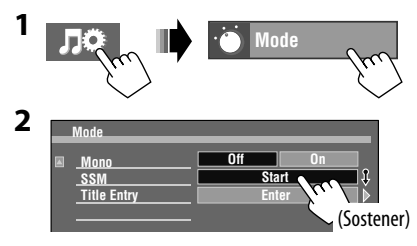

 Las emisoras FM locales con las señales más intensas serán exploradas y almacenadas automáticamente en la banda FM.

# **Operaciones de disco/USB**

## **Reproducción de un disco**

- Si el disco no dispone de ningún menú de disco, todas las pistas del mismo serán reproducidas repetidamente hasta que usted cambie la fuente o expulse el disco.
	- Si aparece " $\mathbb{Q}$ " en la pantalla, significa que la unidad no puede aceptar la operación que intentó realizar.  $-$  En algunos casos, puede suceder que no se acepte la operación aunque no se visualice " $\mathbb{O}$ ".
	- Cuando se reproduce un disco codificado multicanal, se mezclan las señales multicanal.

# ~ **Abra el panel del monitor.**

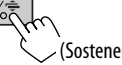

 • El panel del monitor también se puede abrir desde la pantalla <**Open/Tilt**>. (**@4**6)

#### **Inserte un disco.**

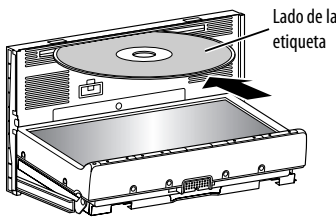

El panel del monitor se cierra automáticamente.

## **Cómo expulsar el disco por la fuerza**

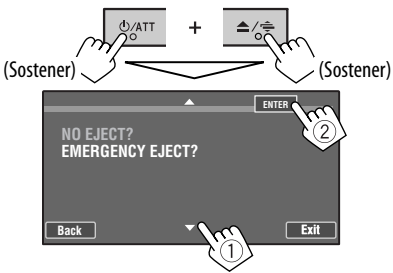

- Tenga cuidado de no dejar caer el disco al ser expulsado.
- Si esto no funciona, intente reposicionar su receptor.  $($

### **Para expulsar un disco**

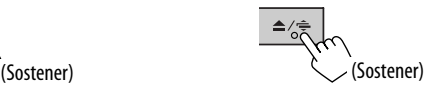

El panel del monitor se abre y se expulsa el disco.

• Si no saca el disco expulsado en el lapso de 15 segundos, el disco será reinsertado Lado de la **de la contratacción de la ranura de carga**.

#### **Precaución:**

No introduzca el dedo detrás del panel del monitor.

## **Prohibición de la expulsión del disco**

Puede bloquear un disco en la ranura de carga.

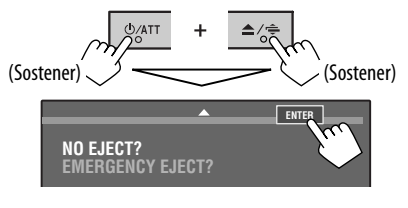

**Para cancelar la prohibición**, repita el mismo procedimiento que para seleccionar <**EJECT OK?**>.

## $\blacksquare$  Tipo de disco reproducible

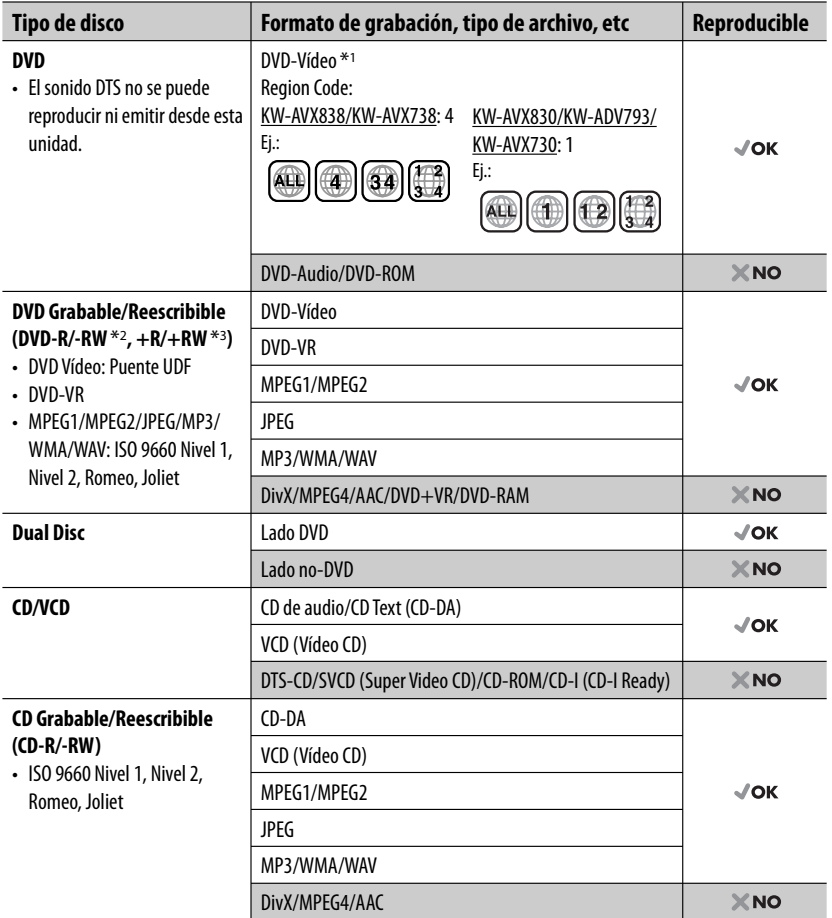

\*1 Si inserta un disco DVD Vídeo con un código de región incorrecto aparecerá "Region code error" en la pantalla.

\*2 Un DVD-R grabado en formato de múltiples bordes también es reproducible (excepto los discos de doble capa). Los discos DVD-RW de doble capa no se pueden reproducir.

\*3 Es posible reproducir discos finalizados +R/+RW (sólo formato de vídeo). "DVD" se selecciona como tipo de disco cuando se carga un disco +R/+RW. Los discos +RW de doble capa no se pueden reproducir.

#### **Precaución sobre la reproducción de DualDisc**

El lado no DVD de un "DualDisc" no es compatible con la norma "Compact Disc Digital Audio". Por consiguiente, no se recomienda usar el lado no DVD de un DualDisc en este producto.

## **Reproducción de un dispositivo USB**

- Esta unidad puede reproducir archivos JPEG/MPEG1/MPEG2 \*/MP3/WMA/WAV almacenados en un dispositivo de clase de almacenamiento masivo USB.
- Todas las pistas del dispositivo USB se reproducirán repetidamente hasta que usted cambie la fuente.
- Para evitar el borrado accidental, asegúrese de sacar copia de respaldo de todos los datos importantes.
- \* Excepto archivos MPEG2 grabados mediante la cámara JVC Everio (código de extensión <.mod>).

Puede conectar a la unidad, un dispositivo de clase de almacenamiento masivo USB tal como una memoria USB, reproductor de audio digital, etc.

• No es posible conectar un computador o un HDD (disco duro) portátil al cable USB desde la parte trasera de la unidad.

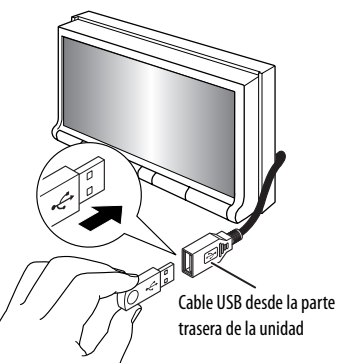

La fuente cambia a "**USB**" y se inicia la reproducción.

#### **Precauciones:**

- Evite usar el dispositivo USB si puede amenazar la seguridad de conducción.
- No extraiga ni conecte repetidamente el dispositivo USB mientras parpadea "Now Reading" en la pantalla.
- No ponga en marcha el motor del coche si hay un dispositivo USB conectado.
- Detenga la reproducción antes de desconectar un dispositivo USB.
- La descarga electrostática en el momento de conectar el dispositivo USB puede provocar que el dispositivo no reproduzca de la manera normal. Si este fuera el caso, desconecte el dispositivo USB y, a continuación, reinicialice esta unidad y el dispositivo USB.
- Dependiendo del tipo de dispositivo USB, puede suceder que esta unidad no pueda reproducir los archivos.
- El funcionamiento y la fuente de alimentación pueden no funcionar como es deseado con algunos dispositivos USB.
- No deje el dispositivo USB en el coche expuesto a la luz directa del sol o a altas temperaturas pues se podrá producir deformación o daños en el dispositivo.
- Algunos dispositivos USB pueden no funcionar inmediatamente después de encender la unidad.
- Si desea más información acerca de las operaciones  $USB, **Q** 59.$

## **Operaciones de reproducción de los discos/archivos**

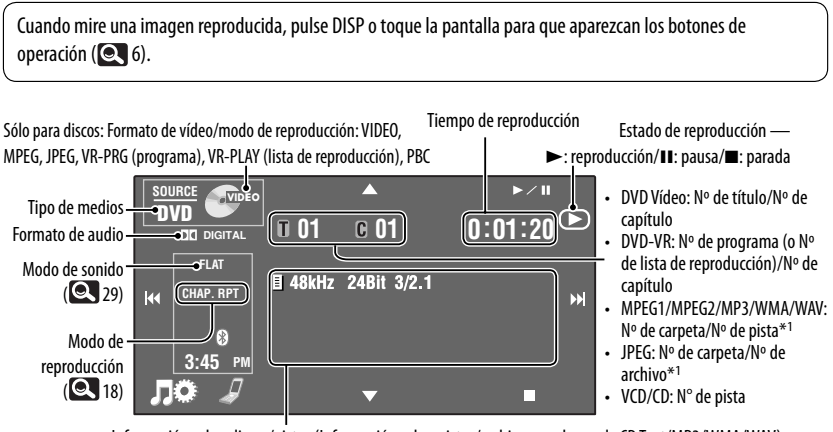

Información sobre discos/pistas (Información sobre pistas/archivos en el caso de CD Text/MP3/WMA/WAV)

- Al tocar una barra de información, el texto se desplaza si no se muestra por completo. (Consulte "**Scroll**",  $[Q, 30]$ 
	- La barra de información no aparece en los DVD Vídeo/DVD-VR/MPEG1/MPEG2/JPEG/CD convencionales.
- Aparece "No Name" para los CDs convencionales, o en caso de que no esté grabado.

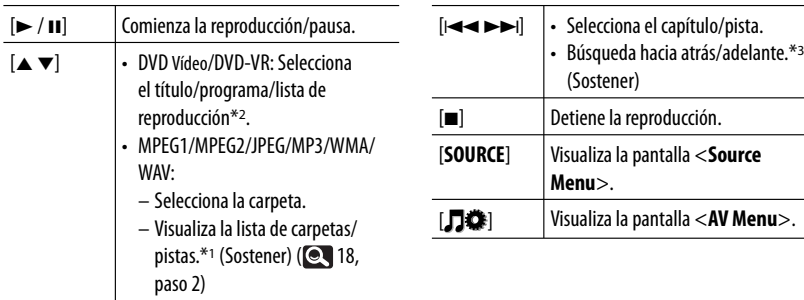

• Los botones del panel táctil también funcionan cuando no se muestran en la pantalla.

- \*1 Si toca el número de carpeta o el número de pista/archivo, también se visualizará la Lista de carpetas/pistas ( 18, paso 2)
- $*$ <sup>2</sup> Para visualizar la pantalla de Programa original/Lista de reproducción,  $\Box$  17.
- \*3 La velocidad de búsqueda varía según el tipo de disco o archivo.

## **Botones de operación en la pantalla**

Puede visualizar los siguientes botones de operación mientras mira las imágenes reproducidas en la pantalla.

• Si no realiza ninguna operación en el lapso de unos 15 segundos, los botones de operación desaparecen (salvo que se esté visualizando un menú de disco).

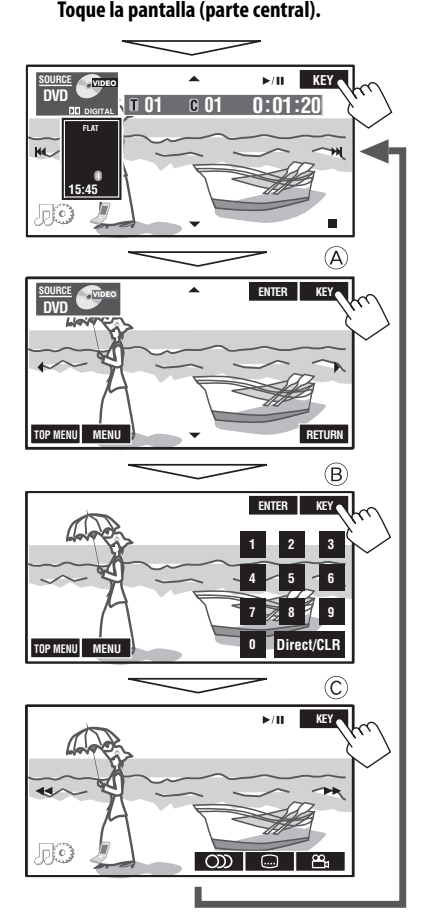

**Para finalizar las operaciones,** vuelva a tocar la pantalla.

### A

Para la operación del menú de reproducción de DVD/VCD

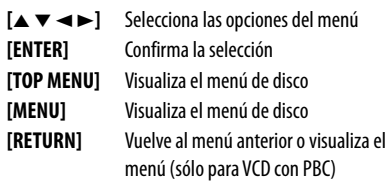

Para la operación del menú de reproducción de DVD-VR

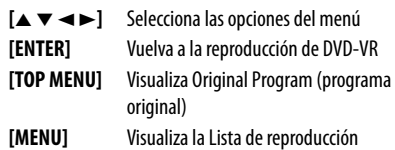

### B

Para introducir los números

#### $[Direct/CLR]$   $\rightarrow$

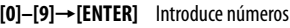

- **[Direct/CLR]** Cambia entre entrada de capítulo/pista y entrada de título/carpeta
	- Borra la última entrada cuando usted introduce un número incorrecto

#### $\circled{c}$

Para operaciones avanzadas

- **[ ]** Selecciona el idioma de audio
	-
- **[ ]** Selecciona el idioma de los subtítulos
- 
- **[ ]** Selecciona el ángulo de visión
- 
- **[**1¡**]** Búsqueda hacia atrás/adelante
	- Reproduce en cámara lenta (mientras la reproducción está en pausa)\*

\* En los DVD-VR/VCD, la cámara lenta hacia atrás no funciona.

## **El Selección de una carpeta/ pista de la lista**

**1** 

# **List**

**2 Seleccione una carpeta (**1**), luego una pista (**2**).**

Número de carpeta actual/ número total de carpetas

Número de la pista actual/ número total de pistas

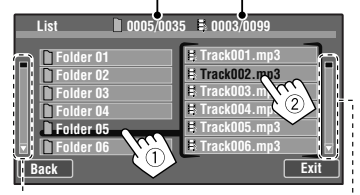

Pulse/arrastre para buscar en la lista.

• También puede buscar en la lista arrastrando su dedo hacia arriba y abajo a lo largo de la lista.

## **Selección de los modos de reproducción**

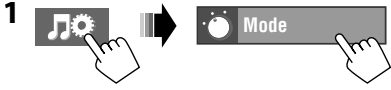

**2 Seleccione el modo de reproducción.**

Para DVD/DVD-VR

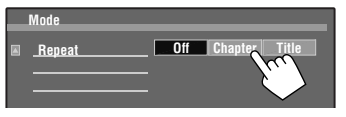

#### Para CD/VCD/MPEG1/MPEG2/MP3/WMA/WAV

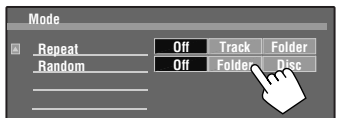

• Al seleccionar uno de los modos de reproducción, el indicador correspondiente se enciende en la pantalla de información de fuente.

#### **<Repeat>**

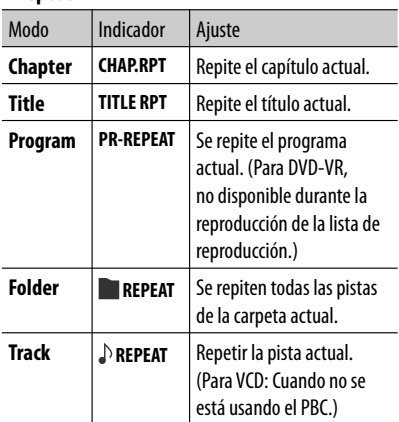

#### **<Random>**

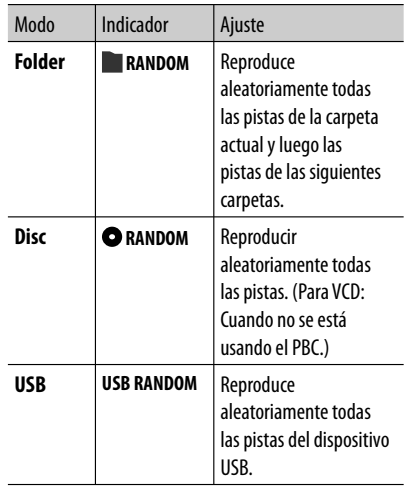

- No es posible activar simultáneamente el modo de repetición y el modo aleatorio.
- Las opciones disponibles dependen de los tipos de disco cargado y de archivo de reproducción.

**Para cancelar,** seleccione <**Off**>.

## **Para escuchar dispositivo iPod/iPhone**

## **Preparativos**

## **Conexión del iPod/iPhone**

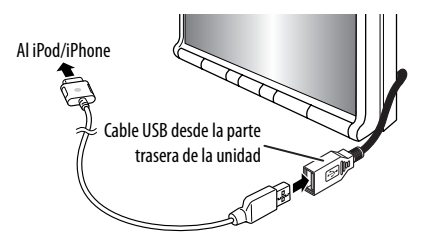

- Puede controlar los siguientes modelos de iPod/ iPhone:
	- iPod con Vídeo (5ta. generación) \*
	- $-$  iPod classic\*
	- iPod nano (1ra. generación)
	- iPod nano (2da. generación)
	- iPod nano (3ra. generación) \*
	- iPod nano (4ta. generación) \*
	- iPod nano (5ta. generación) \*
	- iPod touch (1ra. generación) \*
	- iPod Touch (2da. generación) \*
	- iPhone\*
	- $-$  iPhone 3G\*
	- $-$  iPhone 3GS\*
- Utilice los siguientes cables:
	- **Para escuchar la música:** Cable USB 2.0 (accesorio del iPod/iPhone)
	- **Para ver vídeo:** Cable USB audio y video para iPod/iPhone—KS-U30 (no suministrado) (Consulte el Manual de Instalación/Conexión.)
- \* Para ver video con audio, conecte el iPod/iPhone mediante el cable USB Audio y Video (KS-U30, no suministrado).

Con algunos modelos de iPod/iPhone, el desempeño podría ser anormal o inestable durante la operación. En este caso, desconecte el dispositivo iPod/iPhone, y verifique su condición. Si el desempeño no mejora o se ha vuelto lento, reinicialice su iPod/iPhone.

## **Ajuste del modo de control del iPod**

Cuando la fuente es "**iPod**"...

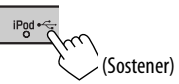

Seleccione la unidad de control de reproducción del iPod/iPhone.

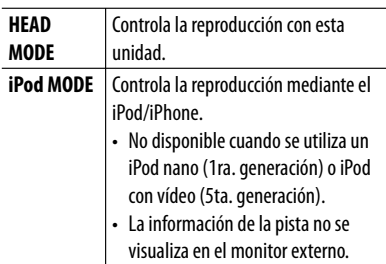

• Las operaciones descritas en este manual se encuentran en <**HEAD MODE**>.

### **Ajustes para ver video**

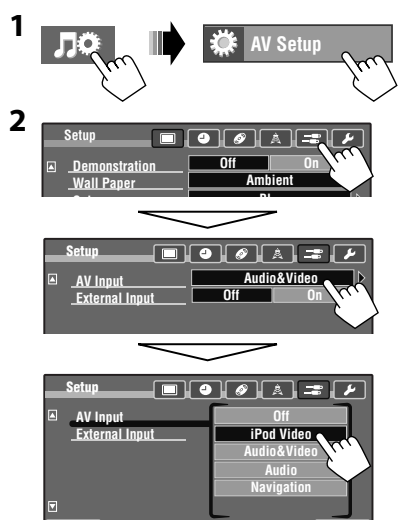

## **Operaciones de reproducción del iPod/iPhone**

Durante la reproducción, se mostrará la ilustración (la imagen visualizada en la pantalla del iPod/iPhone) si la canción contiene una ilustración (Artwork)\*<sup>1</sup> Estado de reproducción —  $\blacktriangleright$ : reproducción/II: pausa

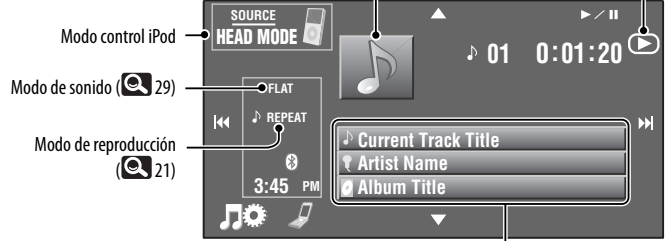

Barras de información de la pista

• Al tocar una barra de información, el texto se desplaza si no se muestra por completo.\*<sup>2</sup> (Consulte "**Scroll**", 30)

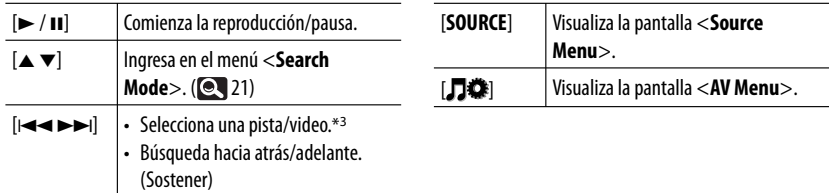

- \*1 Para cambiar el ajuste de visualización de la ilustración (Artwork), 33. No aparece ninguna ilustración cuando el modo de control del iPod está ajustado a <**iPod MODE**>.
- \*2 Esta unidad puede visualizar hasta un máximo de 128 caracteres.
- \*3 No se puede reanudar la reproducción para fuentes de vídeo.

Si el iPod/iPhone no puede reproducir correctamente, sírvase actualizar el software de su iPod/iPhone a la versión más reciente. Si desea información sobre cómo actualizar su iPod/iPhone, visite <http://www.apple.com>.

- Al encender esta unidad, el iPod/iPhone se carga a través de la unidad.
- La información de texto podría no visualizarse correctamente.

#### **Nota:**

Cuando opera un iPod/iPhone, algunas operaciones pueden no funcionar correctamente o como se desea. En tal caso, visite el siguiente sitio web de JVC: <http://www.jvc.co.jp/english/car/> (solamente en inglés)

# ESPAÑOL

## **Selección de una pista/video desde <Search Mode>**

• Los modos de búsqueda disponibles dependen del tipo de iPod/iPhone.

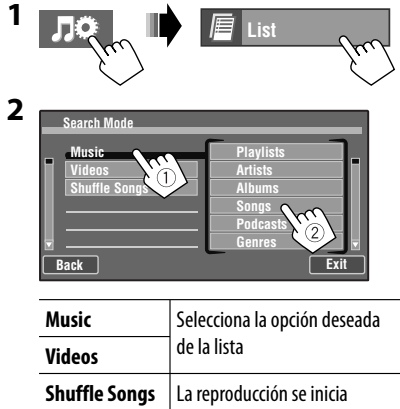

Número de pista (vídeo) actual/número total de pistas (vídeos)

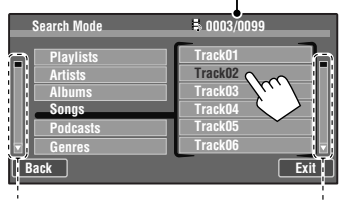

Pulse/arrastre para buscar en la lista.

- También puede buscar en la lista arrastrando su dedo hacia arriba y abajo a lo largo de la lista.
- **Selección de los modos de reproducción/velocidad de los audio libros**

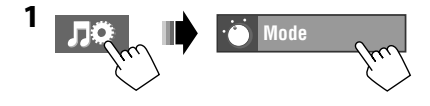

## **2 Para seleccionar el modo de reproducción**

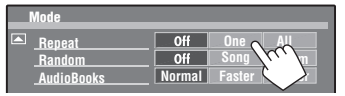

• Al seleccionar uno de los modos de reproducción, el indicador correspondiente se enciende en la pantalla de información de fuente.

#### **<Repeat>**

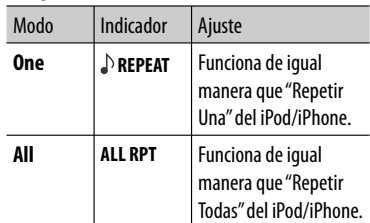

#### **<Random>**

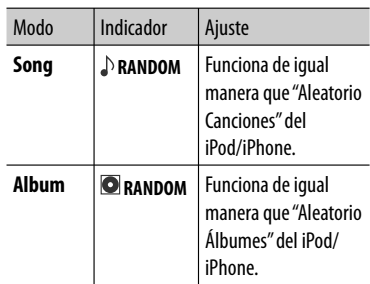

**• Para cancelar,** seleccione <**Off**>.

#### **Para seleccionar la velocidad de los audio libros**

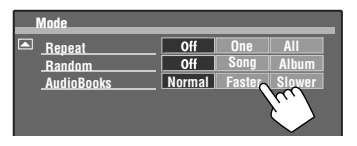

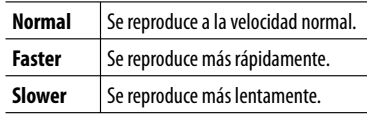

## **Para escuchar la radio satelital (Sólo para KW-AVX830/KW-ADV793/KW-AVX730)**

Antes de la operación, conecte cualquiera de las dos unidades siguientes (no suministradas) al puerto de expansión en la parte trasera de la unidad.

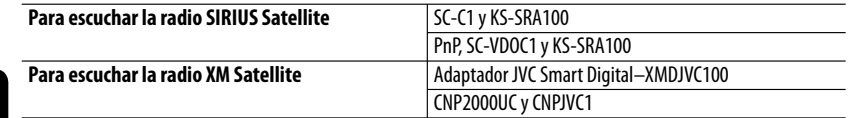

## **Activación de la suscripción**

#### **Para la radio SIRIUS**

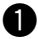

ESPAÑOL

### ~ **Seleccione "SAT" como fuente.** ( 10)

 La radio satelital SIRIUS comienza a actualizar todos los canales SIRIUS. (Véase "Actualización de GCI" debajo.)

 • Una vez finalizada la actualización, la radio satelital SIRIUS sintoniza en un canal preajustado, CH184.

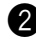

#### Ÿ **Verifique su número de identificación SIRIUS ID.**

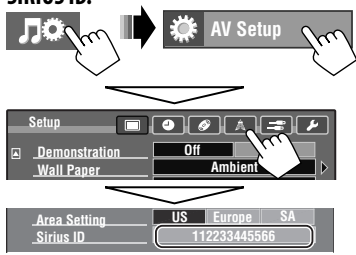

! **Póngase en contacto con SIRIUS por Internet en <http://activate.siriusradio. com/> para activar su suscripción, o haga una llamada gratuita a SIRIUS marcando 1-888-539-SIRIUS (7474).** Una vez que haya finalizado su suscripción, aparecerá "Subscription updated Press any key to continue" en la pantalla.

#### **Para la radio XM KW-AVX830 KW-ADV793 KW-AVX730**

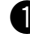

~ **Seleccione "SAT" como fuente.** ( 10) El sintonizador XM\* comienza a actualizar

todos los canales XM. El canal 1 se sintoniza automáticamente. (Véase "Actualización de GCI" debajo.)

- - **2** Consulte el número de identificación de **la radio satelital XM que aparece en la carcasa del Sintonizador XM o sintonice "Channel 0".**

 En la pantalla se visualiza el número de identificación de 8 dígitos (alfanuméricos).

**Para cancelar la visualización del número de identificación** seleccione un canal diferente al "0".

**<sup>6</sup>** Para activar su suscripción, visite el sitio **web de la radio satelital XM en <http:// xmradio.com/activation/> o llame al 1-800-XM-RADIO (1-800-967-2346).**

> Una vez que termine, la unidad sintoniza uno de los canales disponibles (Channel 4 o superior).

\* Sintonizador XM: XMDirect TM Tuner Box ou XMDirect2 Tuner System

## **Actualización de GCI ("Global Control Information")**

- Si los canales han sido actualizados después de la suscripción, la actualización se inicia automáticamente, y no se escucha ningún sonido:
	- Para la radio satelital SIRIUS: Aparece "Updating".
	- Para la radio satelital XM: Aparece "UPDATING" (cuando XMDJVC100 está conectado) o "UNAUTH" (cuando CNP2000UC y CNPJVC1 están conectados).
- La actualización tarda algunos minutos en finalizar.
- No pulse ningún botón ni realice una operación hasta que finalice la actualización.

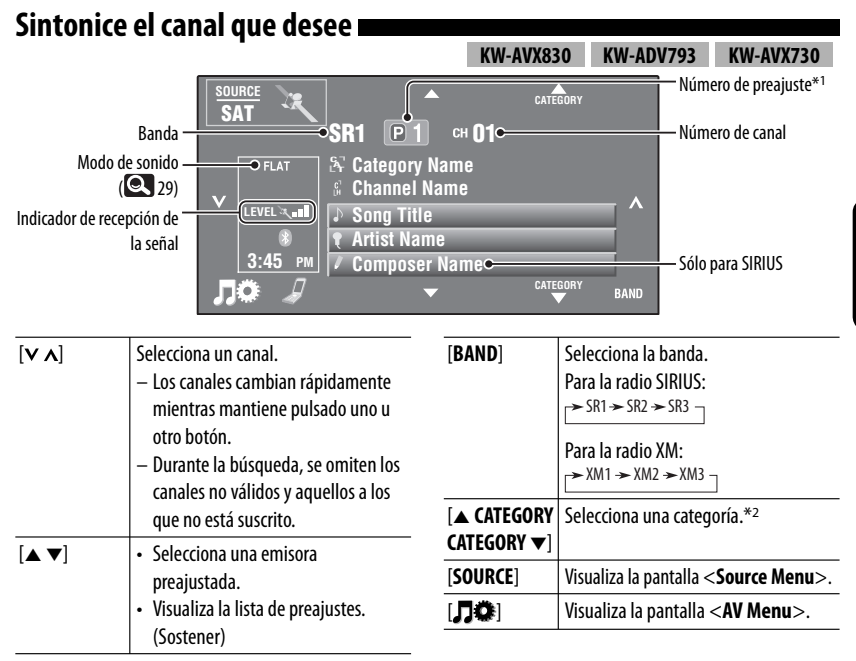

- \*1 Al tocar el número de preajuste también se visualizará la lista de preajustes (véase debajo).
- \*2 Para la radio SIRIUS:
	- Para seleccionar un canal de entre todas las categorías, seleccione <**All**>.
	- Para la radio XM:
		- Para seleccionar un canal entre todas las categorías (incluyendo canales no categorizados), pulse [5] o [∞].
		- Si no selecciona un canal en el lapso de 15 segundos, se cancelará la categoría seleccionada. Ahora puede seleccionar un canal de entre todas las categorías.

23

### **Operaciones de la lista de preajustes**

- Selecciona un canal preajustado (Pulsar)
- Memoriza el canal que se está recibiendo actualmente (Sostener)

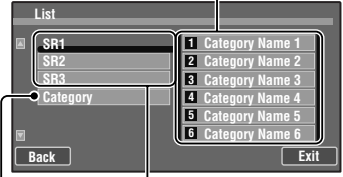

Selecciona la banda

Visualiza la categoría/lista de canales (Véase a la derecha.)

• También puede visualizar la lista de preajustes pulsando *[* $\mathbb{F}$  **List**] en la pantalla <**AV Menu**> (**Q**, 7).

## **Selección de un canal en la lista**

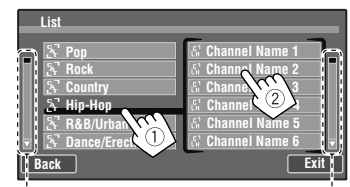

ESPAÑOL

Pulse/arrastre para buscar en la lista.

• También puede buscar en la lista arrastrando su dedo hacia arriba y abajo a lo largo de la lista.

**(Sólo para KW-AVX830/KW-ADV793/KW-AVX730)**

## **KW-AVX730 KW-AVX830 KW-ADV793**

Antes de hacer funcionar, conecte el sintonizador HD Radio, KT-HD300 (de venta por separado) al puerto de expansión en la parte posterior de la unidad.

## **¿Qué es la tecnología HD Radio?**

La tecnología HD Radio puede brindar sonido digital de alta calidad—las emisiones digital AM tendrán calidad similar a las FM (en estéreo) y las digital FM poseerán calidad similar a la de un CD—con una recepción clara y libre de estática. Asimismo, las emisoras pueden ofrecer texto y datos, como nombres de artistas y títulos de canciones.

- Cuando el sintonizador HD Radio está conectado, puede recibir también transmisiones analógicas convencionales.
- Numerosas emisoras de HD Radio también ofrecen más de un canal de programación. Este servicio recibe el nombre de "multicasting".
- Para encontrar emisoras de HD Radio en su área, visite www.hdradio.com <http://www.hdradio.com/>.

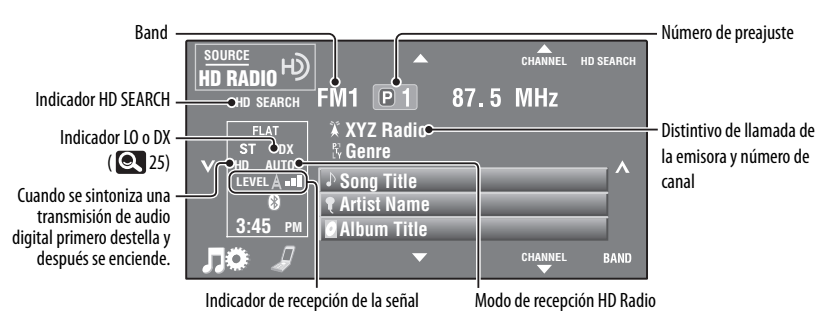

**1** 

Para las operaciones básicas de la radio, consulte la página 11.

#### **Cuando recibe canales de transmisión múltiple con HD Radio...**

**1 Seleccione un canal deseado.**

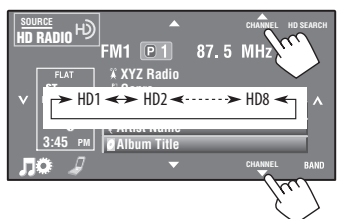

• Aparece "LINKING" mientras se enlaza con un canal multicast.

## **Para buscar emisoras de HD Radio solamente**

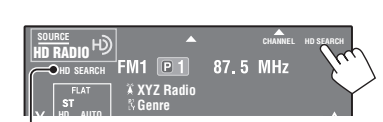

Aparece el indicador HD SEARCH.

### **2 Búsqueda de una emisora—Búsqueda automática.**

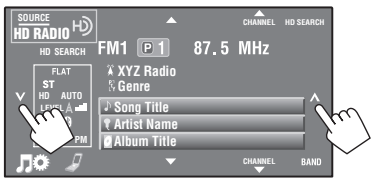

# ESPAÑOL

## **Para cambiar el modo de recepción de HD Radio**

Cuando recibe una transmisión de HD Radio, la unidad sintoniza el audio digital o analógico automáticamente de acuerdo con las condiciones de recepción.

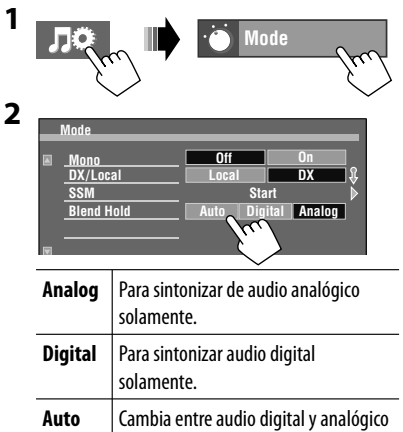

• Si no puede escucharse ningún sonido en el ajuste seleccionado, cámbielo a <**Analog**> o <**Digital**>.

automáticamente.

- El ajuste cambia automáticamente a <**Auto**> si sintonizó o cambió a otra emisora, o si apagó la unidad.
- Este ajuste no posee ningún efecto en las emisoras FM/AM convencionales.
- Si la emisora de radio fuerza el modo de recepción a digital, el indicador DIGITAL destella.
- **Para mejorar la recepción de FM,** consulte "Cuando una radiodifusión en FM estéreo sea difícil de recibir...",  $\mathbb{Q}$  11.
- **Para preajustar emisoras automáticamente,** véase "Preajuste automático — SSM (Memoria secuencial de las emisoras más fuertes) (sólo para  $FM)''$ ,  $Q$  12.

## **Para sintonizar emisoras con un señal suficientemente fuerte**

Esta función funciona sólo para las bandas FM. Una vez activada (se selecciona <**Local**>), esta función siempre funcionará al efectuar la búsqueda de emisoras FM.

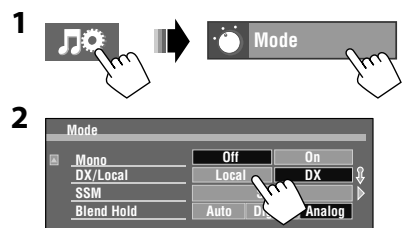

Se detectan solamente las emisoras con una señal suficientemente fuerte.

• El indicador DX se apaga y el indicador LO se enciende.

## **Uso de otros componentes externos**

**SOURCE** Tipo de fuente — "**AV-IN**" **AV-IN** (véase debajo) o "**EXT-IN**"  $(Q_2 27)$ **AV-INPUT**  $-$  Título asignado ( $\bigcirc$ ) **FLAT**  $\circ$  **3:45 PM** ЛÖ [**SOURCE**] Visualiza la pantalla <**Source Menu**>.

#### **Preparativos:**

ESPAÑOL

**• Para escuchar música del componente conectado,** seleccione <**Audio**> para el ajuste <**AV Input**>.  $(Q, 34)$ 

[ ] Visualiza la pantalla <**AV Menu**>.

**• Para ver vídeo desde el componente conectado,** seleccione <**Audio & Video**> para el ajuste <**AV Input**>. ( 34)

## **AV-INPUT**

~ **Conecte un componente externo a los jacks LINE IN/VIDEO IN.** (Consulte el Manual de Instalación/Conexión.)

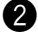

**2** Seleccione "AV-IN" como fuente. (**10**)

 $\bullet$  Encienda el componente conectado y comience a reproducir la fuente.

## **Visualización de la pantalla de navegación**

También puede conectar un Sistema de navegación a la clavija VIDEO IN para poder ver la pantalla de navegación.

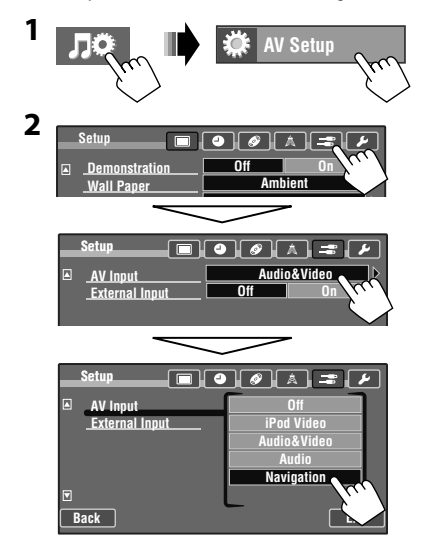

#### **Para ver la pantalla de navegación**

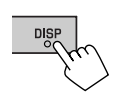

Pulse DISP repetidamente hasta que se visualice la pantalla de navegación.

- La relación de aspecto de la pantalla de navegación se fija en <**Full**> independientemente del ajuste <**Aspect**> (**Q.** 31).
- Puede usar la fuente "**AV-IN**" para escuchar una fuente de audio conectada a los jacks LINE IN.

## **EXT-INPUT**

Puede conectar un componente externo al puerto de expansión de la parte trasera mediante el adaptador de entrada de línea—KS-U57 (no suministrado) o el adaptador de entrada AUX—KS-U58 (no suministrado). (Consulte el Manual de Instalación/Conexión.)

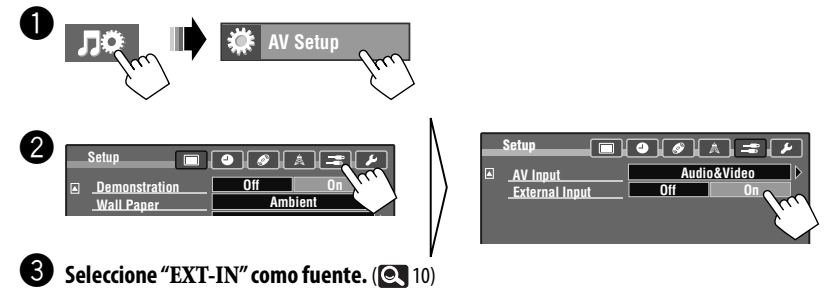

⁄ **Encienda el componente conectado y comience a reproducir la fuente.**

## **Operaciones de Zona Dual (Sólo para KW-AVX838/KW-AVX830)**

**Exit**

#### **KW-AVX838 KW-AVX830**

Podrá disfrutar de la reproducción del disco en el monitor externo conectado a los jacks VIDEO OUT y 2nd AUDIO OUT, mientras escucha cualquier otra fuente distinta de "**USB/iPod**" a través de los altavoces.

• Mientras se está usando la Zona Dual, sólo podrá operar el reproductor DVD/CD utilizando el control remoto  $(Q, 53)$ .

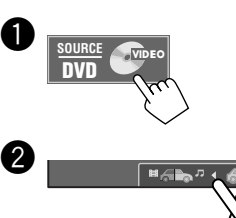

Si pulsa el botón se activa/desactiva la Zona Dual.

El indicador DUAL aparece cuando se activa la Zona Dual.

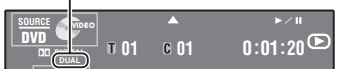

### **Para seleccionar una fuente distinta (fuente principal) y escuchar a través de los altavoces**

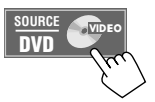

- **Utilizando el panel táctil**, puede accionar la fuente recién seleccionada sin afectar las operaciones de la Zona Dual (Disco).
- **No se puede seleccionar "USB/iPod" para la fuente principal.**

## **Visualización de la imagen — Reproducción dual**

Mientras se utiliza la Zona dual, podrá visualizar la imagen del disco mientras se encuentre seleccionada cualquier fuente que no sea "**DISC**", "**USB**", o "**iPod**".

#### **Para visualizar la imagen**

La función Reproducción dual sólo se puede utilizar con el freno de estacionamiento aplicado.

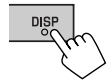

Pulse DISP repetidamente hasta que se visualice la pantalla de Reproducción dual.

• La Reproducción dual no se puede utilizar cuando no hay datos de imagen en el disco.

**Para cambiar la relación de aspecto, @ 31. Para ajustar la imagen, Q, 31.** 

## **Ecualización de sonido**

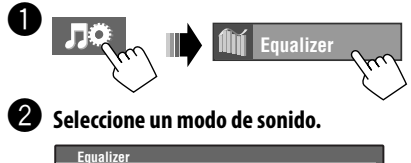

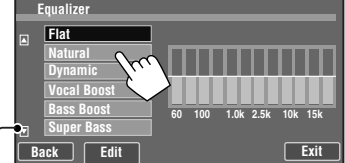

Vaya a los otros 6 modos de sonido

 • También es posible cambiar el modo de sonido pulsando el icono de atajo. (**QU** 7)

#### **Cómo almacenar sus propios ajustes**

Los ajustes realizados se pueden almacenar en <**User1**>, <**User2**> y <**User3**>.

**1** Repita los pasos  $\bullet$  y  $\bullet$  y luego...

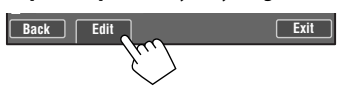

**2 Seleccione la banda (**1**), la frecuencia (**2**), ajuste el volumen (**3**), y luego ajuste el factor de calidad para obtener un sonido natural (**4**).**

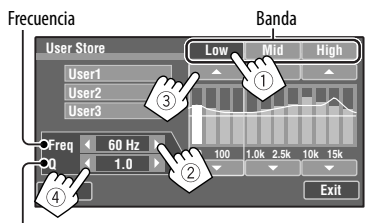

Factor de calidad\*

- **3 Seleccione <User1>, <User2>, o <User3> y luego almacene el ajuste.** El ajuste queda almacenado.
- Cuando <**High Pass Filter**> está ajustado a <**On**>, el ajuste de banda baja no será válido. Seleccione <**Through**> para activar el ajuste de banda baja.  $(Q_3 35)$
- \* Cuando se ajusta a la banda "High", el valor del factor de calidad queda fijo.

# **Uso de la cámara de retrovisión**

• Para utilizar la cámara de retrovisión, es necesaria la conexión del conductor REVERSE GEAR SIGNAL. Para conectar una cámara de retrovisión, consulte el Manual de Instalación/Conexión.

## **Visualización de la pantalla de retrovisión**

La pantalla de retrovisión se visualiza al poner el cambio en la posición de marcha atrás (R).

- No se visualizará ningún mensaje mientras en la pantalla se muestren imágenes a través de la cámara.
- Cuando realiza una de las siguientes operaciones, se limpia la pantalla de retrovisión.
	- Pulse DISP.
	- Cambio de marcha a una posición distinta de marcha atrás (R).

## **Elementos de los menús AV Setup/Sound/Equalizer**

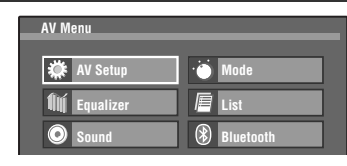

Para las operaciones del menú, <sup>9</sup>.

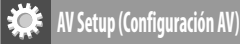

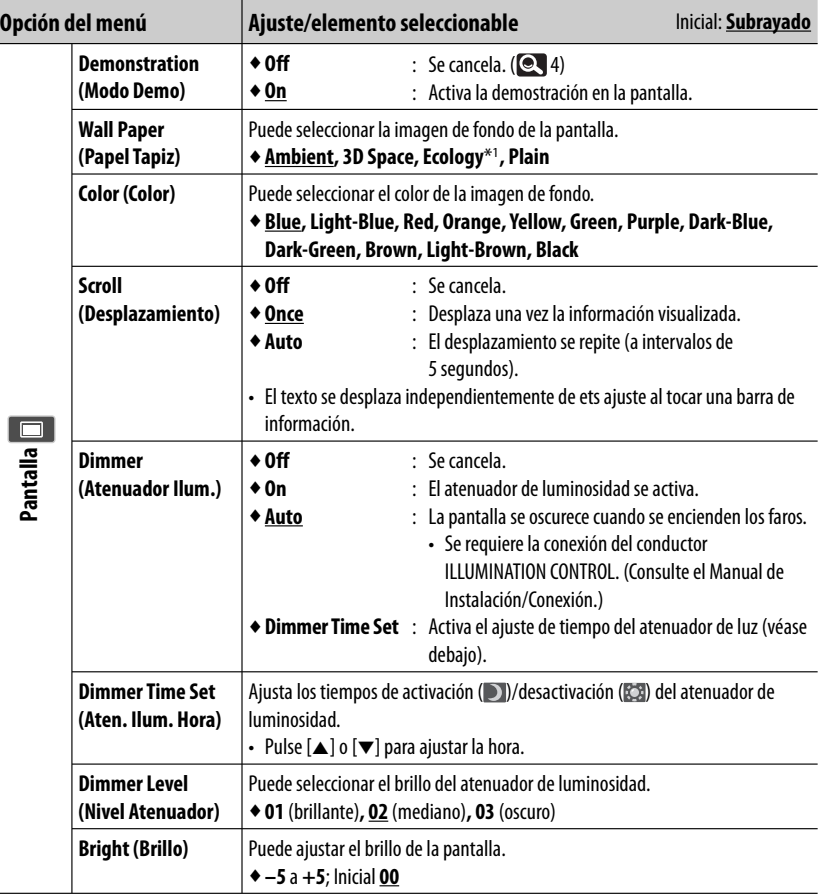

\*1 Cuando se selecciona <**Ecology**>, <**Color**> se ajusta automáticamente a <**Blue**>.

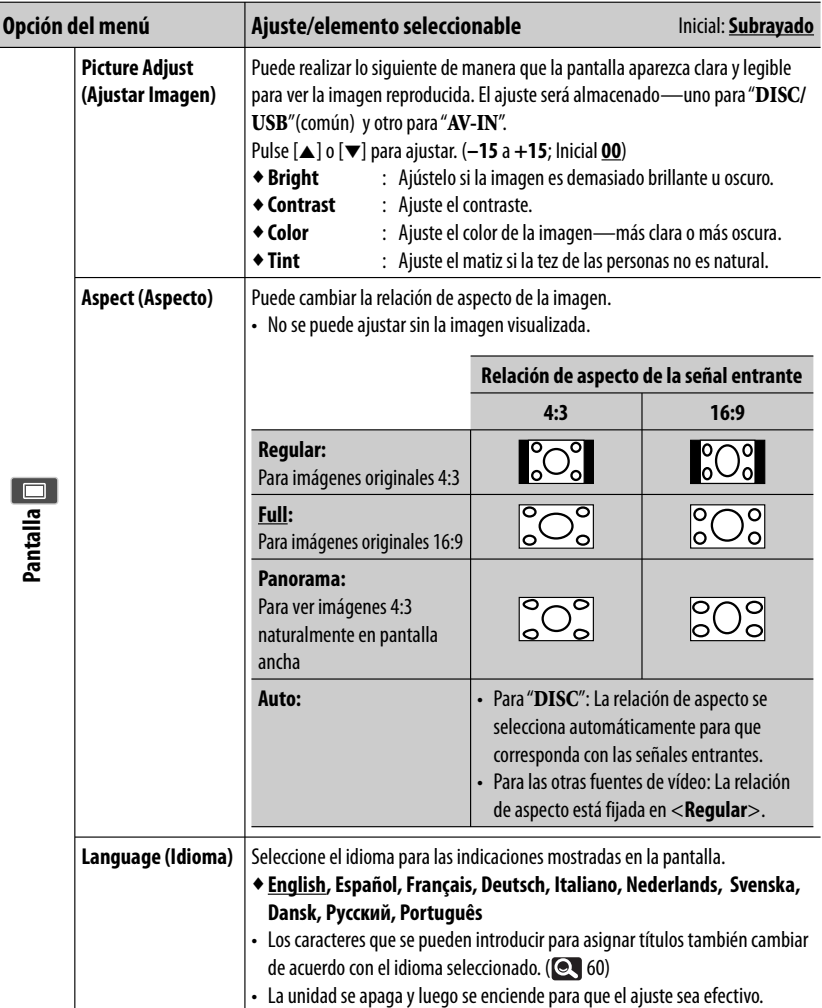

<u> Tanzania (</u>

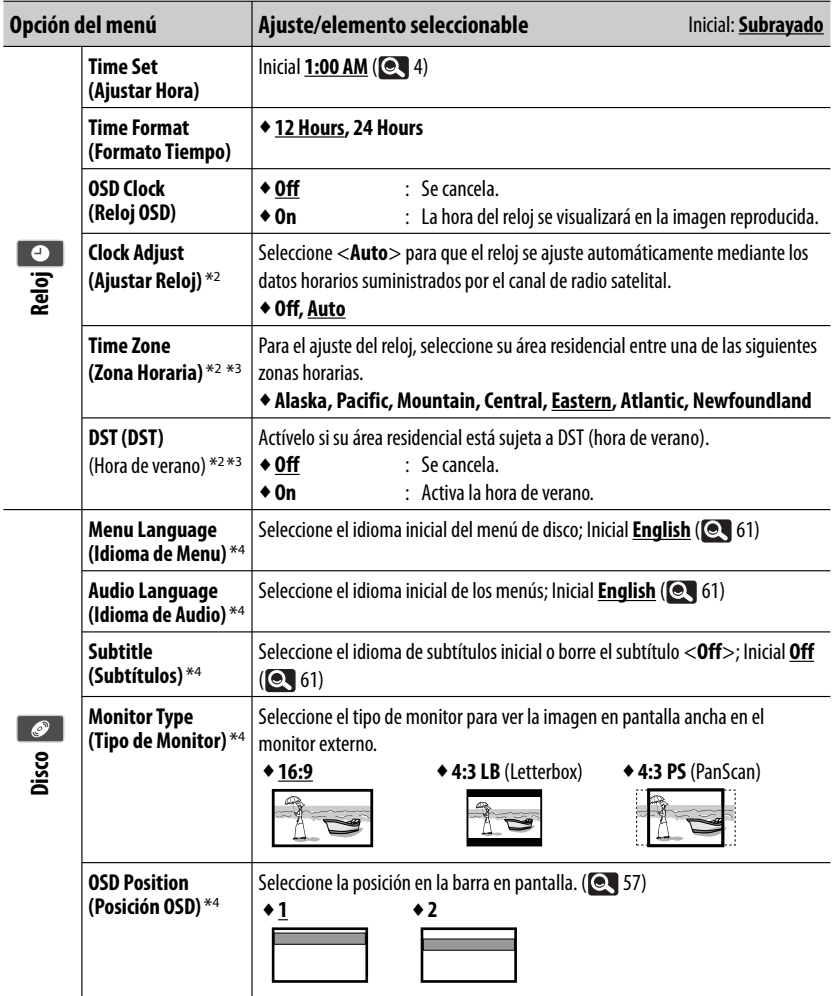

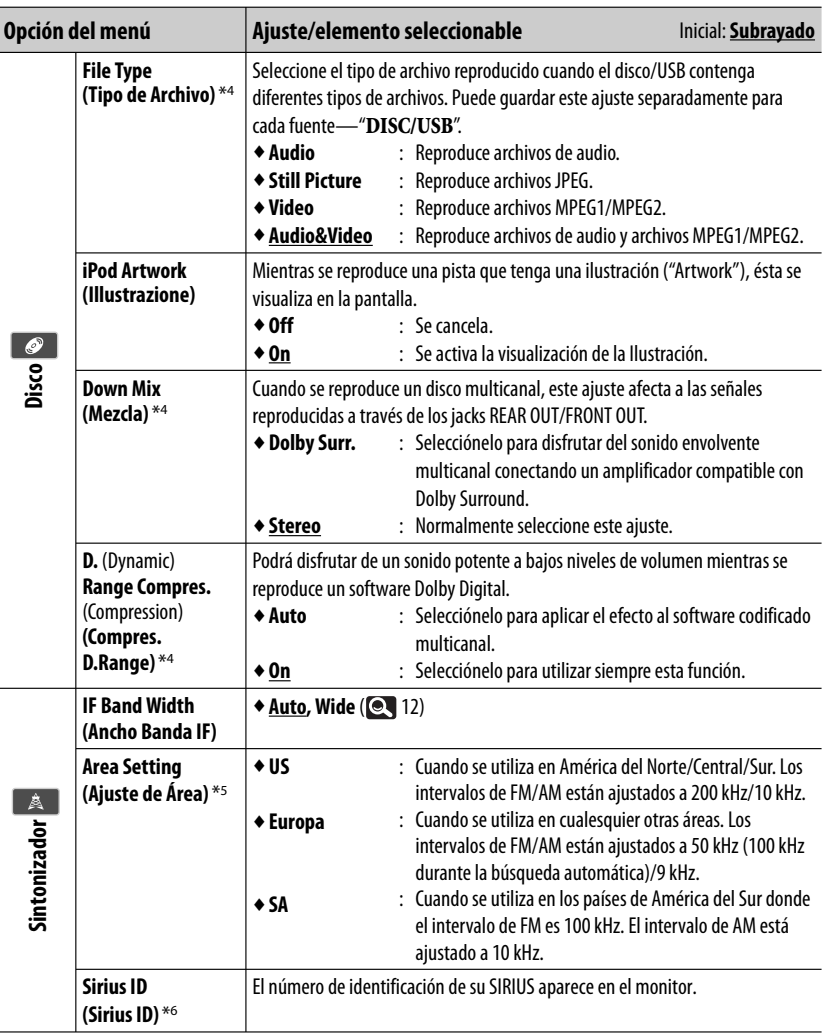

ESPAÑOL

\*2 Sólo para KW-AVX830/KW-ADV793/KW-AVX730. Aparece sólo cuando está conectada la radio satelital SIRIUS o la radio satelital XM .

- \*3 Aparece solamente cuando <**Clock Adjust**> está ajustado a <**Auto**>.
- \*4 Sólo se puede seleccionar para "**DISC/USB**". (La reproducción se detiene cuando cambie el ajuste.)
- \*5 Para KW-AVX838/KW-AVX738: <**SA**> es el ajuste inicial. Para KW-AVX830/KW-ADV793/KW-AVX730: <**US**> es el ajuste inicial.
- \*6 Sólo para KW-AVX830/KW-ADV793/KW-AVX730. Aparece sólo cuando está conectada la radio por satélite SIRIUS.

33

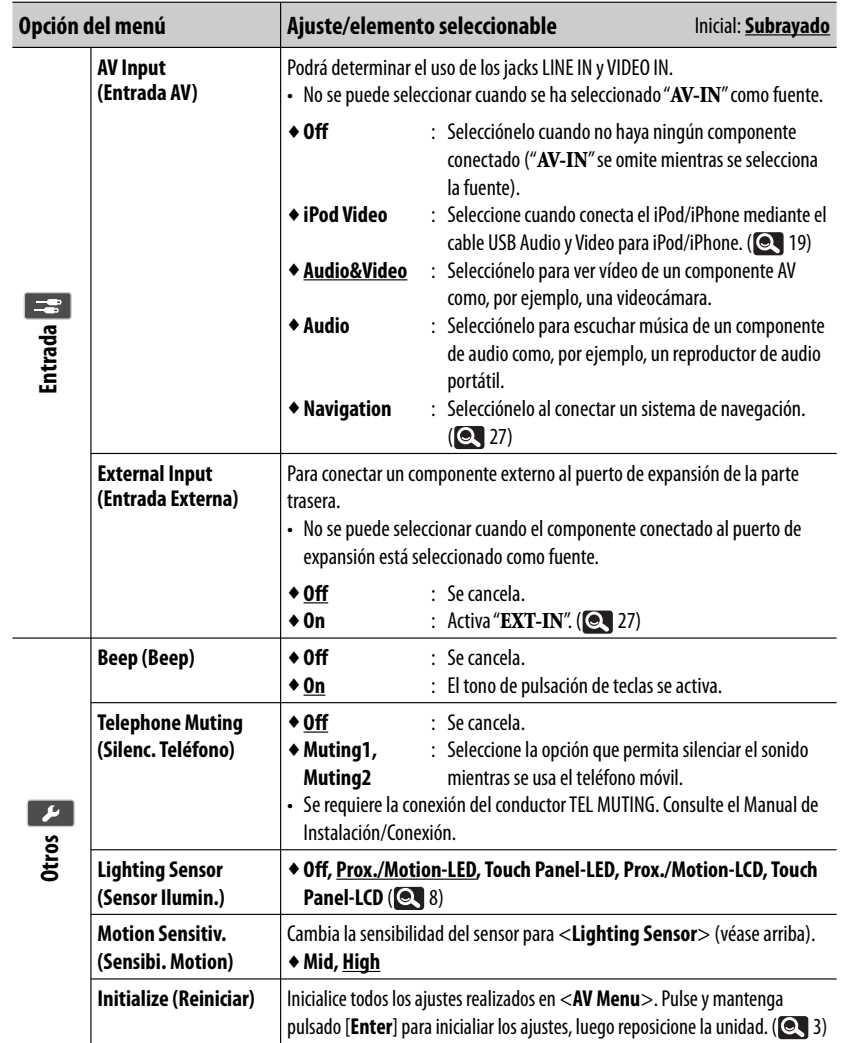

## **Equalizer (Ecualizador)**

**ESPAÑOL** 

**Ajuste/elemento seleccionable Inicial: Subrayado** Inicial: Subrayado

♦ **Flat, Natural, Dynamic, Vocal Boost, Bass Boost, Super Bass, Rhythm, Acoustic, Relax, User1, User2, User3** (**Q** 29)

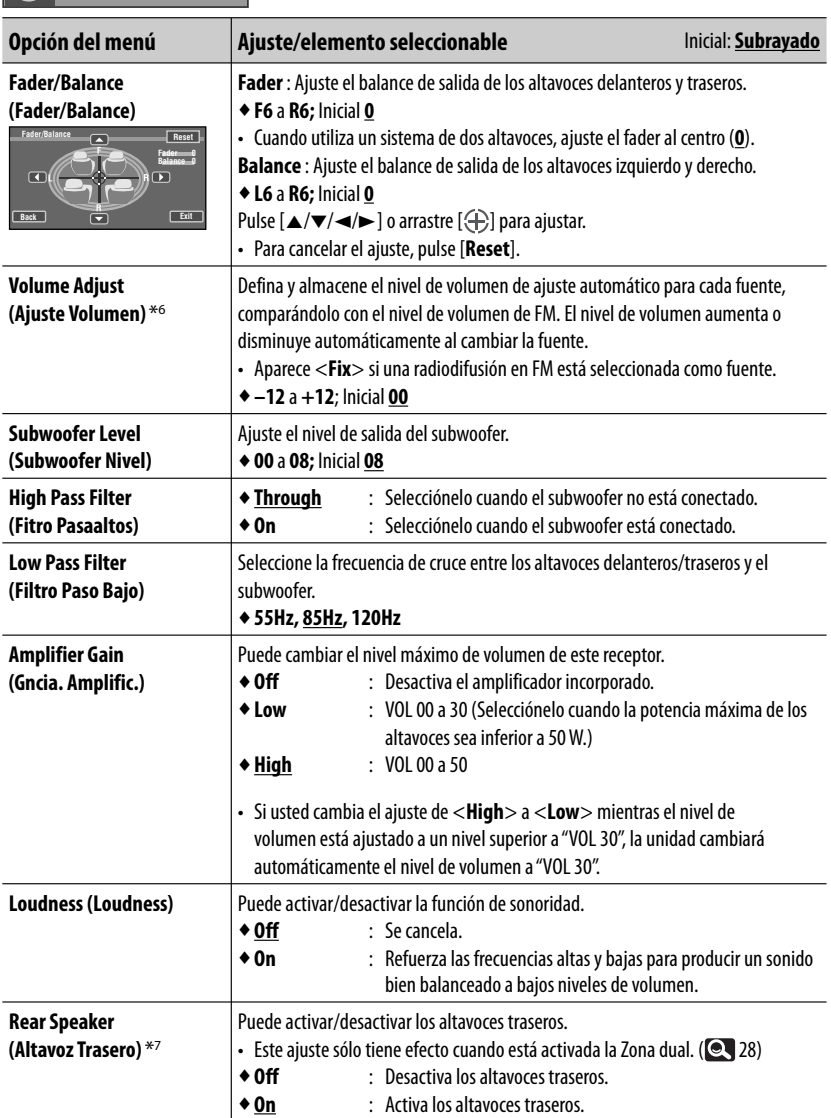

ESPAÑOL

\*6 Para "**DISC/USB**": Puede realizar los ajustes separadamente, según el formato de audio—Dolby digital/MPEG Audio y otros.

\*7 Sólo para KW-AVX838/KW-AVX830.

**Sound (Sonido)** 

# **OPERACIONES BLUETOOT**

**(Sólo para KW-AVX838/KW-AVX830/KW-ADV793/KW-AVX730)**

**KW-AVX838 KW-AVX830 KW-ADV793 KW-AVX730**

# **Información sobre el uso de dispositivos Bluetooth®**

- Absténgase de realizar actividades complicadas mientras conduce, como por ejemplo, marcar números, utilizar la guía telefónica, etc. Cuando tenga que realizar tales actividades, detenga el coche en un lugar seguro.
- Dependiendo de la versión de Bluetooth, puede suceder que algunos dispositivos Bluetooth no se puedan conectar a esta unidad.
- Esta unidad podría no funcionar con algunos dispositivos Bluetooth.
- Las condiciones de conexión pueden variar según las circunstancias.
- El dispositivo se desconecta al apagar la unidad.

## **Mensajes de advertencia para las operacoines Bluetooth**

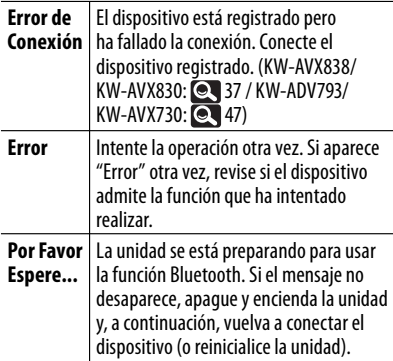

## **Iconos para los tipos de teléfonos**

- Estos iconos indican el tipo de teléfono ajustado en el dispositivo.
	- : Teléfono móvil
	- : Teléfono del hogar
	- : Oficina
	- : General
	- : Excepto lo de arriba
- Dependiendo del teléfono móvil, puede suceder que el icono del tipo de teléfono no se visualice (aparece "Unknown").

**Información Bluetooth:** Si desea obtener más información sobre Bluetooth, visite el siguiente sitio web de JVC: <http://www.jvc.co.jp/english/car/> (Solamente en inglés)

# **Operaciones Bluetooth para KW-AVX838/KW-AVX830**

# **Bluetooth**®

Bluetooth es una tecnología de radiocomunicación inalámbrica de alcance corto para dispositivos móviles, como por ejemplo, teléfonos móviles, PCs portátiles, y otros dispositivos. Los dispositivos Bluetooth se pueden comunicar entre sí mediante conexión sin cables.

• Consulte las páginas i y ii al final del manual para verificar en qué países puede utilizar la función Bluetooth®.

### **Perfil de Bluetooth**

Esta unidad es compatible con los perfiles Bluetooth siguientes;

**KW-AVX838 KW-AVX830**

- HFP (Hands-Free Profile—Perfil manos libres) 1.5
- OPP (Perfil de carga de objetos) 1.1
- A2DP (Perfil Avanzado de Distribución de Audio) 1.2
- AVRCP (Perfil de Control Remoto de Audio/Video) 1.3

## **Conexión de dispositivos Bluetooth**

- **Inserción del adaptador Bluetooth**
- **1** Abra el panel del monitor. ( $\odot$  6)

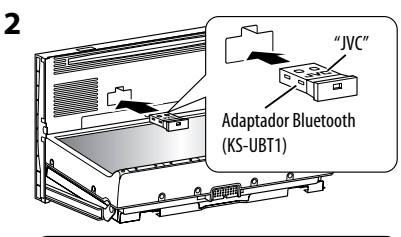

- Inserte firmemente el adaptador Bluetooth con el logotipo de JVC hacia arriba.
- Este puerto está diseñado para usarse solamente con el KS-UBT1. No se pueden utilizar otros adaptadores Bluetooth ni dispositivos USB.
- **3 Cierre el panel del monitor.** (**e**) El panel del monitor se cierra automáticamente si no se efectúa ninguna operación durante aproximadamente un minuto.
- Mantenga el adaptador Bluetooth insertado cuando se utiliza la función Bluetooth.

## **Conexión de un nuevo dispositivo Bluetooth por primera vez**

Cuando se conecta por primera vez un dispositivo Bluetooth a la unidad, efectúe el apareamiento entre la unidad y el dispositivo. El apareamiento permite que los dispositivos Bluetooth puedan comunicarse entre sí. Para realizar el apareamiento, es posible que deba ingresar el código PIN (Número de identificación personal) del dispositivo Bluetooth que desea conectar.

- Una vez establecida la conexión, ésta quedará registrada en la unidad aunque usted la reposicione. Se podrá registrar hasta un máximo de 5 dispositivos en total.
- Sólo se permite conectar simultáneamente un dispositivo para teléfono Bluetooth y otro para audio Bluetooth.
- Para utilizar la función Bluetooth, deberá activar la función Bluetooth del dispositivo.

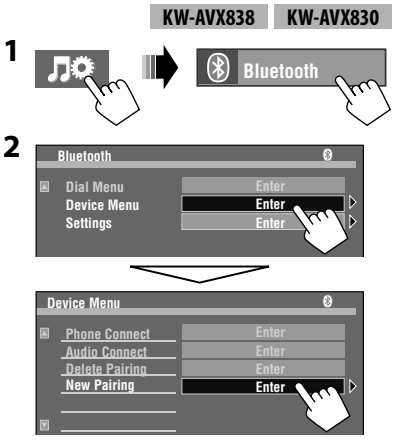

**ESPAÑO** 

#### **3 Cambie el código PIN**\***.**

- Puede introducir cualquier número que desee (número de 1 a 16 dígitos).
- Si omite el cambio del código PIN, pulse [**Enter**].

Código PIN (inicial: 0000)

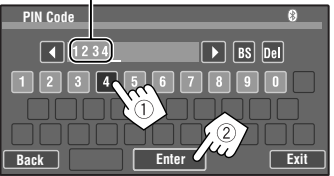

 [**BS**]: Borra el carácter que está antes del cursor. [**Del**]: Borra el carácter sobre el que está el cursor.

 Opere el dispositivo Bluetooth para conectar, mientras se visualiza "Open..." en la pantalla. Ingrese el mismo código PIN (que el ingresado en el paso anterior) en el dispositivo que se va a conectar.

 Ahora la conexión ha quedado establecida y usted puede usar el dispositivo a través de la unidad.

- El dispositivo permanece registrado aún después de desconectarlo. Utilice <**Phone Connect**>/<**Audio Connect**> (o active <**Auto Connect**>, 44) para que se conecte el mismo dispositivo a partir de la próxima vez.
- Algunos dispositivos tienen su propio código PIN. Introduzca el código PIN específico en la unidad.

 **Conexión/desconexión de un dispositivo Bluetooth registrado**

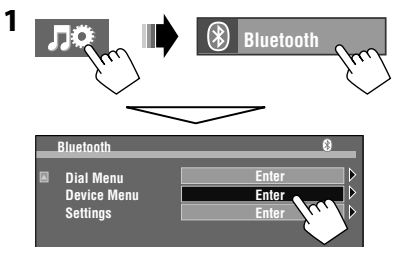

**2 Seleccione la operación deseada y, a continuación, seleccione el dispositivo registrado que desea conectar/ desconectar.**

#### **Para conectar**

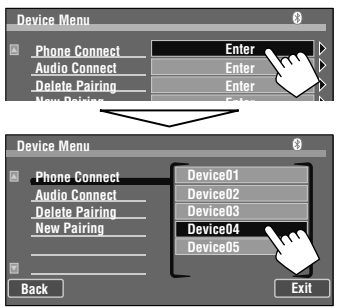

#### **Para desconectar**

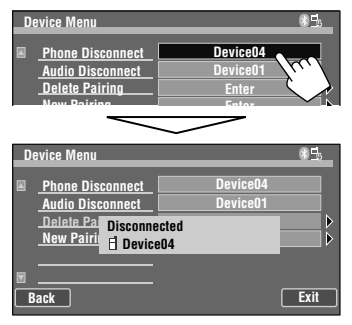

## $\blacksquare$  **Borrar un dispositivo Bluetooth registrado**

• Asegúrese de desconectar el dispositivo, si está conectado.

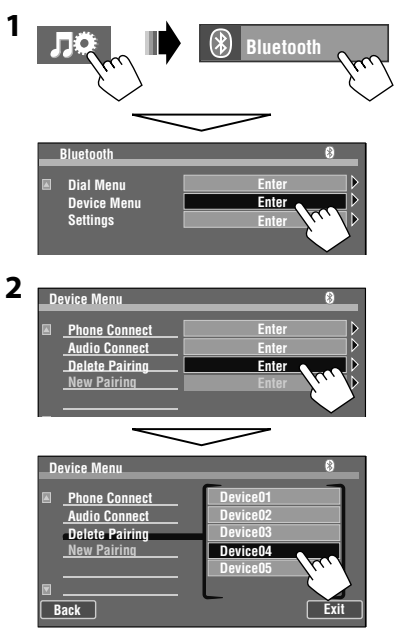

Aparecerá la pantalla de confirmación. Pulse [**Yes**].
## **Uso del teléfono móvil Bluetooth/reproductor de audio**

 $\circledast$ 

 **3:45 PM**

o

**YI (III) 3 Hay** 

**SOURCE Bluetooth**

K

 $\blacktriangleright$ 

**01 0:01:20**

**KW-AVX838 KW-AVX830**

El icono Bluetooth

- **(B** (Azul): Dispositivo Bluetooth ( : teléfono móvil<sup>\*2</sup> / .<sup>2</sup>: reproductor de audio) conectado. Nº de pista/Tiempo de reproducción<sup>\*1</sup> Estado de reproducción — ▶: reproducción/II: pausa<sup>\*1</sup>
- (B) (Blanco): No conectado.

Estado del dispositivo

• Intensidad de la señal/recordatorio de batería (sólo cuando la información procede del dispositivo).

> Datos de etiqueta\*<sup>1 \*3</sup> (actual título de pista/nombre de artista/título de álbum)

• Al tocar una barra de información, el texto se desplaza si no se muestra por completo. (Consulte "**Scroll**", 30.)

Si la pantalla está apagada, se volverá a encender cuando se reciba una llamada/mensaje de texto.

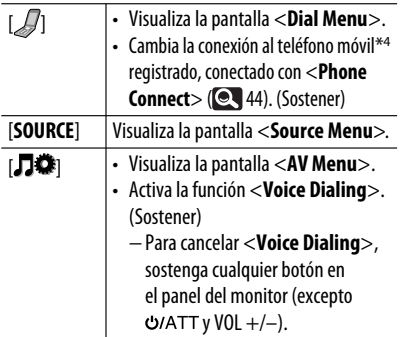

Para accionar el reproductor de audio Bluetooth:

• Aparece  $\Box$  o  $\Diamond$  dependiendo de dispositivo conectado. • Cuando no hay ningún dispositivo de audio conectado,

Ш

Nombre del dispositivo conectado

**FLAT Connected Device Name**

**Current Track Title Artist Nam Album Title**

aparecerá "No Audio Device".

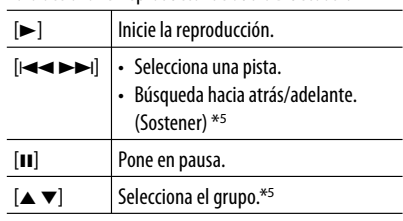

Aparece solamente cuando el dispositivo conectado admite la función.

\*2 El número indica la posición de la lista en <**Phone Connect**> en <**Device Menu**>.

\*3 Aparece "No Name" cuando no hay datos de etiqueta grabados o cuando el dispositivo no es compatible con la función.

\*4 Puede alternar entre 2 teléfonos móviles. (El último teléfono móvil conectado tendrá prioridad en caso de encontrar tres o más teléfonos). Si usted ha registrado 3 teléfonos móviles o más y no puede cambiar al teléfono que desea usar, conéctelo con <**Phone Connect**> ( 44).

\*5 No funciona en el caso de que el dispositivo no sea compatible con la función.

## **Uso del reproductor de audio Bluetooth**

~ **Seleccione "Bluetooth" como fuente.**   $(Q_1 10)$ 

**Inicie la reproducción.** 

Para conectar un dispositivo nuevo, **Q** 37.

SPAÑOI

## **Recepción de una llamada**

Cuando entra una llamada...

La fuente cambiará automáticamente a " **Bluetooth**".

Nombre y número de teléfono (si está disponible)

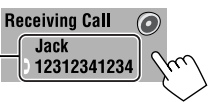

• También se puede recibir una llamada pulsando cualquier botón del panel del monitor (excepto o VOL +/–).

#### **Cuando <Auto Answer> está activado...**

La unidad contesta automáticamente la llamada entrante.  $( 2, 44)$ 

• Es posible ajustar el volumen del teléfono y del micrófono. (**Q** 44)

## **Finalización de una llamada**

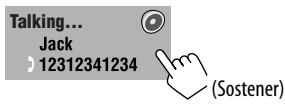

• La llamada también finaliza si mantiene pulsado cualquier botón del panel del monitor (excepto o VOL +/–).

## **Cambio al dispositivo de conversación (entre el teléfono móvil y la unidad)**

Durante una conversación telefónica...

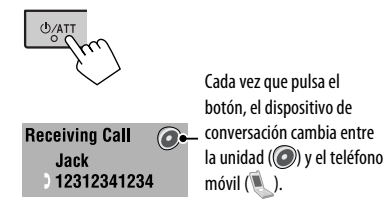

Seguidamente, siga hablando con el dispositivo seleccionado.

## **Verificación de recepción de mensaje de texto**

Si el teléfono móvil es compatible con mensaje de texto, la unidad le informa que se ha recibido un mensaje.

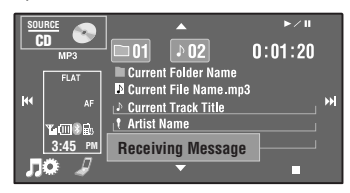

Para leer un mensaje recibido al teléfono móvil, hágalo después de detener el vehículo en un lugar seguro.

• No es posible leer, editar ni enviar un mensaje a través de la unidad.

## **Cómo hacer una llamada**

#### **1 Visualice <Dial Menu>.**

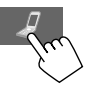

- También puede visualizar <**Dial Menu**> mediante los siguientes métodos:
	- Manteniendo pulsado SRC en el panel del monitor
	- Pulsando [**Dial Menu**] en el menú <**Bluetooth**> (**Q** 44)

#### **2 Seleccione un método de llamada, y luego el elemento deseado para llamar.**

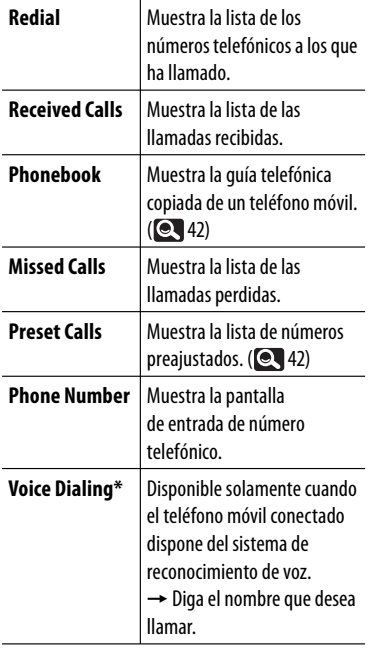

\* También podrá activar la función <**Voice Dialing**> manteniendo pulsado MENU en el panel del monitor.

Ej.: Cuando se llama mediante las llamadas recibidas

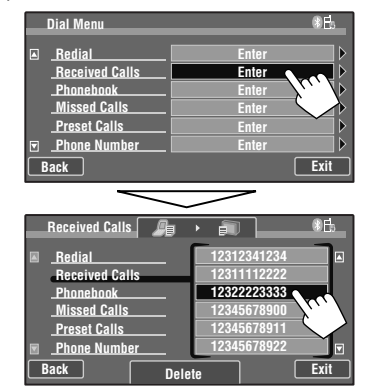

Ej.: Cuando se llama ingresando el número de teléfono

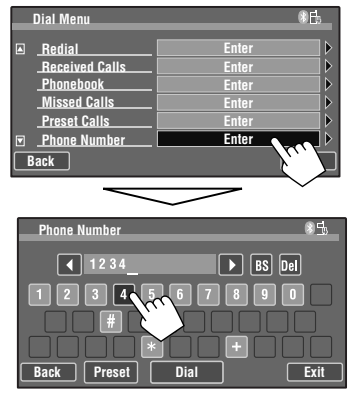

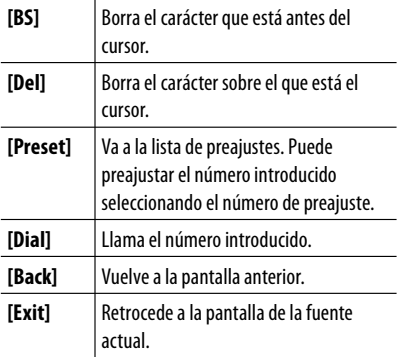

## **Memorización de los números telefónicos**

Puede memorizar hasta 6 números telefónicos.

**1 Seleccione el número telefónico que desea preajustar en <Redial>, <Received Calls>, <Phonebook>, <Missed Calls> o <Phone Number>.**

#### **2 Seleccione el número telefónico que desea guardar.**

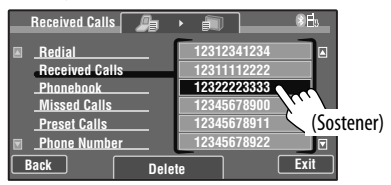

**3 Seleccione un número de preajuste.**

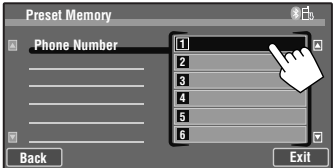

#### **Para borrar los números de teléfono**

**preajustados,** inicialice los ajustes con **<Initialize>**  de <**Setup**> (**Q,** 34).

• Todos los ajustes realizados en <**AV Menu**> se inicializan y también se borran los números de telefóno preajustados.

## **Copia de la guía telefónica**

Puede copiar, a esta unidad, la memoria de la guía telefónica de un teléfono móvil (hasta 400 memorias).

**1 Visualice <Settings>.**

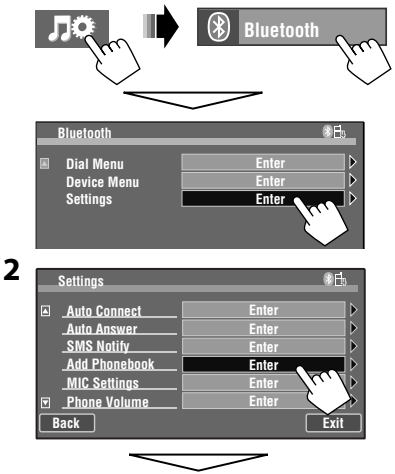

 Ingrese un PIN (Número de identificación personal) y, a continuación, pulse [**ENTER**].

**3 Haga funcionar el teléfono móvil objetivo.** Ingrese el mismo código PIN (que el ingresado en el paso anterior) en el teléfono móvil y luego transfiera la memoria del teléfono celular a esta unidad. (Consulte el manual de instrucciones suministrado con su teléfono móvil.)

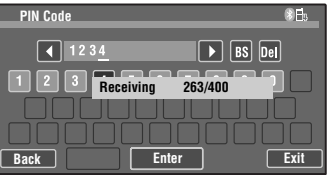

**4 Finalice el procedimiento.**

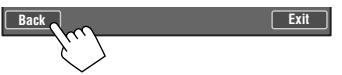

 • Cuando intente copiar la entrada 401 en la guía telefónica, aparecerá "Phonebook Full" en el monitor. Antes de copiar, borre los nombres que ya no necesita.

## **Selección de la guía telefónica/ listas de llamada a usar**

**Si su teléfono móvil es compatible con el Perfil de acceso a la guía telefónica (PBAP),** todos los números de teléfono de la guía telefónica y de las listas de llamada se copian automáticamente a la unidad cuando sea conectada (hasta 5000 entradas desde la guía telefónica, 50 entradas desde cada una de las llamadas remarcadas, llamadas recibidas y llamadas perdidas).

• También puede copiar la guía telefónica manualmente,  $\mathbf{Q}$ , 42.

Puede seleccionar la guía telefónica/listas de llamadas que desea utilizar de las que han sido copiadas manualmente/manipuladas desde la unidad o de las copiadas automáticamente.

**1 Visualice <Dial Menu>.**

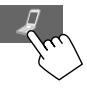

**2 Seleccione <Redial>, <Received Calls>, <Phonebook> o <Missed Calls>.**

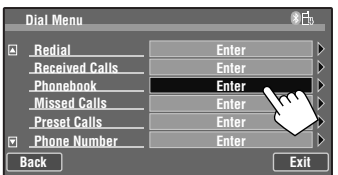

#### **3**

Cada vez que pulsa el botón, se activará la guía telefónica/listas de llamadas.

- $\cdot$   $\equiv$   $\parallel$ : Visualiza la guía telefónica copiada manualmente/listas de llamadas manipuladas en la unidad.
- **Algia: Visualiza la guía telefónica/listas de** llamadas copiadas automáticamente.

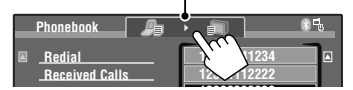

**Cuando el teléfono móvil conectado no es 12322223333 compatible con PBAP,** la guía telefónica/listas de llamadas no se copian automáticamente y, por lo tanto, se visualizan solamente la guía telefónica copiada manualmente/listas de llamadas manipuladas en la unidad.

• Para copiar la quía telefónica manualmente,  $\textcircled{\color{red}42}.$ 

## **Borrado de los números de teléfono/nombres**

**1 Visualice <Dial Menu>.**

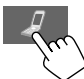

**2 Seleccione <Redial>, <Received Calls>, <Phonebook> o <Missed Calls> y luego visualice la pantalla <Delete>.**

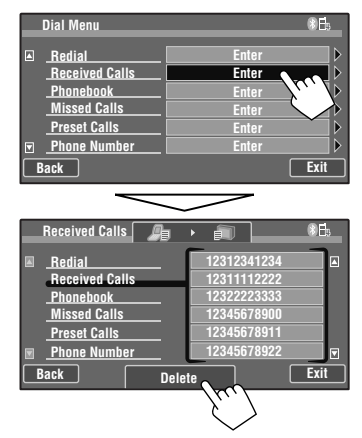

**3 Seleccione el nombre/número telefónico que desea borrar.**

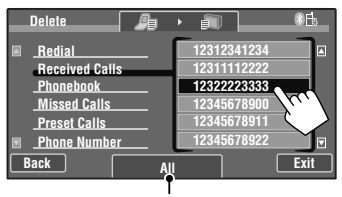

Borre todos los números/nombres del elemento seleccionado

Aparecerá la pantalla de confirmación. Pulse [**Yes**].

## **Ajustes del dispositivo Bluetooth**

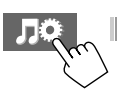

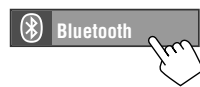

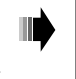

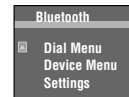

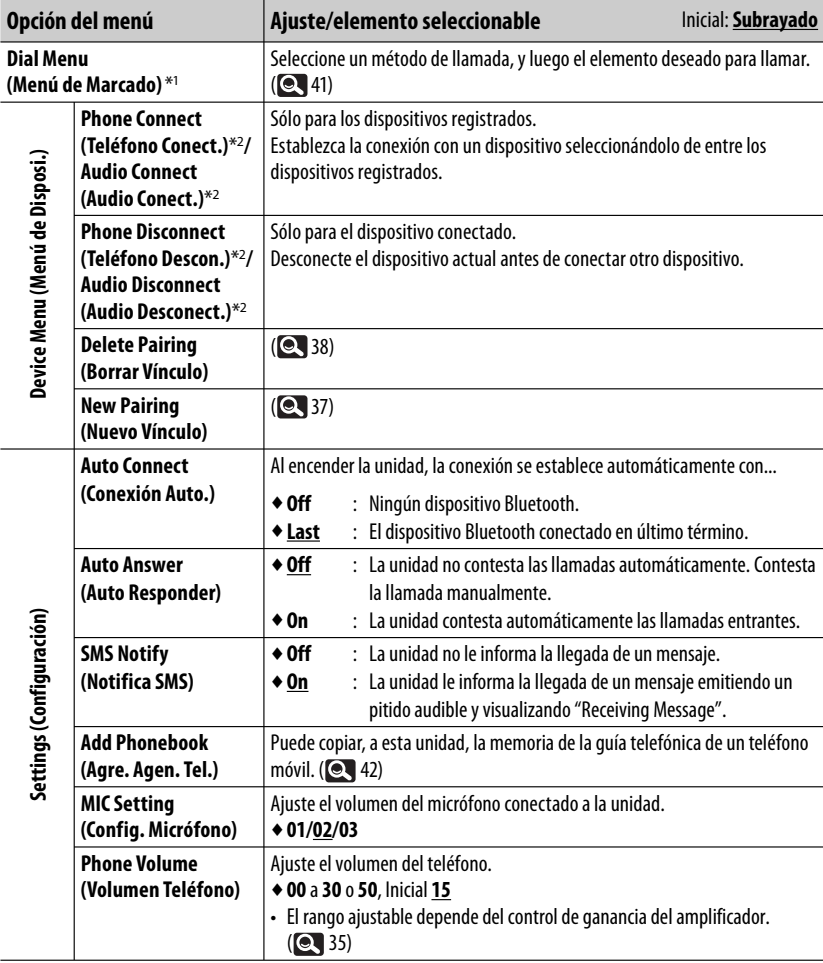

\*1 Sólo para el dispositivo conectado para Bluetooth phone.

<sup>\*2</sup> Cuando haya un dispositivo conectado a la unidad, <**Phone Connect**> y <**Audio Connect**> no aparecen, y viceversa.

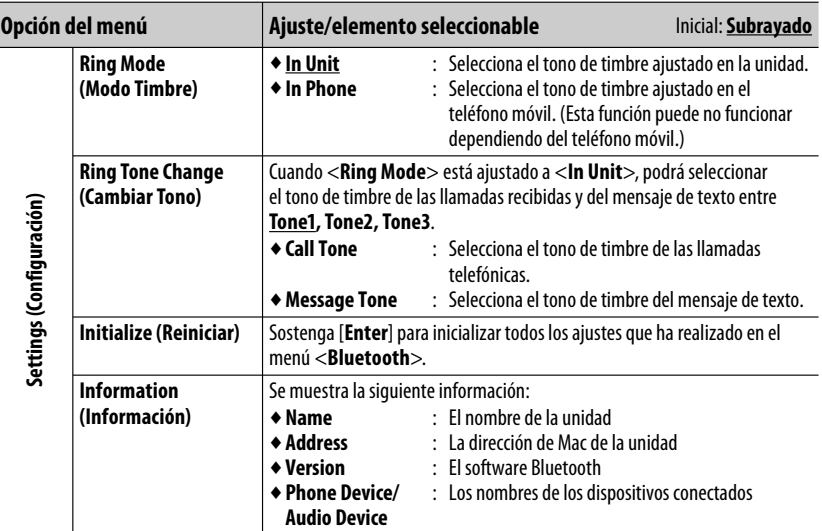

## **Operaciones Bluetooth para KW-ADV793/KW-AVX730**

Para las operaciones Bluetooth, se deberá conectar el adaptador Bluetooth (KS-BTA200: adquirido por separado) al puerto de expansión en la parte trasera.

- Consulte también las instrucciones suministradas con el adaptador Bluetooth y el dispositivo Bluetooth.
- Consulte las páginas iii y iv al final del manual para verificar en qué países puede utilizar la función Bluetooth®.

Para utilizar por primera vez un dispositivo Bluetooth a través de la unidad ("**BT Phone**" y "**BT Audio**"), usted deberá establecer una conexión Bluetooth inalámbrica entra la unidad y el dispositivo.

- Una vez establecida la conexión, ésta quedará registrada en la unidad aunque la reposicione. Se podrá registrar hasta un máximo de 5 dispositivos en total.
- Solamente se puede conectar un dispositivo a la vez para cada fuente ("**BT Phone**" y "**BT Audio**").

## **Conexión de dispositivos Bluetooth**

**KW-ADV793 KW-AVX730**

## **Conexión de un nuevo dispositivo Bluetooth**

#### **Métodos de registro (Apareamiento)**

Utilice uno de los siguientes elementos en el menú <**Bluetooth**> para registrar y establecer la conexión con un dispositivo.

• Seleccione "**BT Phone**" o "**BT Audio**" como fuente para operar el menú <**Bluetooth**>. (**Q,** 10)

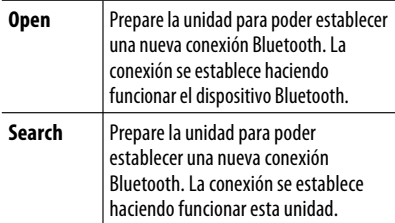

Continúa en la página siguiente

**1 Asegúrese de que "NEW DEVICE" esté seleccionado. Si no lo está, pulse [**5**] o [**∞**] para**  seleccionarlo. **(OL** 48)

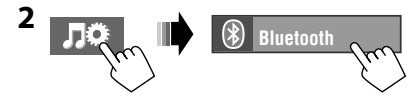

ESPAÑOL

#### **Para registrar usando <Open>**

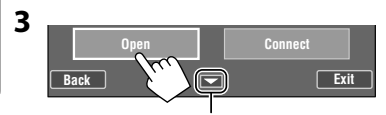

Para ir a otras opciones del menú

#### **4 Cambie el código PIN.**

- Puede introducir cualquier número que desee (número de 1 a 16 dígitos).
- Si omite el cambio del código PIN, pulse [**Enter**].

Código PIN (inicial: 0000) **PIN Code**  $\sqrt{1234}$  $\boxed{\blacktriangleright}$   $\boxed{BS}$   $\boxed{Del}$  $\boxed{4}$  $\Box$ **Back Enter** 

 [**BS**]: Borra el carácter que está antes del cursor. [**Del**]: Borra el carácter sobre el que está el cursor.

 Opere el dispositivo Bluetooth para conectar, mientras se visualiza "Open..." en la pantalla. Ingrese el mismo código PIN (que el ingresado en el paso anterior) en el dispositivo que se va a conectar.

#### **Para registrar usando <Search>**

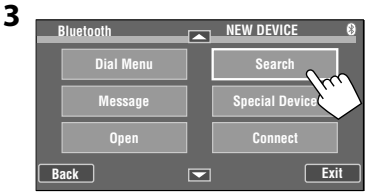

 La unidad efectúa la búsqueda de los dispositivos disponibles y los visualiza en una lista. (Si no hay ningún dispositivo disponible, aparecerá "Device Unfound".)

#### **4 Seleccione el dispositivo que desea conectar.**

#### **5 Ingrese en la unidad el código PIN específico del dispositivo.**

 • Para comprobar cuál es el código PIN, consulte las instrucciones suministradas con el dispositivo.

#### **6 Opere el dispositivo Bluetooth para conectar, mientras se visualiza "Connecting..." en la pantalla.**

Ahora la conexión ha quedado establecida y usted puede usar el dispositivo a través de la unidad.

• El dispositivo permanece registrado aún después de desconectarlo. Utilice <**Connect**> (o active <**Auto Connect**>,  $\bullet$ , 52) para conectar el mismo dispositivo la próxima vez.

## **Para conectar un dispositivo especial <Special Device>**

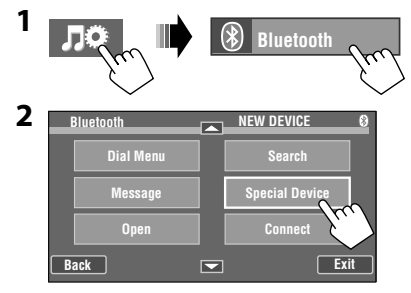

 La unidad visualiza la lista de dispositivos preajustados.

- **3 Seleccione el dispositivo que desea conectar.**
- **4 Utilice <Open> (o <Search>) para conectar.**
- **Para conectar/desconectar un dispositivo registrado**
- **1 Seleccione "BT Phone" o "BT Audio" y, a continuación, seleccione el dispositivo registrado que desea conectar/ desconectar pulsando [**5**] o [**∞**].**

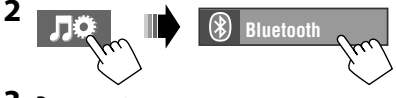

**3 Para conectar**

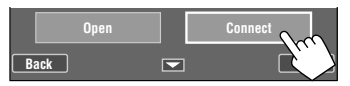

#### **Para desconectar**

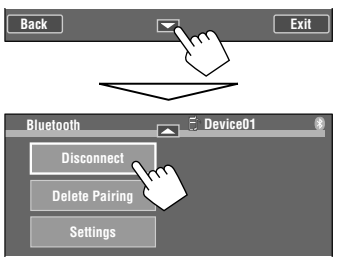

## **Para borrar un dispositivo registrado**

**1 Seleccione "BT Phone" o "BT Audio" y, a continuación, seleccione el dispositivo registrado que desea borrar pulsando [**5**] o [**∞**].**

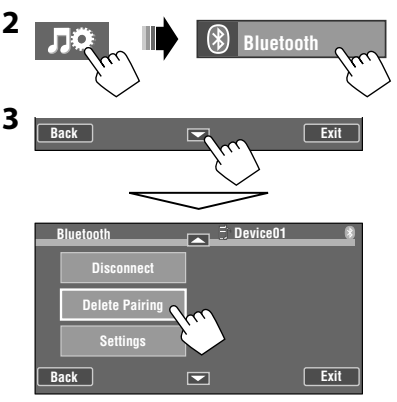

Aparecerá la pantalla de confirmación. Pulse [**Yes**].

## **Uso del teléfono móvil Bluetooth**

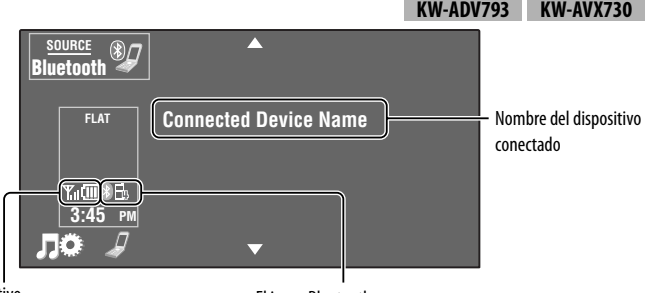

Estado del dispositivo

• Intensidad de la señal/recordatorio de batería (sólo cuando la información procede del dispositivo).

El icono Bluetooth

- $\mathbf{G} \mathbf{H}$  (Azul): Hav un teléfono móvil Bluetooth conectado.\*
- ( $\circledast$ ) (Blanco): No conectado.

\* El número indica la posición de la lista cuando se selecciona el dispositivo en la pantalla de la fuente "**BT Phone**".

Si la pantalla está apagada, se volverá a encender cuando se reciba una llamada/mensaje de texto.

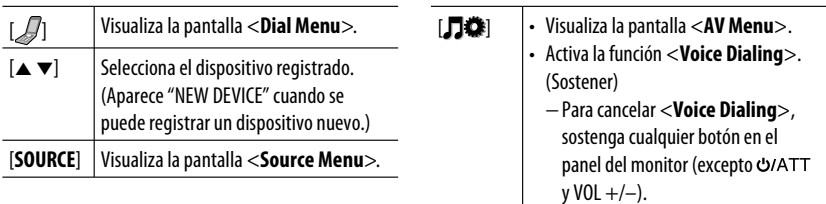

## **Recepción de una llamada**

Cuando entra una llamada...

La fuente cambiará automáticamente a " **BT Phone**".

Nombre y número de teléfono (si está disponible)

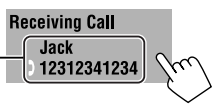

• También se puede recibir una llamada pulsando cualquier botón del panel del monitor (excepto o VOL +/–).

#### **Cuando <Auto Answer> está activado...**

La unidad contesta automáticamente la llamada entrante.  $($  52)

• Puede ajustar el volumen del micrófono. ( $\bigcirc$  52)

## **Finalización de una llamada**

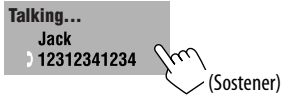

• La llamada también finaliza si mantiene pulsado cualquier botón del panel del monitor (excepto o VOL +/–).

## **Detención del timbre (cancelando la llamada saliente)**

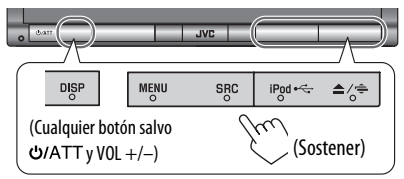

# **ESPAÑOL**

## **Verificación de recepción de mensaje de texto**

Si el teléfono móvil es compatible con Mensajes de texto, podrá leer los mensajes en la pantalla.

Para leer un mensaje recibido, accione la unidad o el teléfono móvil después de detener el vehículo en un lugar seguro.

• No se pueden editar ni enviar mensajes a través de la unidad.

**Cuando se ajusta <Message Info> a <Auto>...**

La unidad emite un pitido audible y aparece la siguiente pantalla para informarle que ha llegado un mensaje.  $(Q, 52)$ 

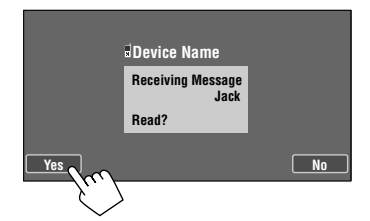

#### **Para leer el mensaje,** pulse [**Yes**]. La fuente será cambiada a "**BT Phone**".

**Para leer el mensaje posteriormente,** pulse [**No**].

• El mensaje queda almacenado en <**Message**>  $\rightarrow$ <**Unread**>. (**Q, 52**)

#### **Cuando se ajusta <Message Info> a <Manual>...**

Para leer un mensaje, acceda a la lista de mensajes.  $(Q_1 52)$ 

## **Cómo hacer una llamada**

#### **1 Visualice <Dial Menu>.**

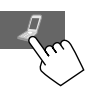

- También puede visualizar <**Dial Menu**> mediante los siguientes métodos:
	- Manteniendo pulsado SRC en el panel del monitor
	- Pulsando [**Dial Menu**] en el menú <**Bluetooth**> ( 52)
- **2 Seleccione un método de llamada, y luego el elemento deseado para llamar.**

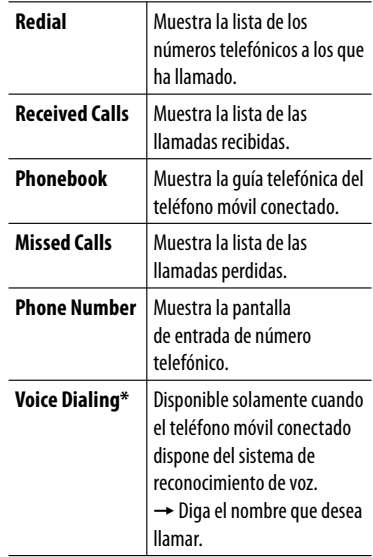

\* También podrá activar la función <**Voice Dialing**> manteniendo pulsado MENU en el panel del monitor.

Ej.: Cuando se llama mediante las llamadas recibidas

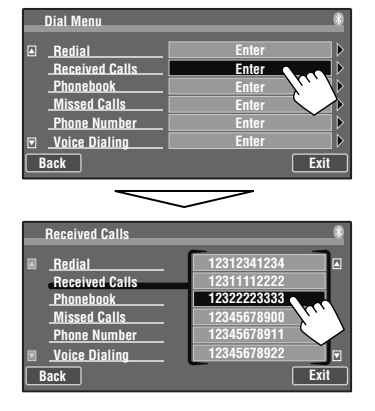

Ej.: Cuando se llama ingresando el número de teléfono

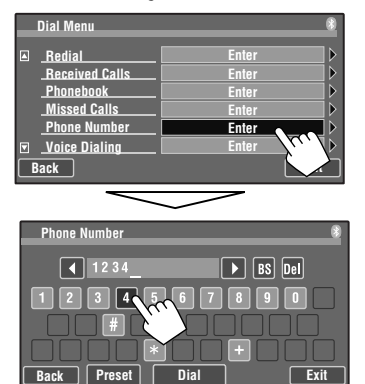

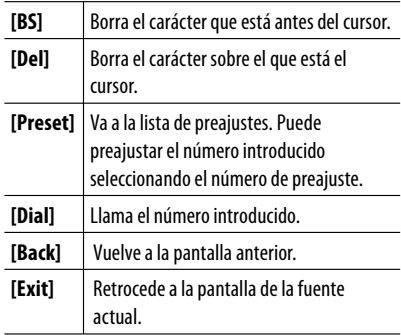

## **Memorización de los números telefónicos**

Puede memorizar hasta 6 números telefónicos.

- **1 Seleccione el número telefónico que desea preajustar en <Redial>, <Received Calls>, <Phonebook>, <Missed Calls> o <Phone Number>.**
- **2 Seleccione el número telefónico que desea guardar.**

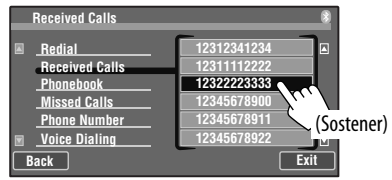

**3 Seleccione un número de preajuste.**

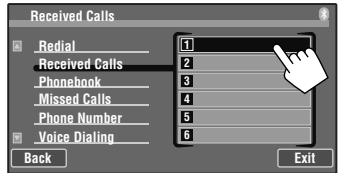

#### **Para borrar los números de teléfono**

**preajustados,** inicialice los ajustes con **<Initialize>**  de <**Setup**> ( 34).

• Todos los ajustes realizados en <**AV Menu**> se inicializan y también se borran los números de telefóno preajustados.

#### **Para llamar un número preajustado**

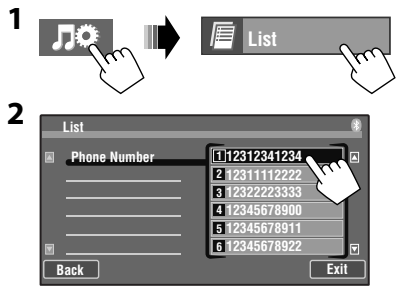

## **Uso del reproductor de audio Bluetooth**

Nombre del dispositivo conectado

**KW-ADV793 KW-AVX730**

El icono Bluetooth

- $\bigcirc$   $\bigcirc$  (Azul): El reproductor de audio Bluetooth está conectado.
- ( $\circledast$ ) (Blanco): No conectado.

Estado del dispositivo

• Intensidad de la señal/recordatorio de batería (sólo cuando la información procede del dispositivo).

Nº de pista/Tiempo de reproducción\*<sup>1</sup> Estado de reproducción — ▶: reproducción/II: pausa\*<sup>1</sup> **RCE**  $(\circledast)$ 夗 **Bluetooth**

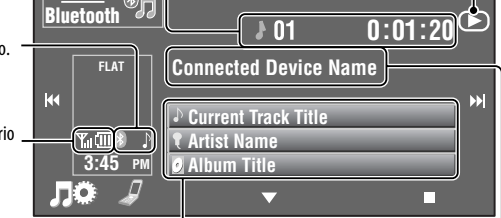

Datos de etiqueta\*<sup>1</sup> \*<sup>2</sup> (actual título de pista/nombre de artista/ título de álbum)

• Al tocar una barra de información, el texto se desplaza si no se muestra por completo. (Consulte "**Scroll**", **Q** 30.)

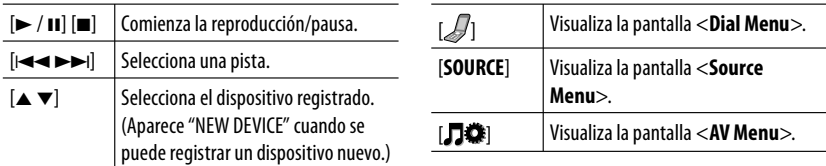

\*1 Aparece solamente cuando el dispositivo conectado admite la función.

\*2 Aparece "No Name" cuando no hay datos de etiqueta grabados o cuando el dispositivo no es compatible con la función.

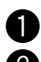

~ **Seleccione "BT Audio" como fuente.** ( 10)  $\mathbf{2}$  Inicie la reproducción.

Para conectar un dispositivo nuevo, @ 45.

## **Ajustes del dispositivo Bluetooth**

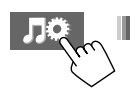

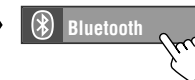

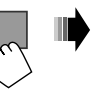

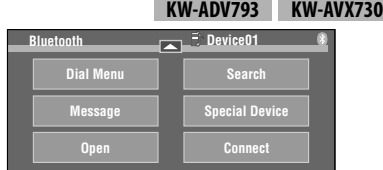

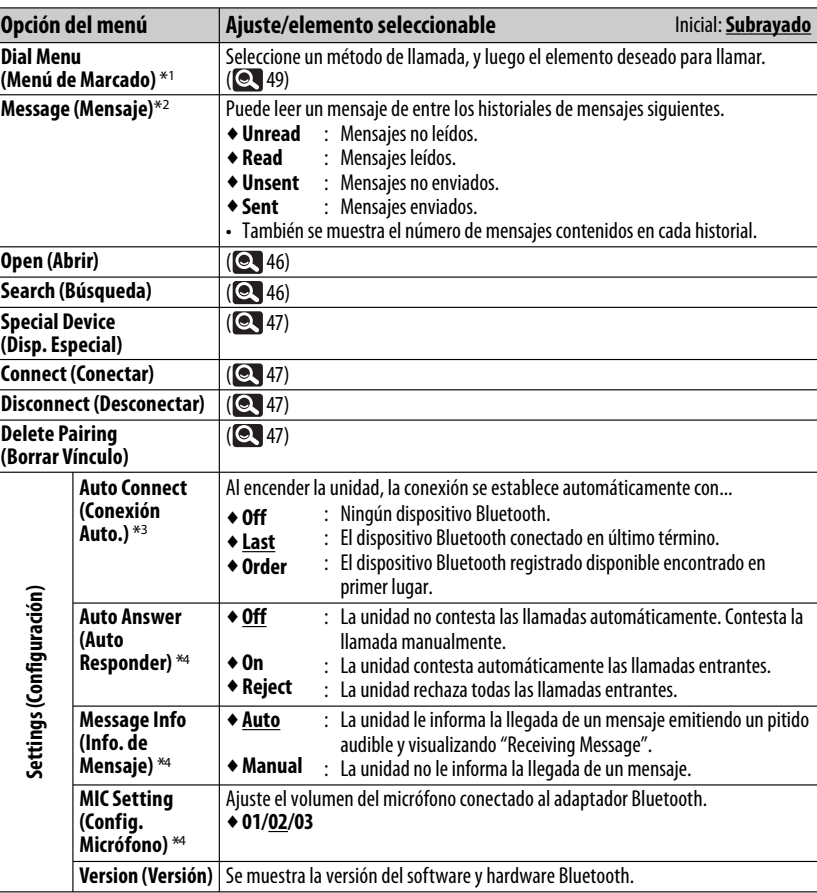

\*1 Sólo para el dispositivo conectado para "**BT Phone**".

\*2 Sólo se puede seleccionar cuando la fuente sea "**BT Phone**" y el teléfono móvil conectado sea compatible con mensajes de texto.

\*3 Sólo se puede seleccionar para "**BT Phone**".

\*4 Sólo para el teléfono móvil conectado en "**BT Phone**". No se puede seleccionar cuando se ha seleccionado "NEW DEVICE".

## **REFERENCIA**

## **Uso del control remoto (Sólo para KW-AVX838/KW-AVX738)**

**KW-AVX838 KW-AVX738**

**Para KW-AVX830/KW-ADV793/KW-AVX730:** Para utilizar el control remoto, compre el RM-RK252P vendido separadamente.

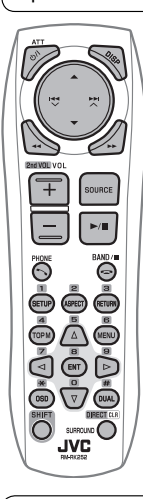

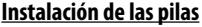

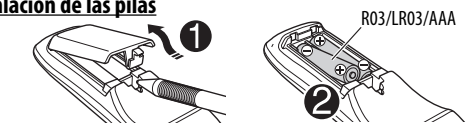

Instale las pilas (no suministradas) en el control remoto haciendo coincidir correctamente las polaridades  $(+ v -)$ .

#### **Precaución:**

- Peligro de explosión si se instala la pila de manera incorrecta. Cámbiela solamente por una del mismo tipo o de un tipo equivalente.
- No deje las pilas expuestas a altas temperaturas, como, por ejemplo, a la luz del sol, al fuego u otras condiciones similares.

#### **Si disminuye la efectividad de acción del control remoto, cambie las pilas.**

#### **Antes de utilizar el control remoto:**

- Apunte el control remoto directamente hacia el sensor remoto del receptor.
- NO exponga el sensor remoto a una luz brillante (luz solar directa o iluminación artificial).

El receptor está equipado con la función de control remoto en el volante de dirección.

- Para la conexión, consulte el Manual de instalación/conexión (volumen separado).
- Las operaciones puede ser diferentes, dependiendo del tipo de control remoto en el volante de dirección.

## **Operaciones utilizando el control remoto (RM-RK252)**

Si el control remoto no funciona, realice lo siguiente;

- Desactive la Zona Dual. ( $\odot$  28) (Mientras está activada la Zona Dual, el control remoto funciona sólo para controlar el reproductor DVD/CD.)
- Cambie la pila.

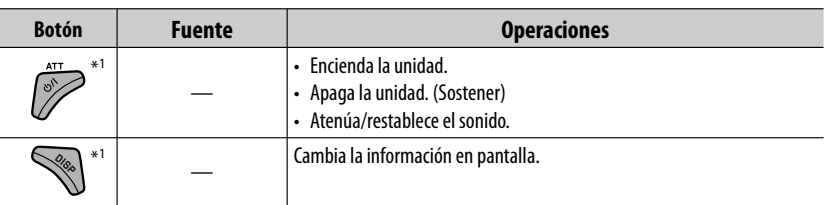

Sólo para KW-AVX838/KW-AVX830: Estos botones no se pueden utilizar cuando está activada la Zona dual.

Continúa en la página siguiente

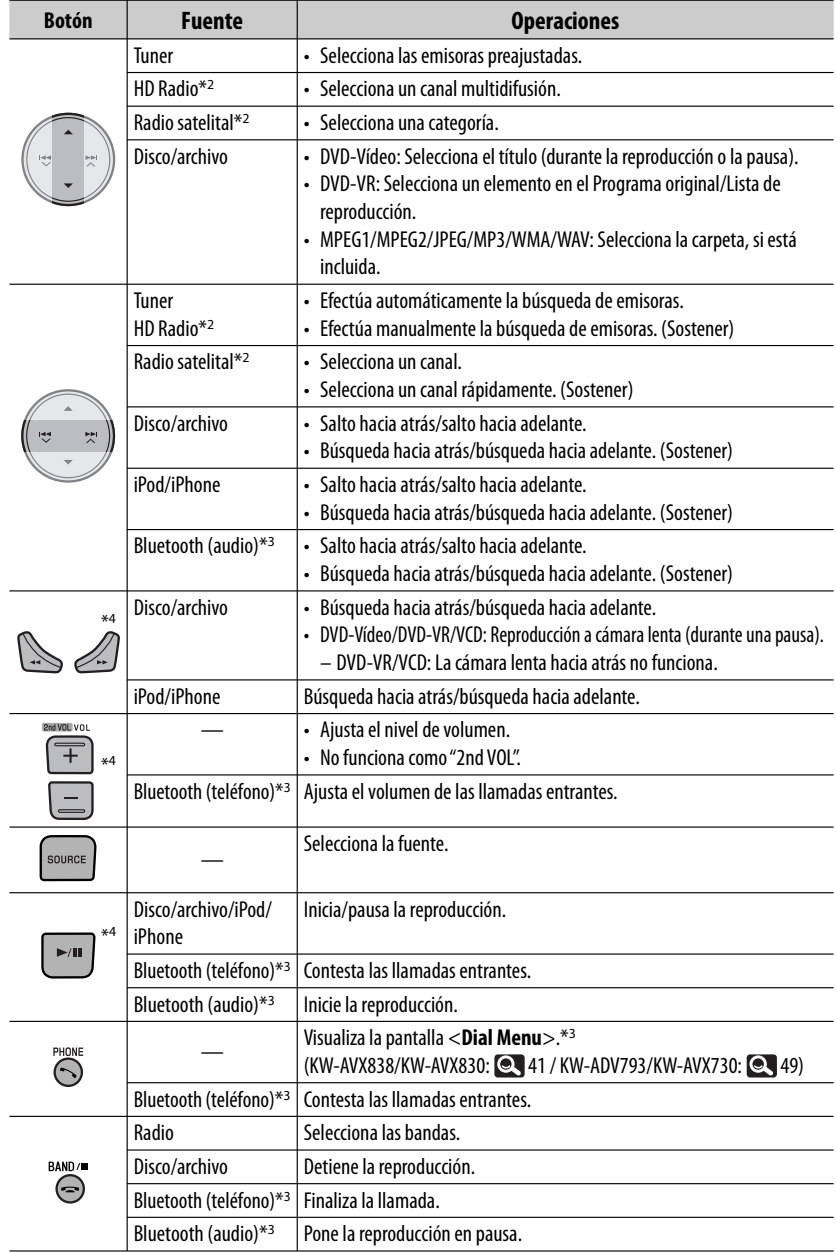

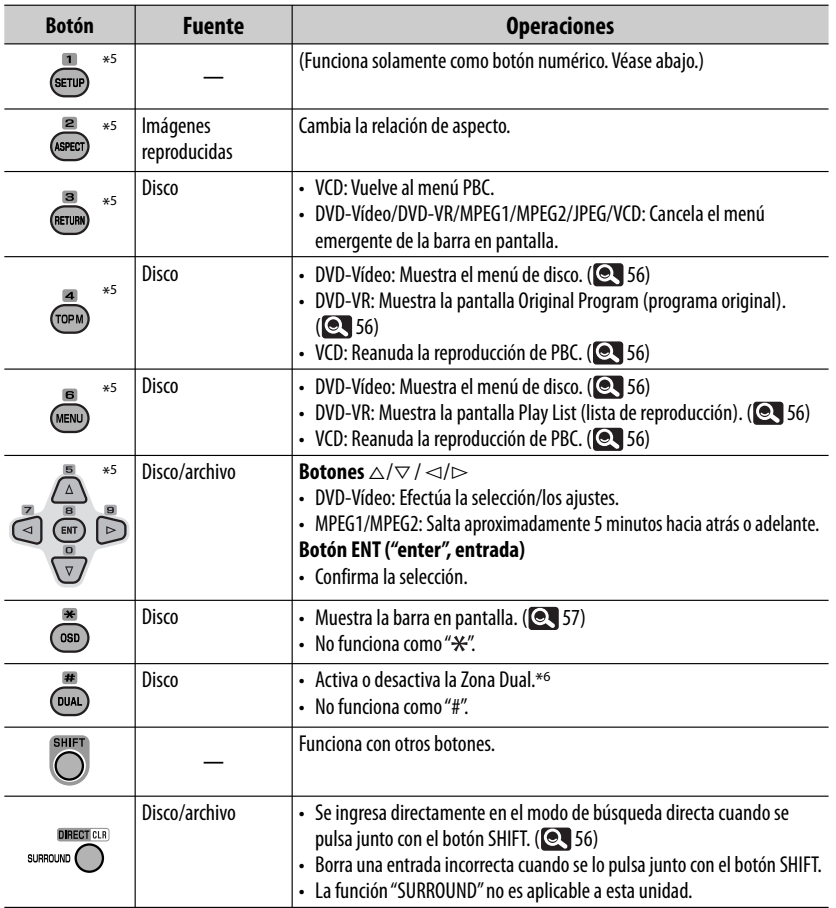

\*2 Sólo para KW-AVX830/KW-ADV793/KW-AVX730.

\*3 Sólo para KW-AVX838/KW-AVX830/KW-ADV793/KW-AVX730.

\*4 Sólo para KW-AVX838/KW-AVX830: Estos botones no se pueden utilizar cuando está activada la Zona dual.

\*5 Funciona como botones numéricos cuando se pulsa junto con el botón SHIFT. ( Véase abajo.)

\*6 Sólo para KW-AVX838/KW-AVX830.

#### **Uso de los botones numéricos**

- **DISC/USB** : Ingresa el número de capítulo/título/programa/lista de reproducción/carpeta/pista después de ingresar al modo de búsqueda pulsando SHIFT y DIRECT. (**Q** 56)
- **TUNER/HD RADIO**\*<sup>2</sup>**/SAT**\*2: (Número 1 a 6) : Ingresa el número de emisora preajustada.

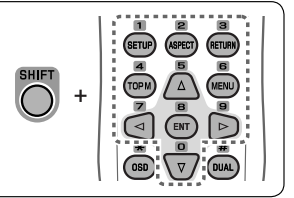

#### **Para buscar directamente un elemento**

#### **DVD-Vídeo/DVD-VR/MPEG1/MPEG2/JPEG/MP3/ WMA/WAV/VCD/CD**

1 Ingrese en el modo de búsqueda.

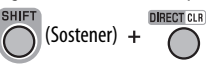

 • Cada vez que pulsa DIRECT, el elemento de búsqueda cambia como sigue:

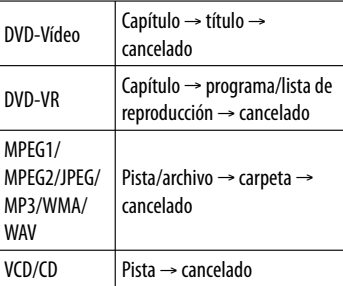

2 Seleccione un elemento deseado.

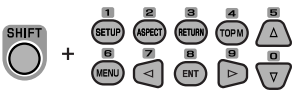

```
3
    ENT
```
- En el caso de MPEG1/MPEG2/JPEG/MP3/WMA/WAV, busca la pista/archivo dentro de la misma carpeta.
- En el caso de DVD-VR, es posible realizar una búsqueda por programa/lista de reproducción durante la Reproducción de programas originales (PG)/Reproducción de listas de reproducción (PL).
- Para borrar un error de entrada, pulse CLR (limpiar) mientras mantiene pulsado SHIFT.

## **Diversas operaciones del disco**

#### **Uso del menú de disco**

#### • **DVD-Vídeo/DVD-VR**

1 Para DVD Vídeo: (TOPM) / (MENU) Para DVD-VR:

: Para visualizar el Programa original

: Para visualizar la lista de reproducción

2 Selecciona una opción deseada para iniciar la reproducción.

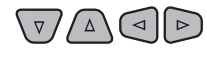

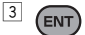

#### • **VCD**

Durante la reproducción PBC...

1 Ingrese en el modo de búsqueda.

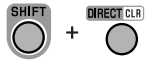

2 Seleccione el elemento que desea reproducir.

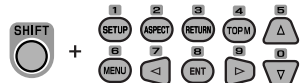

3 ENT)

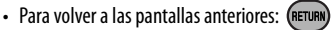

#### **Para cancelar la reproducción PBC**

- 1 Pare la reproducción PBC.
- **BAND/** 2 **DIRECT CLB**
- 3 Seleccione una pista deseada.

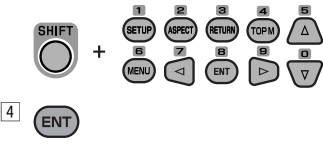

• Para reanudar PBC: TOPM MENL

#### **Uso de la-barra en pantalla**

#### **DVD-Vídeo/DVD-VR/MPEG1/MPEG2/JPEG/VCD**

 $\Box$ (dos veces) Información  $2/0$  Och C. RPT [T02-C03 TOTAL 1:25:58] DVD-V TIME  $\bigoplus$   $\Rightarrow$  TITLE  $\Rightarrow$  CHAP $\Rightarrow$  $\circledcirc$   $\circledcirc$   $\circledcirc$ RPT Operación (Véase debajo.) 2 Seleccione una opción.  $($  ENT  $\triangleleft$ 

3 Efectúe una selección. Si aparece el menú emergente...

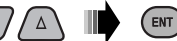

• Para introducir tiempos/números:

◁  $\triangleright$ : Mover la posición de entrada

ENT : Seleccionar un número

• Para cancelar el menú emergente: (RETURN)

#### **Para borrar la barra en pantalla:**

#### **Operación de elementos en la barra en pantalla**

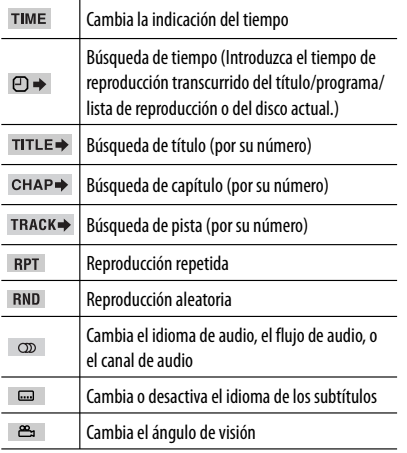

#### **Sólo para KW-AVX838/KW-AVX830:**

Mientras está activada la Zona dual, se pueden realizar las siguientes operaciones en el monitor externo.

#### **MPEG1/MPEG2/JPEG/MP3/WMA/WAV/CD Selección de una carpeta o pista en la pantalla de control**

- MPEG1/MPEG2/JPEG: Mientras la reproducción está en pausa.
- CD: Salte el paso  $\boxed{1}$ .
- 1 Seleccione la columna "Folder" o la columna "Track".

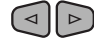

2 Seleccione una carpeta o una pista.

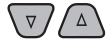

#### **Selección de los modos de reproducción**

- Para JPEG, no se puede seleccionar reproducción aleatoria.
- 1 Visualice la ventana de selección del modo de reproducción.

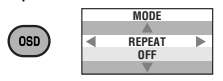

2 Seleccione la opción deseada.

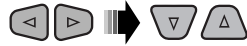

3 ENT

#### **MPEG1/MPEG2/JPEG/MP3/WMA/WAV Usando la pantalla de listas**

Mientras la reproducción está en pausa.

11 Visualice la pantalla de lista.

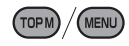

2 Seleccione una carpeta en la lista.

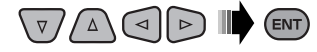

3 Seleccione una pista de la lista.

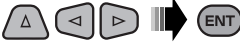

• Para volver a la lista de carpetas: (RETURN)

## **Mantenimiento**

#### **Precaución sobre la limpieza de la unidad**

No utilice disolventes (por ejemplo, diluyente, bencina, etc.).

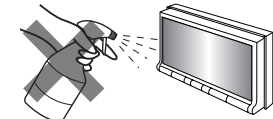

detergentes, ni insecticidas de ningún tipo. Se podría dañar el monitor o la unidad.

#### **Método de limpieza recomendado:**

Limpie el panel suavemente, con un trapo suave y seco.

#### **Cómo limpiar el conector**

Un desmontaje frecuente producirá el deterioro de los conectores.

Para reducir esta

posibilidad al mínimo, limpie periódicamente los conectores con un palillo de algodón, teniendo cuidado de no dañar los conectores. **Conectores** 

## **Condensación de humedad**

Podría condensarse humedad en el lente del interior de la unidad, en los siguientes casos:

- Después de encender el calefactor del automóvil.
- Si hay mucha humedad en el habitáculo.

Si se produce condensación, la unidad podría no funcionar correctamente. En este caso, saque el disco y deje el receptor encendido durante algunas horas hasta que se evapore la humedad.

## **Cómo manejar los discos**

**Cuando saque un disco de su estuche,** presione el sujetador central del estuche y extraiga el disco hacia arriba, agarrándolo por los bordes.

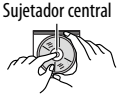

• Siempre sujete el disco por sus bordes. No toque la superficie de grabación.

**Cuando guarde un disco en su estuche,** insértelo suavemente alrededor del sujetador central (con la superficie impresa hacia arriba).

• Asegúrese de guardar los discos en sus estuches después del uso.

## **Para mantener los discos limpios**

Un disco sucio podría no reproducirse correctamente.

Si se llegara a ensuciar un disco, límpielo con un lienzo suave, en línea recta desde el centro hacia el borde.

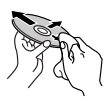

• No utilice ningún tipo de solvente (por ejemplo, limpiador de discos convencional, pulverizadores, diluyente, bencina, etc.) para limpiar los discos.

## **Para reproducir discos nuevos**

Los discos nuevos podrían presentar ciertas irregularidades en sus bordes interior y exterior. Si intenta utilizar un disco en tales condiciones, el receptor podría rechazar el disco.

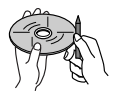

**Para eliminar estos puntos ásperos,** frote los bordes con un lápiz o bolígrafo, etc.

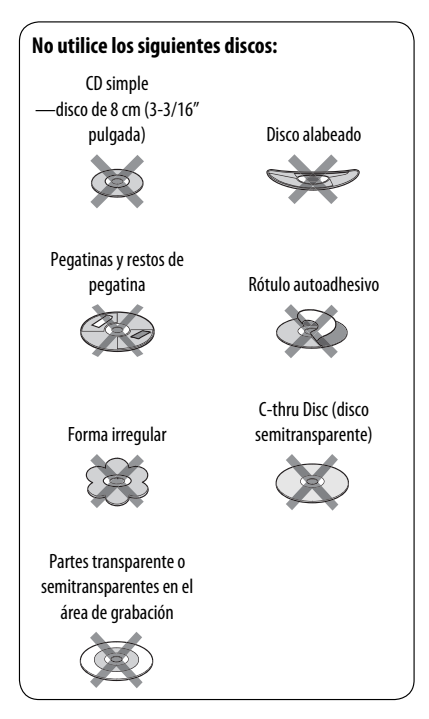

## **Más sobre este receptor**

#### **Disco**

#### **General**

• Este receptor sólo podrá reproducir archivos de CD de audio (CD-DA) si hay diferentes tipos de archivos de audio (MP3/WMA/WAV) grabados en el mismo disco.

#### **Reproducción de discos grabables/ reescribibles**

- Esta unidad puede reconocer un total de 5 000 archivos y 250 carpetas (un máximo de 999 archivos por carpeta).
- Utilice sólo discos "finalizados".
- Este receptor puede reproducir discos multisesión; no obstante, las sesiones no cerradas serán omitidas durante la reproducción.
- Esta unidad puede reconocer un total de 25 caracteres para los nombres de archivos/carpetas.
- Es posible que algunos discos o archivos no se puedan reproducir debido a sus propias características o condiciones de grabación.

## **USB**

- Esta unidad no puede reconocer ningún dispositivo USB que tenga un régimen distinto de 5 V y que exceda de 500 mA.
- Mientras se reproduce desde un dispositivo USB, el orden de reproducción puede ser diferente de otros reproductores.
- Puede suceder que esta unidad no pueda reproducir algunos dispositivos USB o algunos archivos debido a sus características o a las condiciones de grabación.
- Los dispositivos USB equipados con funciones especiales, como por ejemplo, funciones de seguridad de datos, no se pueden usar con esta unidad.
- No utilice un dispositivo USB con 2 o más particiones.
- Dependiendo la forma de los dispositivos USB y de los puertos de conexión, puede suceder que algunos de ellos no puedan conectarse correctamente o que haya flojedad en la conexión.
- Cuando conecte un dispositivo USB, consulte también sus correspondientes instrucciones.
- Conecte a la unidad un solo dispositivo por vez. No utilice un hub USB.
- Esta unidad puede no reconocer una tarjeta de memoria insertada en un lector de tarjetas USB.
- Al efectuar la conexión con un cable USB, utilice un cable USB 2.0.
- Puede suceder que esta unidad no pueda reproducir correctamente archivos en un dispositivo USB cuando se utilice un cable prolongador USB.
- Esta unidad no puede asegurar un correcto funcionamiento o suministro de alimentación a todos los tipos de dispositivos.
- Esta unidad puede reconocer un total de 5 000 archivos y 250 carpetas (un máximo de 999 archivos por carpeta).
- Esta unidad puede reconocer un total de 25 caracteres para los nombres de archivos/carpetas.
- Para archivos MPEG1/MPEG2: La máxima velocidad de bit para las señales de vídeo es 2 Mbps (promedio).

## **Reproducción de archivo**

#### **Reproduciendo archivos MPEG1/MPEG2**

- Esta unidad puede reproducir archivos MPEG1/MPEG2 con el código de extensión <.mpg>, <.mpeg> o  $<$  mod $>^*$ .
	- \* <.mod> es un código de extensión utilizado para archivos MPEG2 grabados mediante videocámaras JVC Everio. Los archivos MPEG2 con el código de extensión <.mod> no se pueden reproducir cuando se encuentre almacenado en un dispositivo de clase de almacenamiento masivo USB.
- El formato de flujo debe cumplir con el flujo de sistema/programa MPEG. El formato de archivo debe ser MP@ML (Main Profile en Main Level)/SP@ML (Simple Profile en Main Level)/MP@LL (Main Profile en Low Level).
- "Audio streams" (flujos de audio) deben cumplir con MPEG1 Audio Layer-2 o Dolby Digital.
- La máxima velocidad de bit para las señales de vídeo es 4 Mbps (promedio).

#### **Reproducción de archivos JPEG**

- Esta unidad puede reproducir archivos JPEG con el código de extensión <.jpg> o <.jpeg>.
- Esta unidad puede reproducir solamente archivos JPEG con una resolución de 32 x 32 a 8 192 x 7 680. Dependiendo de la resolución, la visualización del archivo puede tardar algún tiempo.
- Esta unidad sólo puede reproducir archivos JPEG de línea base. No se pueden reproducir archivos JPEG progresivos ni archivos JPEG sin pérdida.

#### **Reproducción de archivos MP3/WMA/WAV**

- Esta unidad puede reproducir archivos con el código de extensión <.mp3>, <.wma> o <.wav> (sin distinción de caja—mayúsculas/minúsculas).
- Esta unidad puede reproducir archivos que cumplan con las siguientes condiciones:
	- Velocidad de bit:
		- MP3/WMA: 32 kbps 320 kbps
- Frecuencia de muestreo: 48 kHz, 44,1 kHz, 32 kHz (para MPEG1) 24 kHz, 22,05 kHz, 16 kHz (para MPEG2) 48 kHz, 44,1 kHz, 32 kHz, 22,05 kHz (para WMA) 44,1 kHz (para WAV)
- Esta unidad peude mostrar etiqueta ID3 Versión 1.0/1.1/2.2/2.3/2.4 (para MP3).
- Esta unidad también puede mostrar la etiqueta WAV/ WMA.
- Esta unidad puede reproducir archivos grabados en VBR (velocidad variable de bits).
- Los archivos grabados en VBR presentan una discrepancia en la indicación del tiempo transcurrido.
- Esta unidad no puede reproducir los siguientes archivos:
	- Archivos MP3 codificados con formato MP3i y MP3 PRO.
	- Archivos MP3 codificados con Layer 1/2.
	- Archivos WMA codificados con formatos sin pérdida, profesional, y de voz.
	- Archivos WMA no basados en Windows Media® Audio.
	- Archivos formateados WMA protegidos contra copia por DRM.

## **Operaciones de la radio satelital (Sólo para KW-AVX830/KW-ADV793/ KW-AVX730)**

- Para obtener más información sobre la radio satelital SIRIUS o para suscribirse, visite el sitio web <http:// www.sirius.com>.
- Para la información más reciente sobre listados y programación de canales, o para suscribirse a la radio XM Satellite, visite <http://www.xmradio.com>.
- **Recepción de HD Radio (Sólo para KW-AVX830/KW-ADV793/KW-AVX730)**
- Durante la búsqueda SSM, todas las emisoras, incluyendo las emisoras FM/AM convencionales, serán exploradas y almacenadas para la banda seleccionada.

## **Caracteres que puede utilizar**

Además de las letras de alfabeto latino  $(A - Z, a - z)$ , puede utilizar los siguientes caracteres.

#### **Mayúsculas y minúsculas**

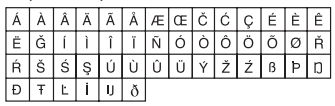

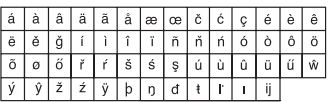

#### **Números y símbolos**

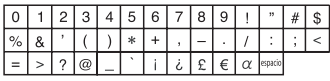

• Cuando selecciona <**Руccĸий**> en **<br />
Language>** (**Q,** 31):

#### **Mayúsculas y minúsculas**

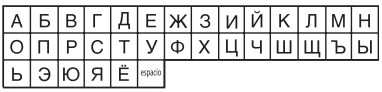

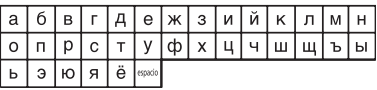

#### **Números y símbolos**

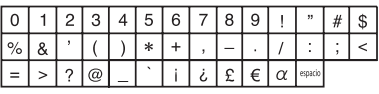

**JVC no se hará responsable de ninguna pérdida de datos en un iPod /iPhone y dispositivo de clase de almacenamiento masivo USB mientras se utiliza esta unidad.**

## **Señales de sonido emitidas a través de los terminales traseros**

#### **A través de los terminales analógicos (Salida de altavoz/REAR OUT/FRONT OUT)**

Se emite la señal de 2 canales. Cuando se reproduce un disco codificado multicanal, se mezclan las señales multicanal.

• El sonido DTS no se puede reproducir.

#### **Código Idioma Código Idioma Código Idioma Código Idioma Código Idioma** AA |Afar |FA |Persa |KK |Kazak |NO |Noruego |ST |Sesotho AB |Abkasiano |FI |Finlandés |KL |Groenlandés|OC |Ocitano |SU |Sudanés AF Afrikaans FJ Islas Fiji KM Camboyano OM (Afan) Oromo SW Suahili AM |Amearico |FO |Faroés |KN |Kanadí |OR |Oriya |TA |Tamul AR Arabe FY Frisón KO Coreano (KOR) PA Punjabi TE Telugu AS Asamés GA Irlandés KS Cashemir PL Polaco TG Tajik AY Aimara GD Escocés Gaélico KU Curdo PS Pashto, Pushto TH Tailandés AZ Azerbayano GL Gallego KY Kirgí QU Quechua TI Tigrinya BA Baskir GN Guaraní LA Latín RM Retorromano TK Turcomano BE Byelorussian GU Gujaratí LN Lingalés RN Kirundi TL Tagalo BG Búlgaro HA Hausa LO Laosiano RO Rumano TN Setswana BH |Bihari |HI |Hindi |LT |Lituano |RW |Kinyarwanda |TO |Tonga BI Bislama HR Croata LV Letón, Latvio SA Sánscrito TR Turco BN |Bengalí, Bangla |HU |Húngaro |MG |Malagasio |SD |Sindhi |TS |Tsonga BO |Tibetano |HY |Armenio |MI |Maorí |SG |Sangho |TT |Tártaro BR |Bretón |IA |Interlingua MK |Macedonio |SH |Serbocroata |TW |Twi CA Catalán IE Interlingüe ML Malayalam SI Cingalés UK Ucraniano CO Corso IK Inupiak MN Mongol SK Eslovaco UR Urdu CS |Checo |IN |Indonesio |MO |Moldavo |SL |Esloveno |UZ |Uzbek CY Galés IS Islandés MR Marathi SM Samoano VI Vietnamita DZ |Butaní |IW |Hebreo |MS |Malayo (MAY) SN Shona VO Volapük EL |Griego |JA |Japonés |MT |Maltés |SO |Somali |WO |Wolof EO |Esperanto |JI | Yidish |MY |Burmés |SQ |Albanés |XH |Xhosa

## **Códigos de idiomas (para selección del idioma de DVD)**

ET Estonio JW Javanés NA Nauru SR Serbio YO Yoruba EU |Vasco |KA |Georgiano|NE |Nepalés |SS |Siswati |ZU |Zulú

- Fabricado bajo licencia de Dolby Laboratories. Dolby y el símbolo de la doble D son marcas comerciales de Dolby Laboratories.
- "DVD Logo" es una marca comercial de DVD Format/Logo Licensing Corporation registrado en los EE.UU., Japón y otros países.
- Microsoft y Windows Media son marcas registradas o bien marcas comerciales de Microsoft Corporation en los Estados Unidos y/u otros países.
- "Made for iPod", and "Made for iPhone" mean that an electronic accessory has been designed to connect specifically to iPod, or iPhone, respectively, and has been certified by the developer to meet Apple performance standards. Apple is not responsible for the operation of this device or its compliance with safety and regulatory standards. iPhone, iPod, iPod classic, iPod nano, and iPod touch are trademarks of Apple Inc., registered in the U.S. and other countries.
- Este producto incorpora tecnología de protección de los derechos de autor que está protegida por patentes de EE.UU. y otros derechos de propiedad intelectual. La utilización de esta tecnología de protección de los derechos de autor debe ser autorizada por Macrovision y está destinada únicamente para uso doméstico y otras formas limitadas de visionado, a menos que Macrovision lo autorice expresamente. Está prohibida la ingeniería inversa o desmontaje del aparato.

#### Sólo para KW-AVX838/KW-AVX830/KW-ADV793/KW-AVX730:

• La marca Bluetooth y sus logotipos son propiedad de Bluetooth SIG, Inc., y cualquier uso de los mismos por Victor Company of Japan, Limited (JVC) se realiza bajo licencia. Otras marcas y nombres comerciales son de sus respectivos propietarios.

#### Sólo para KW-AVX830/KW-ADV793/KW-AVX730:

- HD Radio<sup>TM</sup> y el logo HD Radio Ready son marcas comerciales propiedad de iBiquity Digital Corp.
- "SIRIUS" y el logo del perro de SIRIUS son marcas comerciales registradas de SIRIUS Satellite Radio Inc.
- XM y los logos correspondientes son marcas comerciales registradas de XM Satellite Radio Inc.
- "SAT Radio", el logo de SAT Radio y todos las demás marcas relacionadas son marcas comerciales de SIRIUS Satellite Radio Inc. y de XM Satellite Radio, Inc.

Lo que aparenta ser una avería podría resolverse fácilmente. Verifique los siguientes puntos antes de llamar al centro de servicio.

- En cuanto a las operaciones con los componentes externos, consulte asimismo las instrucciones suministradas con los adaptadores utilizados para las conexiones (así como las instrucciones suministradas con los componentes externos).
- Los mensajes (encerrados entre " ") en las siguientes tablas aparecen en el idioma seleccionado en <**Language**>. ( 31) Los mensajes descritos aquí están en el idioma de este manual.

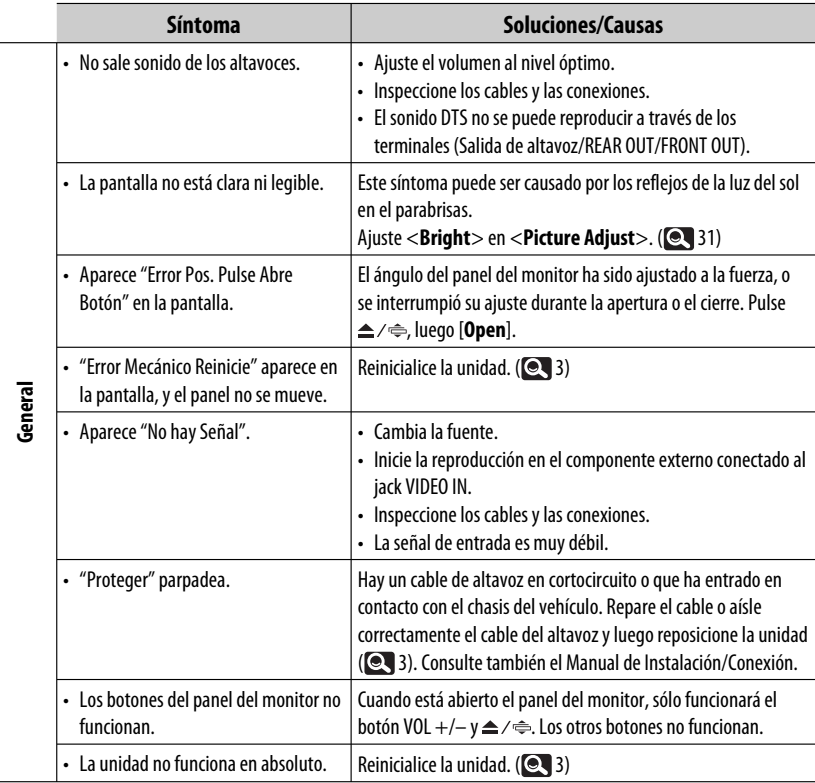

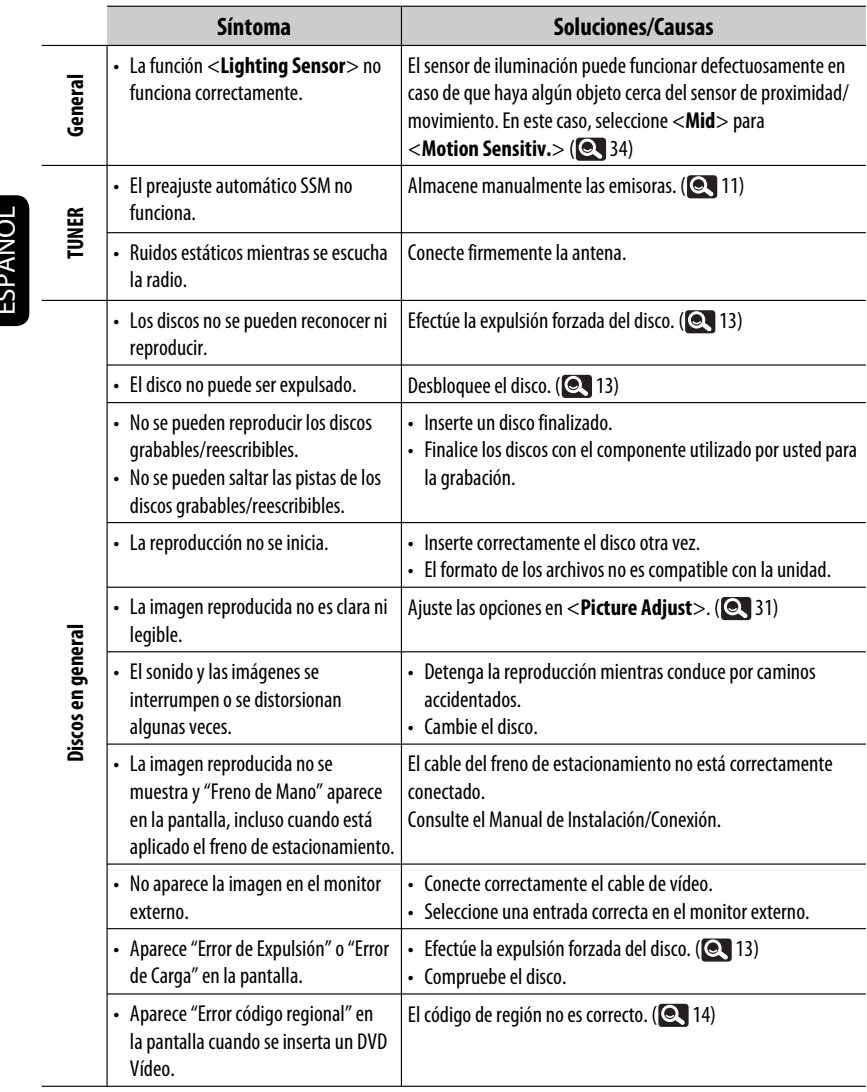

**Contract Contract Contract** 

<u> 1999 - Johann Barnett, f</u>

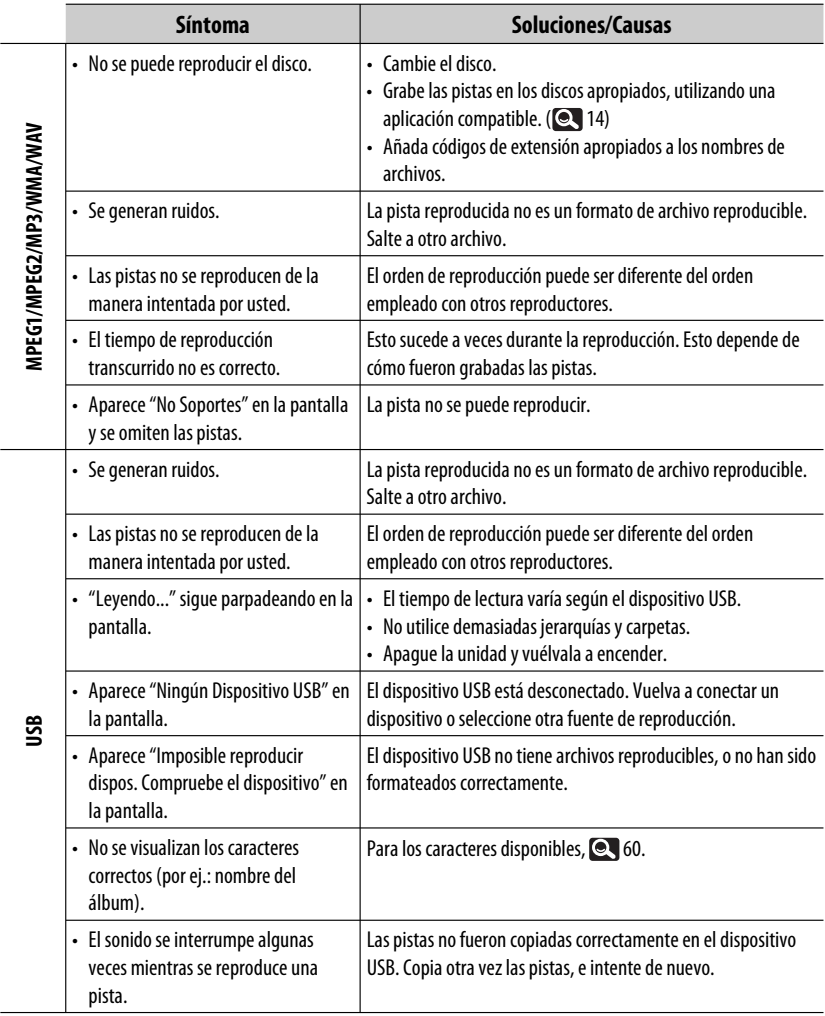

É

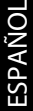

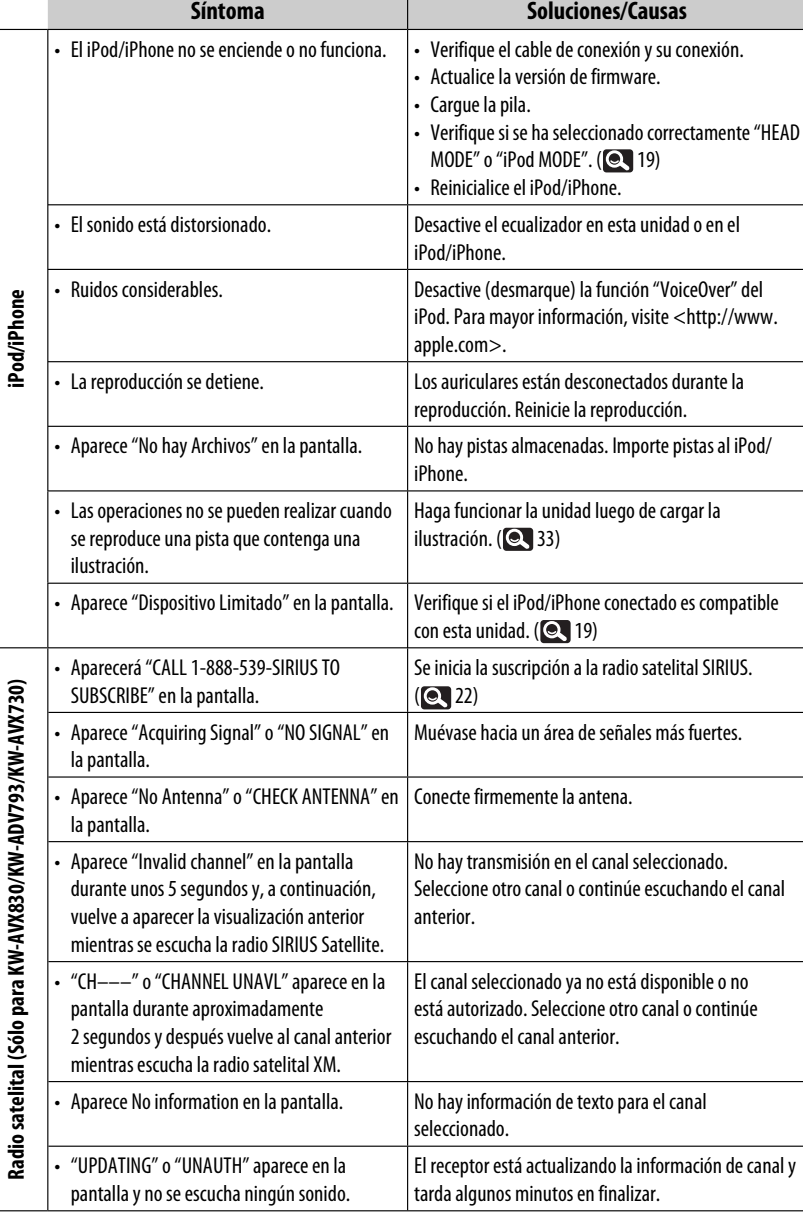

Ĩ.

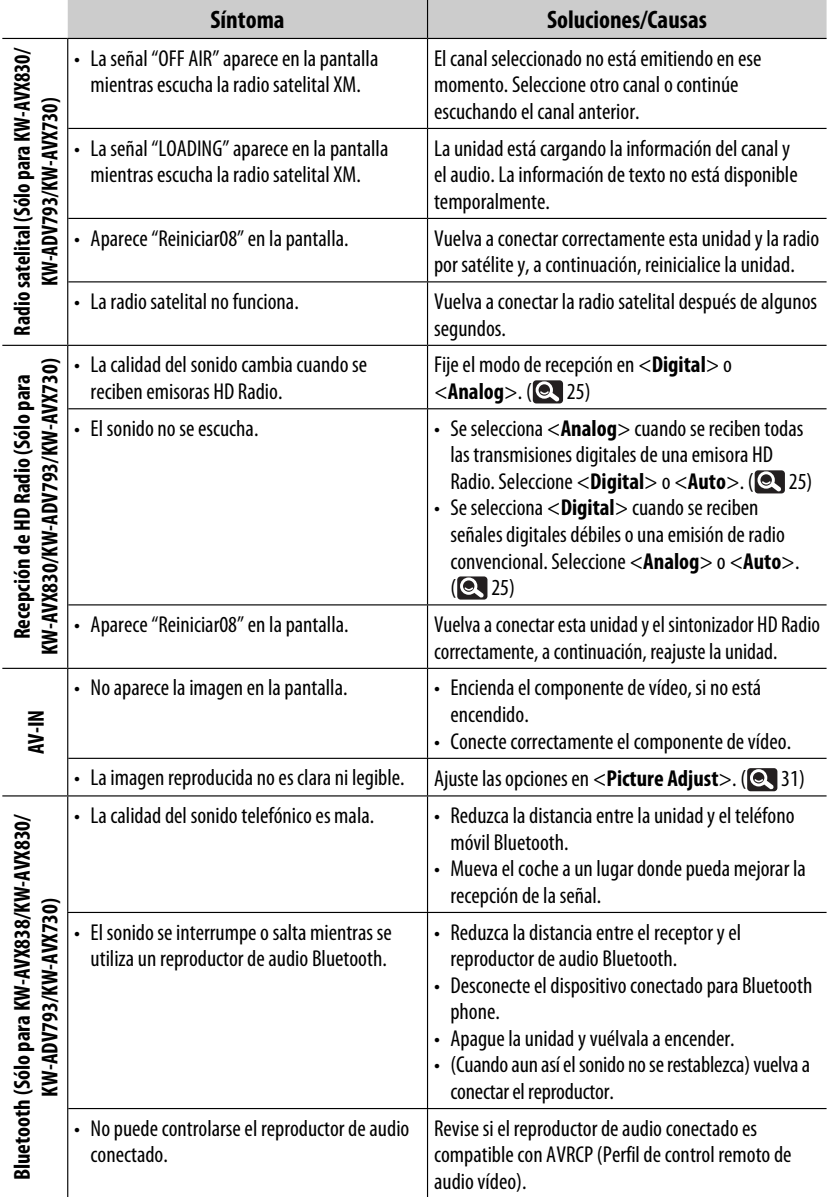

Continúa en la página siguiente

п

۰

**Service Control Control** 

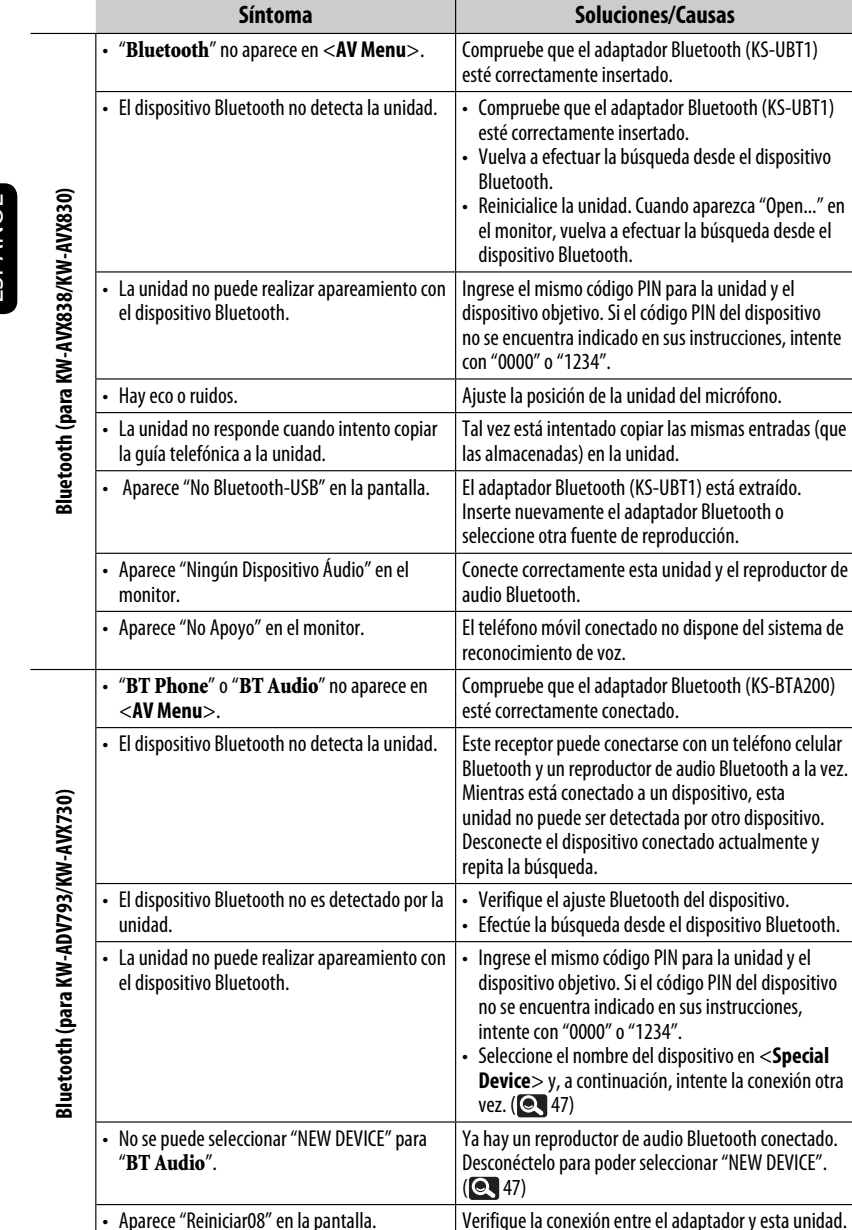

**ESPAÑOL** 

insertado.

búsqueda desde el dispositivo

copiar las mismas entradas (que

de reproducción.

# **Especificaciones**

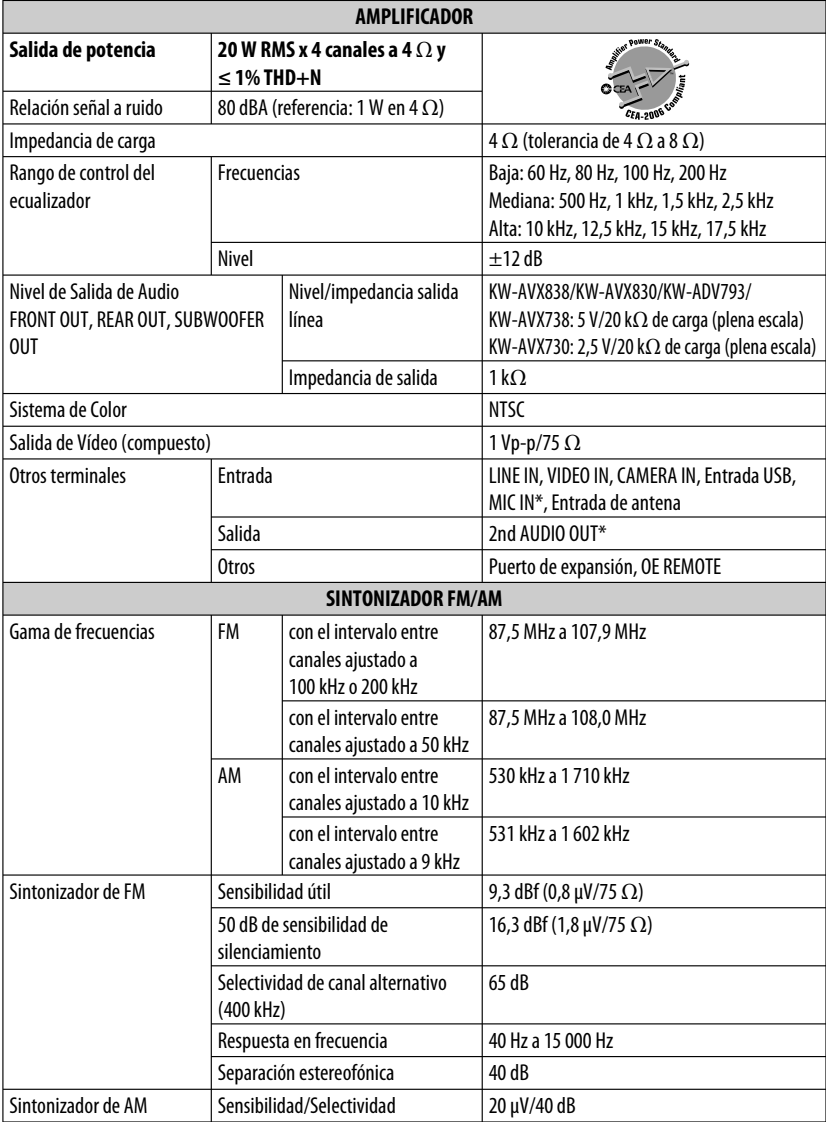

ESPAÑOL

\* Sólo para KW-AVX838/KW-AVX830.

**Contract Contract** 

 $\blacksquare$ 

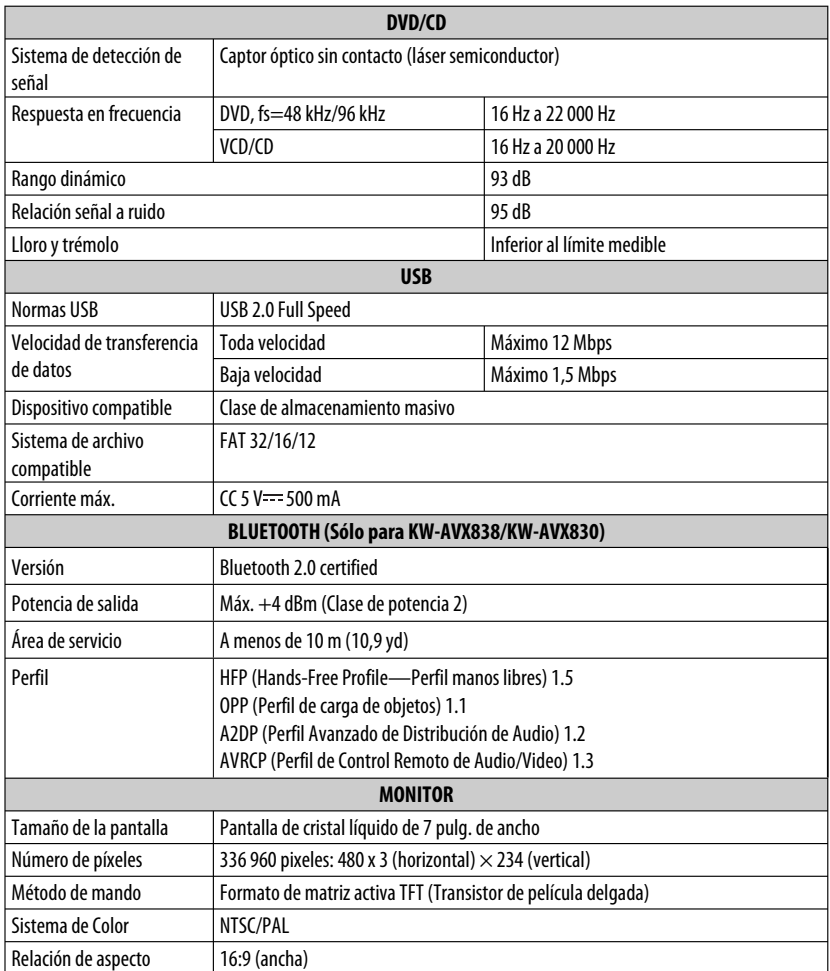

<u>المستخدم المستخدم المستخدم المستخدم المستخدم المستخدم المستخدم المستخدم المستخدم المستخدم المستخدم المستخدم ا</u>

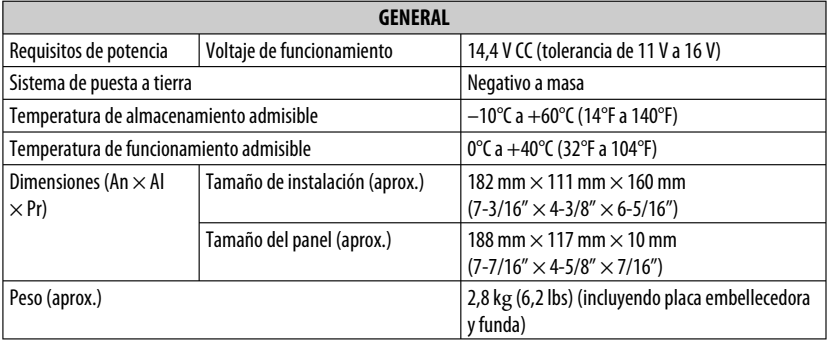

El diseño y las especificaciones se encuentran sujetos a cambios sin previo aviso.

Si necesita un kit para su automóvil, consulte su directorio telefónico para buscar la tienda especializada en car audio más cercana.

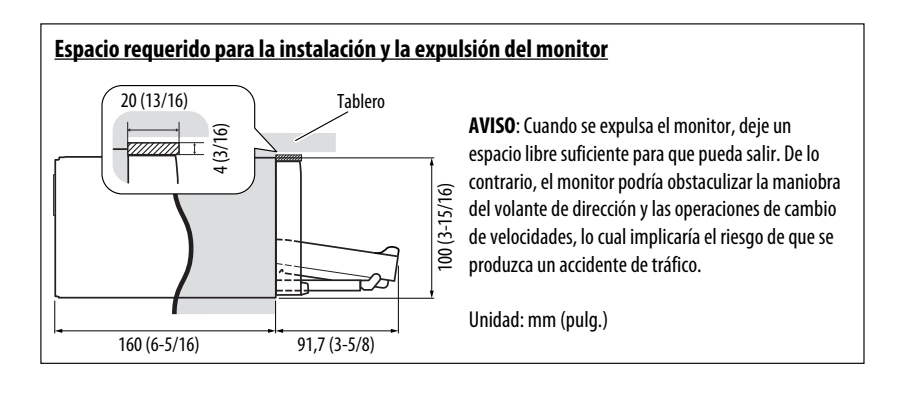

## **The countries where you may use the Bluetooth® function**

- **Die Länder, in denen Sie die Bluetooth® Funktion verwenden können**
- Pays où vous pouvez utiliser la fonction Bluetooth<sup>®</sup>
- De landen waar u de Bluetooth<sup>®</sup>-functie mag gebruiken
- **Países en los que se puede utilizar la función Bluetooth®**
- Paesi nei quali è possibile utilizzare la funzione Bluetooth<sup>®</sup>
- **Länder där du kan använda Bluetooth®-funktionen**
- Lande, hvor du kan bruge Bluetooth<sup>®</sup>-funktionen
- Land hvor du kan bruke Bluetooth<sup>®</sup>-funksjonen
- **Maat, joissa voi käyttää Bluetooth®-toimintoa**
- **Países onde pode usar a função Bluetooth®**
- **Οι χώρες όπου μπορείτε να χρησιμοποιήσετε τη λειτουργία Bluetooth®**
- **Страны, где можно воспользоваться функцией Bluetooth®**
- **Země, ve kterých můžete využívat funkci Bluetooth®**
- **Azok az országok, amelyekben használhatjuk a Bluetooth®-funkciót**
- **Kraje, w których można używać funkcji Bluetooth®**
- **Države, kjer lahko uporabljate funkcijo Bluetooth®**
- **Krajiny, v ktorých môžete využívať funkciu Bluetooth®**
- **Valstis, kur jūs varat izmantot Bluetooth® funkciju**
- Šalys, kuriose galite naudotis "Bluetooth<sup>®</sup>" funkcija
- **Il-pajjiżi fejn tista' tuża l-funzjoni Bluetooth®**
- **Lönd þar sem hægt er að nota Bluetooth®**
- **Riigid, kus on võimalik kasutada Bluetooth® funktsiooni**
- **Bluetooth® fonksiyonunu kullanabileceğiniz ülkeler**
- Na tíortha inar féidir leat feidhmiú Bluetooth® a úsáid
- Länner an denen der d'Bluetooth® Funktioun benotze kënnt.
- **ͪ nhͻng qu͝c gia mà b̭n có th͏ s dͱng ch͵c nćng Bluetooth®**
- **Els països on podrà fer servir la funció Bluetooth®**
- **Zemlje u kojima je dozvoljena upotreba Bluetooth® funkcije.**
- **Zemlje u kojima možete koristiti Bluetooth® funkciju**
- **Zemlje u kojima je dopušteno koristiti Bluetooth®.**
- **Земји каде можете да ја користите функцијата Bluetooth®**
- **Страните, в които можете да ползвате функцията Bluetooth®**
- **Ţările în care puteţi utiliza funcţia Bluetooth®**
- **Die lande waar u die Bluetooth®-funksie kan gebruik**
- Amazwe lapho ungasebenzisa khona uhlelo lwe-Bluetooth<sup>®</sup>
- Ang mga bansa kung saan maaari kang gumamit ng Bluetooth<sup>®</sup> function
- **Negara-negara yang anda boleh menggunakan fungsi Bluetooth®**
- 您能够使用 Bluetooth® 功能的国家
- 您能夠使用 Bluetooth® 功能的國家
- Bluetooth<sup>®</sup> 기능을 사용할 수 있는 국가

■ الدول التى يمكنك استخدام وظيفة ®Bluetooth فيها

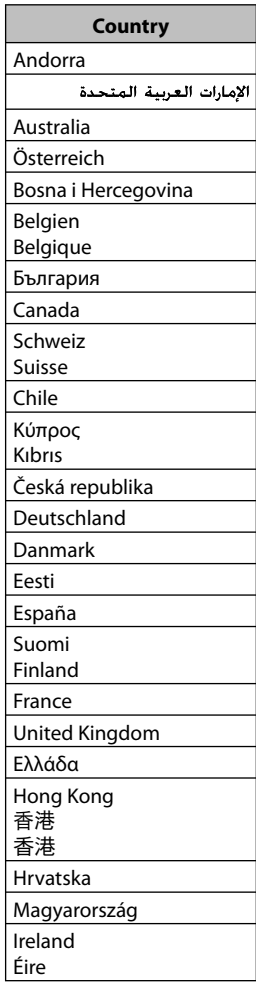

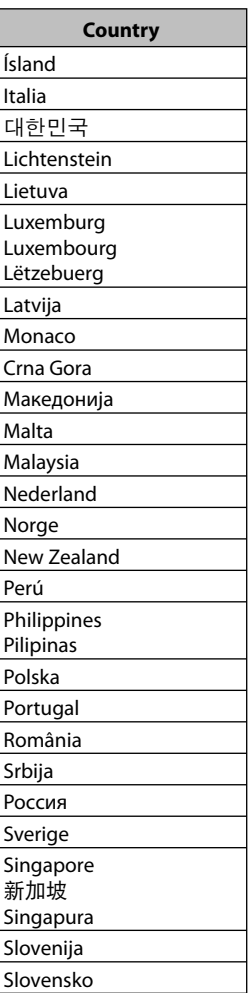

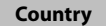

Türkiye

台湾

United States of America

Venezuela

Vietnam

Vi͓t Nam

South Africa ENingizimu Afrika Suid-Afrika

## **The countries where you may use the Bluetooth® function**

- **Die Länder, in denen Sie die Bluetooth® Funktion verwenden können**
- Pays où vous pouvez utiliser la fonction Bluetooth<sup>®</sup>
- De landen waar u de Bluetooth<sup>®</sup>-functie mag gebruiken
- **Países en los que se puede utilizar la función Bluetooth®**
- **Paesi nei quali è possibile utilizzare la funzione Bluetooth®**
- **Länder där du kan använda Bluetooth®-funktionen**
- **Lande, hvor du kan bruge Bluetooth®-funktionen**
- **Land hvor du kan bruke Bluetooth®-funksjonen**
- **Maat, joissa voi käyttää Bluetooth®-toimintoa**
- **Países onde pode usar a função Bluetooth®**
- **Οι χώρες όπου μπορείτε να χρησιμοποιήσετε τη λειτουργία Bluetooth®**
- **Страны, где можно воспользоваться функцией Bluetooth®**
- **Země, ve kterých můžete využívat funkci Bluetooth®**
- **Azok az országok, amelyekben használhatjuk a Bluetooth®-funkciót**
- **Kraje, w których można używać funkcji Bluetooth®**
- Države, kjer lahko uporabljate funkcijo Bluetooth<sup>®</sup>
- **Krajiny, v ktorých môžete využívať funkciu Bluetooth®**
- **Valstis, kur jūs varat izmantot Bluetooth® funkciju**
- Šalys, kuriose galite naudotis "Bluetooth<sup>®"</sup> funkcija
- **Il-pajjiżi fejn tista' tuża l-funzjoni Bluetooth®**
- **Lönd þar sem hægt er að nota Bluetooth®**
- **Riigid, kus on võimalik kasutada Bluetooth® funktsiooni**
- **Bluetooth® fonksiyonunu kullanabileceğiniz ülkeler**
- Na tíortha inar féidir leat feidhmiú Bluetooth<sup>®</sup> a úsáid
- Länner an denen der d'Bluetooth® Funktioun benotze kënnt.
- **Ở những quốc gia mà bạn có thể sử dụng chức năng Bluetooth®**
- **Els països on podrà fer servir la funció Bluetooth®**
- **Zemlje u kojima je dozvoljena upotreba Bluetooth® funkcije.**
- **Zemlje u kojima možete koristiti Bluetooth® funkciju**
- **Zemlje u kojima je dopušteno koristiti Bluetooth®.**
- **Земји каде можете да ја користите функцијата Bluetooth®**
- **Страните, в които можете да ползвате функцията Bluetooth®**
- **Ţările în care puteţi utiliza funcţia Bluetooth®**
- **Die lande waar u die Bluetooth®-funksie kan gebruik**
- **Amazwe lapho ungasebenzisa khona uhlelo lwe-Bluetooth®**
- Negara-negara yang memperbolehkan penggunaan fungsi Bluetooth<sup>®</sup>
- Negara-negara yang anda boleh menggunakan fungsi Bluetooth<sup>®</sup>
- 您能够使用 Bluetooth® 功能的国家
- 您能夠使用 Bluetooth® 功能的國家

■ המדינות שבהן באפשרותך להשתמש בפונקציית ה-~Bluetooth

■ الدول التى يمكنك استخدام وظيفة ®Bluetooth فيها
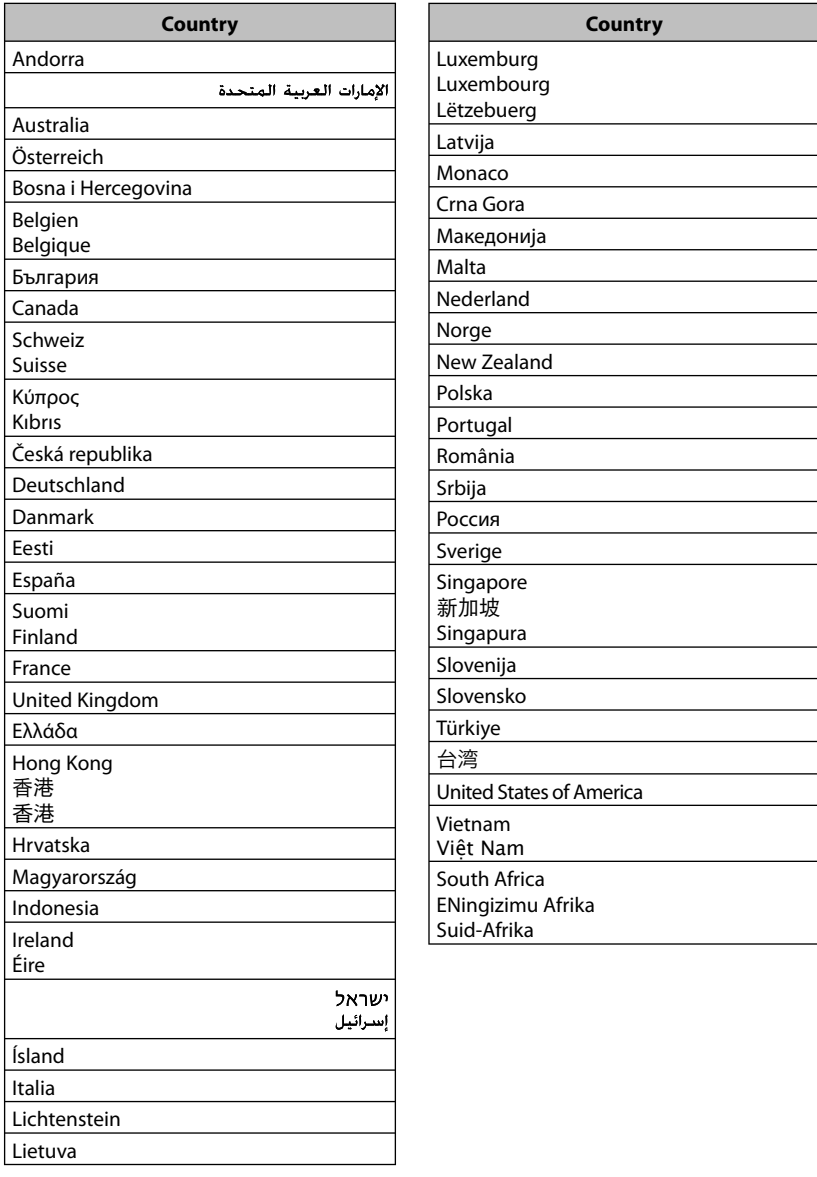

## **Having TROUBLE with operation? Please reset your unit Refer to page of How to reset your unit**

## **Still having trouble??**

**USA ONLY**

## **Call 1-800-252-5722 http://www.jvc.com We can help you!**

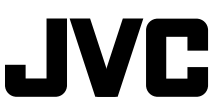

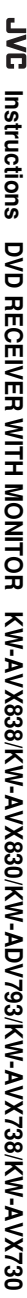

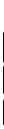

Free Manuals Download Website [http://myh66.com](http://myh66.com/) [http://usermanuals.us](http://usermanuals.us/) [http://www.somanuals.com](http://www.somanuals.com/) [http://www.4manuals.cc](http://www.4manuals.cc/) [http://www.manual-lib.com](http://www.manual-lib.com/) [http://www.404manual.com](http://www.404manual.com/) [http://www.luxmanual.com](http://www.luxmanual.com/) [http://aubethermostatmanual.com](http://aubethermostatmanual.com/) Golf course search by state [http://golfingnear.com](http://www.golfingnear.com/)

Email search by domain

[http://emailbydomain.com](http://emailbydomain.com/) Auto manuals search

[http://auto.somanuals.com](http://auto.somanuals.com/) TV manuals search

[http://tv.somanuals.com](http://tv.somanuals.com/)